ΕΘΝΙΚΟ ΜΕΤΣΟΒΙΟ ΠΟΛΥΤΕΧΝΕΙΟ

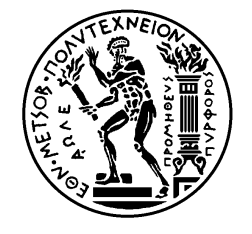

ΣΧΟΛΗ ΗΛΕΤΡΟΛΟΓΩΝ ΜΗΧΑΝΙΚΩΝ ΚΑΙ ΜΗΧΑΝΙΚΩΝ ΥΠΟΛΟΓΙΣΤΩΝ ΤΟΜΕΑΣ ΕΠΙΚΟΙΝΩΝΙΩΝ, ΗΛΕΚΤΡΟΝΙΚΗΣ ΚΑΙ ΣΥΣΤΗΜΑΤΩΝ ΠΛΗΡΟΦΟΡΙΚΗΣ

# **Εφαρμογή Ταξιμέτρου σε Κινητό Τερματικό Android**

# ΔΙΠΛΩΜΑΤΙΚΗ ΕΡΓΑΣΙΑ

**Χαραλάμπους Δ. Ξένου**

**Επιβλέπων :** Μιχαήλ Θεολόγου Καθηγητής Ε.Μ.Π

Αθήνα, Ιούνιος 2015

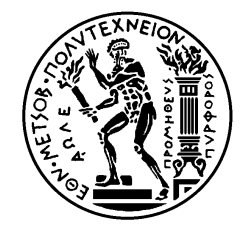

ΕΘΝΙΚΟ ΜΕΤΣΟΒΙΟ ΠΟΛΥΤΕΧΝΕΙΟ

ΣΧΟΛΗ ΗΛΕΤΡΟΛΟΓΩΝ ΜΗΧΑΝΙΚΩΝ ΚΑΙ ΜΗΧΑΝΙΚΩΝ ΥΠΟΛΟΓΙΣΤΩΝ ΤΟΜΕΑΣ ΕΠΙΚΟΙΝΩΝΙΩΝ, ΗΛΕΚΤΡΟΝΙΚΗΣ ΚΑΙ ΣΥΣΤΗΜΑΤΩΝ ΠΛΗΡΟΦΟΡΙΚΗΣ

# **Εφαρμογή Ταξιμέτρου σε Κινητό Τερματικό Android**

# ΔΙΠΛΩΜΑΤΙΚΗ ΕΡΓΑΣΙΑ

**Χαραλάμπους Δ. Ξένου**

**Επιβλέπων :** Μιχαήλ Θεολόγου Καθηγητής Ε.Μ.Π

Εγκρίθηκε από την τριμελή εξεταστική επιτροπή την 10 Ιουνίου 2015.

*(Υπογραφή) (Υπογραφή) (Υπογραφή)* 

**.............................. .............................. ..............................**

Καθηγητής Ε.Μ.Π

Μιχαήλ Θεολόγου

Ευστάθιος Συκάς Καθηγητής Ε.Μ.Π Γεώργιος Στασινόπουλος Καθηγητής Ε.Μ.Π

Αθήνα, Ιούνιος 2015

*(Υπογραφή)* 

**...................................** 

**Χαραλάμπους Δ. Ξένου**

∆ιπλωματούχος Ηλεκτρολόγος Μηχανικός και Μηχανικός Υπολογιστών Ε.Μ.Π. ©  $2015 - All rights reserved$ 

ΕΘΝΙΚΟ ΜΕΤΣΟΒΙΟ ΠΟΛΥΤΕΧΝΕΙΟ

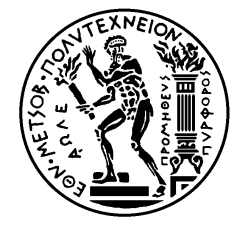

ΣΧΟΛΗ ΗΛΕΤΡΟΛΟΓΩΝ ΜΗΧΑΝΙΚΩΝ ΚΑΙ ΜΗΧΑΝΙΚΩΝ ΥΠΟΛΟΓΙΣΤΩΝ

ΤΟΜΕΑΣ ΕΠΙΚΟΙΝΩΝΙΩΝ, ΗΛΕΚΤΡΟΝΙΚΗΣ ΚΑΙ ΣΥΣΤΗΜΑΤΩΝ ΠΛΗΡΟΦΟΡΙΚΗΣ

Copyright ©-- All rights reserved Ξένος Χαράλαμπος, 2015.

Με επιφύλαξη παντός δικαιώµατος.

 Απαγορεύεται η αντιγραφή, αποθήκευση και διανοµή της παρούσας εργασίας, εξ' ολοκλήρου ή τµήµατος αυτής για εµπορικό σκοπό. Επιτρέπεται η ανατύπωση, αποθήκευση και διανοµή για σκοπό µη κερδοσκοπικό, εκπαιδευτικής ή ερευνητικής φύσης, υπό την προϋπόθεση να αναφέρεται η πηγή προέλευσης και να διατηρείται το παρόν µήνυµα. Ερωτήµατα που αφορούν τη χρήση της εργασίας για κερδοσκοπικό σκοπό πρέπει να απευθύνονται προς τον συγγραφέα.

# **Περίληψη**

Η προκείμενη διπλωματική εργασία έχει ως θέμα της την ανάπτυξη μιας εφαρμογής ταξιμέτρου σε προγραμματιστικό περιβάλλον Android. Εκτός αυτού στο θεωρητικό μέρος της εργασίας μελετούμε την εξέλιξη της τεχνολογίας που σχετίζεται με τις δορυφορικές επικοινωνίες και τη σύνδεση τους με τα υπολογιστικά συστήματα και την ανάπτυξη λογισμικού. Πιο συγκεκριμένα στο κεφάλαιο 1 εισάγουμε την έννοια των συστημάτων εντοπισμού θέσης και μελετούμε τα είδη αλλά και την εξέλιξή τους στην διάρκεια των χρόνων. Επίσης παρουσιάζουμε τα σημαντικότερα στατιστικά στοιχεία που αφορούν το εύρος της χρήσης τέτοιων συστημάτων αλλά και το μέγεθος αυτού του ολοένα και αυξανόμενο κλάδου των τηλεπικοινωνιών. Στο δεύτερο κεφάλαιο συναντούμε πληροφορίες για τα εμπορικά συστήματα εντοπισμού θέσης χρηστών και παρουσιάζουμε τέσσερα τέτοια δημοφιλή εμπορικά συστήματα συνοψίζοντας τα ιδιαίτερα χαρακτηριστικά του καθενός και εμφανίζοντας και μερικά στιγμιότυπα χρήσης τους. Στο τρίτο κεφάλαιο παρουσιάζουμε συνοπτικά δύο επιστημονικές εργασίες που σχετίζονται με τον κλάδο των συστημάτων εντοπισμού θέσης και εξειδικεύονται στην ανάλυση τεχνικών για την ανάπτυξη μοντέλων εντοπισμού ύποπτης συμπεριφοράς σε διαδρομές ταξί που θα εκμεταλλεύονται δεδομένα από παρόχους εντοπισμού τοποθεσίας και ιδιαίτερα από το GPS. Στο τέταρτο κεφάλαιο γίνεται μελέτη του προτεινομένου συστήματος και της υλοποίησης της εφαρμογής TaxiFriend. Πιο συγκεκριμένα στην ενότητα 4.1 γίνεται μια εισαγωγή και παρουσίαση της κύριας δομής της εφαρμογής. Στην ενότητα 4.2 παρουσιάζεται με σχήματα η γενική αρχιτεκτονική της εφαρμογής, παρουσιάζεται μέσω ενός Information Flow Diagram η ροή των δεδομένων από τις διάφορες οθόνες της εφαρμογής και πως αυτά αποθηκεύονται ή προσπελαύνονται από τον χώρο αποθήκευσης, ενώ στην τελευταία υποενότητα της ενότητας 4.2 παρουσιάζουμε αναλυτικά ποια δεδομένα και με ποιο τρόπο αποθηκεύονται στη συσκευή μας. Στην ενότητα 4.3 παρουσιάζονται σε μορφή εγχειριδίου στιγμιότυπα της εφαρμογής με επεξήγηση της λειτουργικότητας του κάθε στιγμιοτύπου. Τέλος στην ενότητα 4.4 παρουσιάζεται αναλυτικά ο τρόπος με τον οποίον υλοποιήσαμε την εφαρμογή TaxiFriend. Πιο συγκεκριμένα στην υποενότητα 4.4.1 εισάγουμε τον αναγνώστη στο λειτουργικό σύστημα Android παρουσιάζοντας την εξέλιξή του, τα χαρακτηριστικά που το καθιστούν ιδιαίτερο και τη διάδοση του στον κλάδο των εφαρμογών λογισμικού. Στην υποενότητα 4.4.2 παρουσιάζονται τα εργαλεία που χρησιμοποιήσαμε για την ανάπτυξη της εφαρμογής ενώ στην υποενότητα 4.4.3 παρουσιάζονται κάποια σημαντικά κομμάτια του κώδικα της εφαρμογής και επεξηγείται ο ρόλος τους στη λειτουργία της εφαρμογής. Στο 5ο κεφάλαιο παρουσιάζουμε τα βασικά διαγράμματα της εφαρμογής ενώ γίνεται σύγκριση της υλοποίησης μας με τις ερευνητικές εργασίες που παρουσιάστηκαν στο κεφάλαιο 3. Τέλος στο 6ο κεφάλαιο αναλύουμε τα γενικά συμπεράσματα από την ανάπτυξη της εφαρμογής μας αλλά και κάποιες απόψεις για την πορεία και τη σημασία των τηλεπικοινωνιών, δορυφορικών και μη, και τη σημασία της ενσωμάτωσης τους σε εφαρμογές λογισμικού ενώ στην δεύτερη ενότητα του κεφαλαίου προτείνουμε ιδέες και τρόπους για μελλοντικές επεκτάσεις ή βελτιώσεις της εφαρμογής TaxiFriend.

#### **Λέξεις Κλειδιά**

Android, Software Application, Taximeter, Satellite Navigation, Position Tracking

#### **Abstract**

The current diploma thesis has as its main subject the development of an taximeter application in an Android programming environment. Besides that, in the theoretical part of this thesis we study the evolution of the technology that has to do with satellite communications and their connection to the hardware as well as the software development. More specifically in chapter 1 we introduce the concept of position tracking systems and we discuss the kinds as well the their evolution through time. Moreover, we present the most important statistics that pertain to the range of use of such systems as well as the current market share and status of this growing field of telecommunications. In the second chapter we present information for the commercially available position tracking systems summing up each one's special features and displaying some screenshots of their use. In the third chapter we briefly present two scientific papers that pertain to the field of position tracking systems and specialize in the analysis of techniques for the development of models for the detection of fraudulent behavior in taxi courses, that will make use of data mined from location providers and especially from GPS. In the fourth chapter we study the proposed system and the implementation of the TaxiFriend application. More specifically in section 4.1 we introduce the reader to the application and present him with the core structure of it. In section 4.2 we present the general architecture of the application using diagrams, the flow of data through each of the application's screens and how they are saved or accessed from the internal storage using an Information Flow Diagram, while in the last subsection of section 4.2 we thoroughly present which data and in which way are stored on our device. In section 4.3 we display, in a way that closely resembles an application manual, screenshots of the application with an explanation of the use of each one. Finally in section 4.4 we thoroughly present the way in which we implemented the TaxiFriend application. More specifically in subsection 4.4.1 we introduce the reader to the Android operating system presenting its evolution, the features that make it special as well as its widespread propagation in the field of software development. In subsection 4.4.2 we present the tools we used to develop the application while in subsection 4.4.3 we present some important code snippets of the application and we explain their roles in the application's function. In chapter 5 we present the application's diagrams and we additionally compare our implementation with the scientific papers presented in chapter 3. Last but not least, in the sixth chapter we discuss the general conclusions of our application's development as well as some opinions for the course and the importance of telecommunications, satellite or not, and the significance of their integration in software applications, while in the second section of this chapter we propose ideas and ways for future expansions or enhancements to the TaxiFriend application.

#### **Keywords**

Android, Software Application, Taximeter, Satellite Navigation, Position Tracking

# Ευχαριστίες

Θα ήθελα καταρχήν να ευχαριστήσω τον καθηγητή κ. Μιχαήλ Θεολόγου που μου έδωσε την ευκαιρία να εκπονήσω την παρούσα διπλωματική εργασία και για την αμέριστη στήριξη του κατά τη διάρκεια της δημιουργίας της. Επίσης ευχαριστώ ιδιαιτέρως την συνεργάτιδά μου Χαρά Ρεμούνδου για την πολύτιμη βοήθεια και καθοδήγηση της και την εξαιρετική συνεργασία που είχαμε κατά τη διεξαγωγή της παρούσης εργασίας.

# Περιεχόμενα:

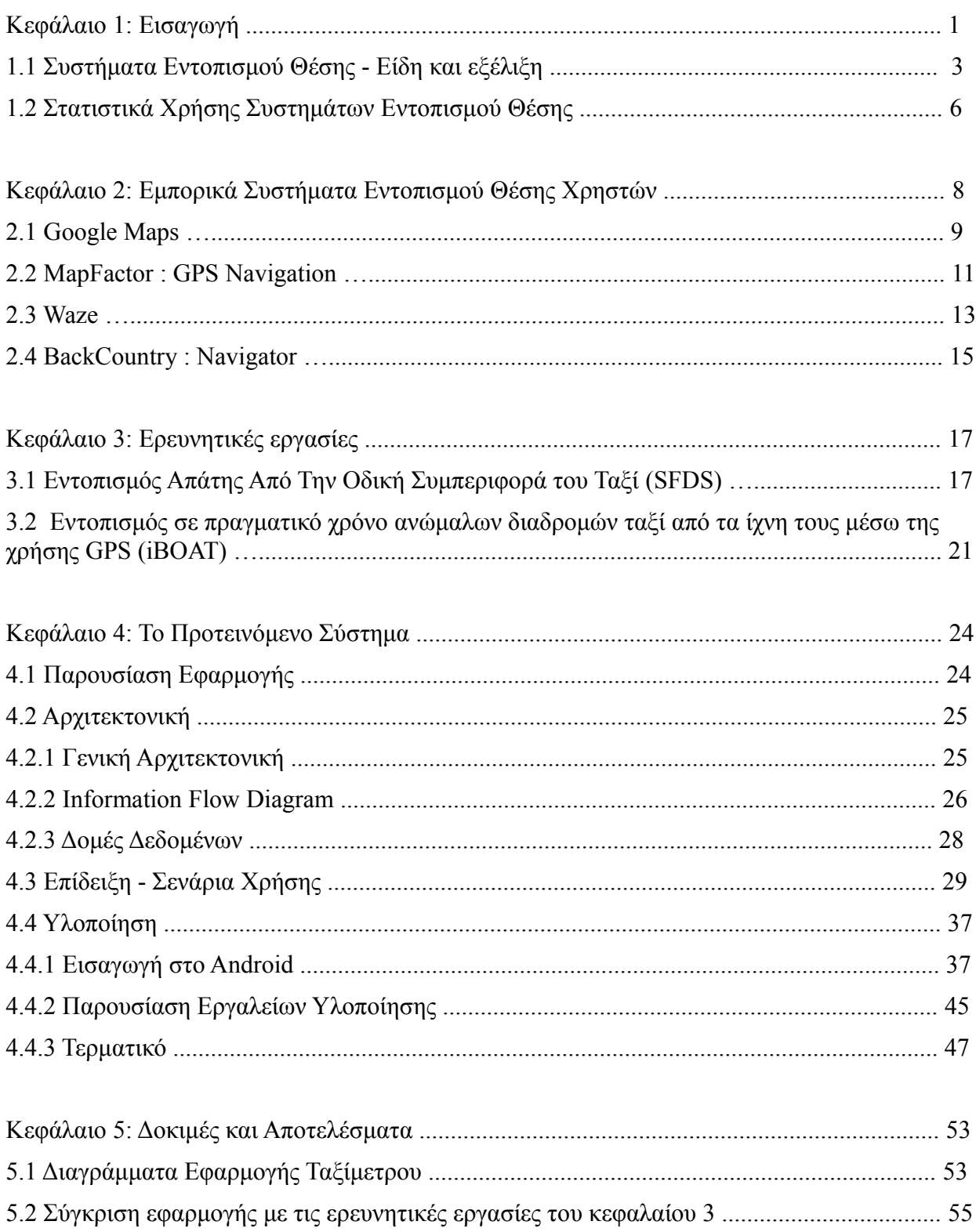

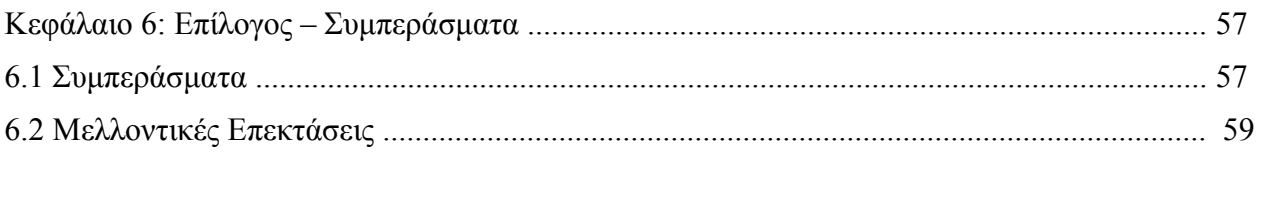

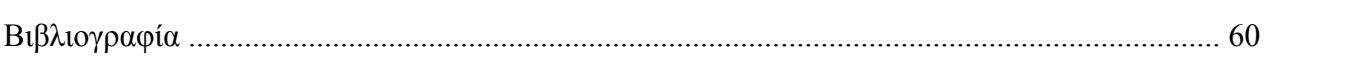

#### **Κεφάλαιο 1 :**

#### **1.1 Εισαγωγή:**

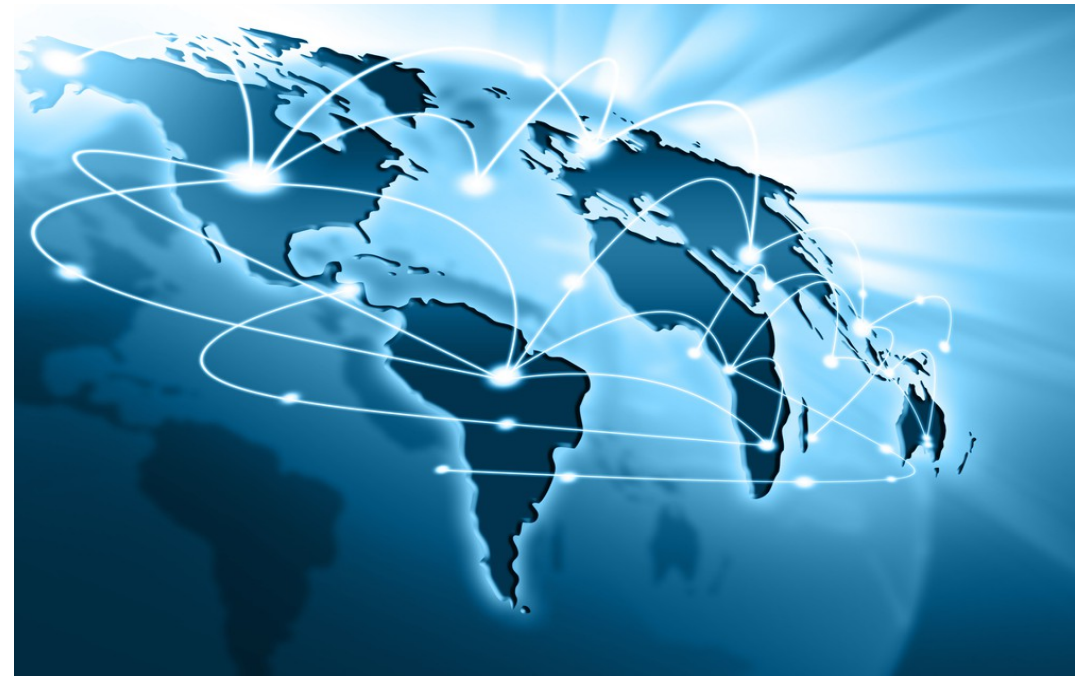

 Στη σημερινή εποχή η ραγδαία αύξηση της χρήσης του διαδικτύου και των ηλεκτρονικών υπολογιστών έχει φέρει νέες δυνατότητες και ευκαιρίες στον τρόπο με τον οποίο διεκπεραιώνονται πολλές από τις εργασίες και τις υποχρεώσεις της σύγχρονης ζωής.

 Η ανάπτυξη των νέων τεχνολογιών ειδικότερα τα τελευταία χρόνια έχει βοηθήσει τον καθημερινό άνθρωπο στη εξοικονόμηση χρόνου και πόρων στις καθημερινές του εργασίες όπως οι μετακινήσεις (π.χ με τη ραγδαία αύξηση της χρήσης ιδιωτικών ή δημοσίων μέσων μετακίνησης) ή δραματική αύξηση της αποδοτικότητας των εργαζομένων μέσω της χρήσης και της εκμετάλλευσης των δυνατοτήτων που προσφέρει η εισχώρηση των ηλεκτρονικών υπολογιστών στο χώρο εργασίας. Αλλά και σε άλλους τομείς της καθημερινότητας όπως η ψυχαγωγία ή η επικοινωνία μεταξύ των ανθρώπων, η ανάπτυξη της τεχνολογίας και ιδιαίτερα του διαδικτύου έχει φέρει μια επανάσταση στον τρόπο με τον οποίο διασκεδάζουν ή επικοινωνούν οι άνθρωποι όπως για παράδειγμα μέσω της χρήσης των κοινωνικών δικτύων που επιτρέπουν την απρόσκοπτη και δωρεάν επικοινωνία ανθρώπων, γνωστών ή φίλων, οι οποίοι για διάφορους λόγους, π.χ ύπαρξη μεγάλων αποστάσεων, αδυνατούν να συναντηθούν ή να επικοινωνήσουν με τους συμβατικούς τρόπους. Επιπλέον με την ενσωμάτωση της χρήσης πολυμέσων στις καθημερινές τους συνήθειες οι άνθρωποι μπορούν όχι μόνο να ανταλλάσουν μηνύματα με τους φίλους τους αλλά και να πραγματοποιούν δωρεάν τηλεφωνικές κλήσεις (π.χ viber,whatsapp) ή ακόμη και να ενσωματώνουν εικόνα,ήχο και video (π.χ skype, oovoo) έτσι ώστε δίνεται μία ακόμη πιο φυσική υπόσταση σ' αυτόν τον τρόπο επικοινωνίας

 Μεγάλη ανάπτυξη και δημοτικότητα όμως έχουν γνωρίσει τα τελευταία χρόνια και οι φορητές συσκευές γενικού σκοπού ή smartphones/tablets/phablets τα οποία ενσωματώνουν τόσο δυνατότητες ενός απλού τηλεφώνου δηλαδή πραγματοποίηση κλήσεων ή αποστολή γραπτών μηνυμάτων (sms) με δυνατότητες που μέχρι πρότινος ήταν χαρακτηριστικά καθαρά και μόνο των προσωπικών ηλεκτρονικών υπολογιστών(pc) όπως πρόσβαση στο διαδίκτυο, γραφικά περιβάλλοντα εργασίας και λειτουργικά συστήματα, ή αναπαραγωγή πολυμέσων που κυμαίνονται από την αναπαραγωγή ήχου ή τραγουδιών μέχρι την αναπαραγωγή ταινιών σε ανάλυση full high definition(full HD).Έτσι παρατηρούμε καθημερινά πλήθος εφαρμογών που σε πολλές περιπτώσεις ενσωματώνουν εικόνα,ήχο,3D γραφικά,χρήση διαδικτύου κτλπ . να εκμεταλλεύονται

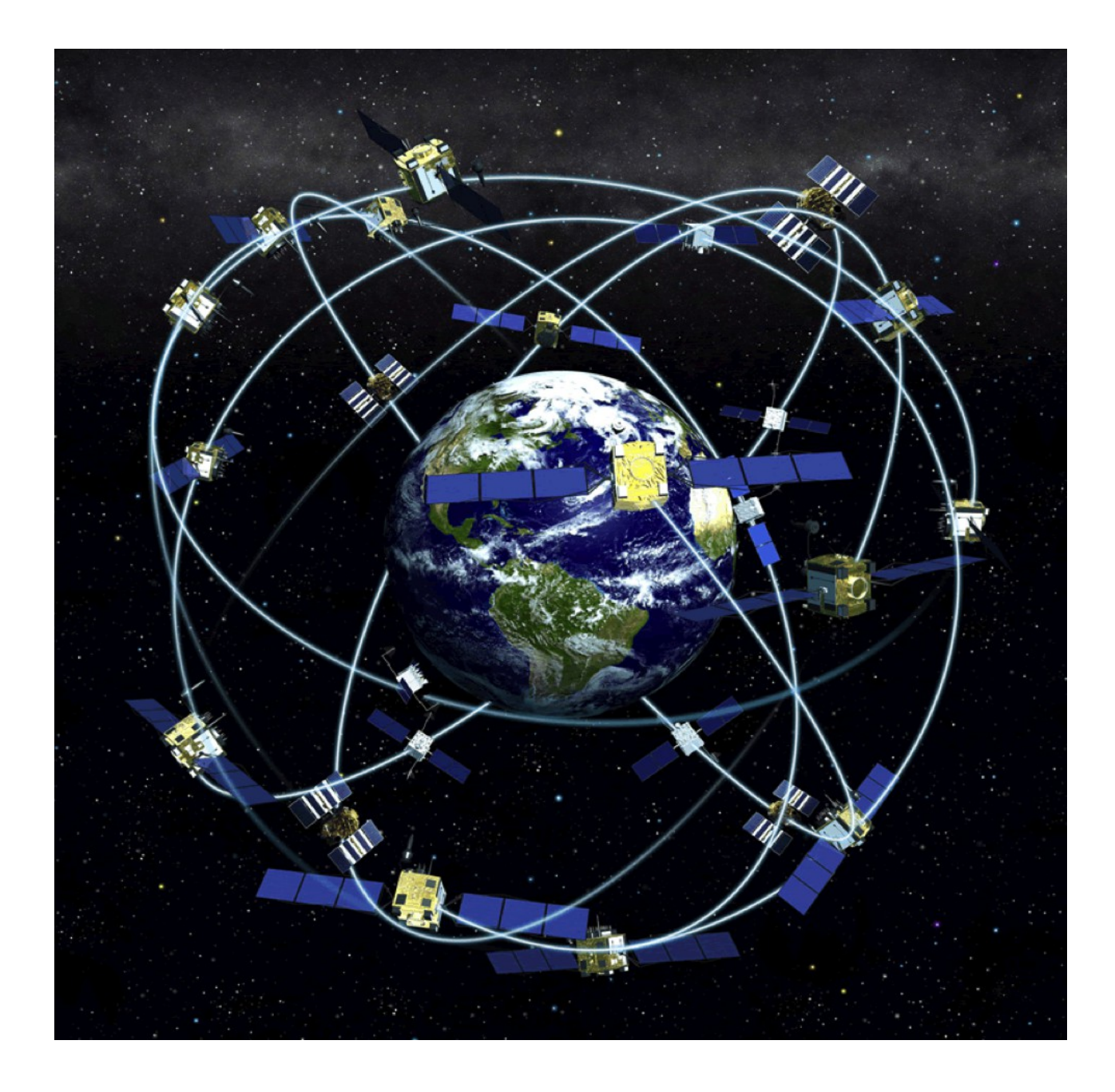

τις δυνατότητες που τους δίνει το σύγχρονο hardware και να δίνουν στο χρήστη ενός κινητού τηλεφώνου τη δυνατότητα να σερφάρει στο διαδίκτυο χωρίς περιορισμούς, να ελέγξει τα e-mail του, να πραγματοποιήσει video κλήσεις ή να έχει πρόσβαση και σε υπηρεσίες Cloud Computing ή ακόμα και απομακρυσμένη πρόσβαση στην επιφάνεια εργασίας του προσωπικού του υπολογιστή. Επίσης με την ανάπτυξη των τηλεπικοινωνιών και την εδραίωση και επέκταση των δορυφορικών επικοινωνιών πολλές εφαρμογές κατάφεραν να ενσωματώσουν στα χαρακτηριστικά τους υπηρεσίες και συστήματα εντοπισμού θέσης μέσω της χρήσης του GPS(Global Positioning System) κάτι που άνοιξε τους ορίζοντες σε μια πληθώρα νέων εφαρμογών όπως εύρεση της διεύθυνσης του χρήστη σε χάρτη με ακριβείς συντεταγμένες ή εφαρμογές navigation ή υπολογισμού αποστάσεων ή βέλτιστης διαδρομής (π.χ Google Maps).

Τα τελευταία χρόνια έχουν αναπτυχθεί πολλά είδη συστημάτων εντοπισμού θέσης τα είδη των οποίων καθώς και η εξέλιξή τους αναπτύσσονται στο επόμενο κεφάλαιο.

# **1.1.1 Συστήματα Εντοπισμού Θέσης : Είδη**

Με τον όρο σύστημα εντοπισμού θέσης [**1]** εννοούμε ένα μηχανισμό για τον προσδιορισμό της θέσης ενός αντικειμένου στο χώρο. Οι τεχνολογίες που έχουν αναπτυχθεί κυμαίνονται από εντοπισμό αντικειμένου σε παγκόσμια κάλυψη με ακρίβεια λίγων μέτρων μέχρι και εντοπισμό σε περιορισμένο χώρο έως και ακρίβεια λίγων χιλιοστών.

Τα συστήματα εντοπισμού θέσης μπορούμε να τα χωρίσουμε σε 4 κυρίως μεγάλες κατηγορίες εκ των οποίων η κύρια κατηγορία που βασίζεται στη χρήση των GNSS(Global Navigation Satelite Systems) και ιδιαίτερα το σύστημα GPS(Global Positioning System) είναι το σύστημα που θα μας απασχολήσει κατά κόρων στα πλαίσια αυτής της εργασίας. Τα γενικά είδη εντοπισμού θέσης χωρίζονται λοιπόν ως εξής:

#### Α) Global Systems

Τα παγκόσμια δορυφορικά συστήματα πλοήγησης (GNSS) επιτρέπουν τη λήψη στίγματος από κινητά τερματικά με ειδικά προσαρμοσμένους δέκτες με τη δυνατότητα προσδιορισμού της θέσης σε 3-D συντεταγμένες με ακρίβεια από 2-20 μέτρα ,αλλά και τη συγκεκριμένη χρονική στιγμή με ακρίβεια μερικών nanosecond. Τα σύγχρονα συστήματα χρησιμοποιούν σήματα στο φάσμα των μικροκυμάτων τα οποία για την αξιόπιστη λήψη τους από τους δορυφόρους απαιτούν αποστολή από ανοιχτό χώρο και η κάλυψη εκτείνεται σήμερα σχεδόν σε όλη την επιφάνεια της γης. Μερικά τέτοια συστήματα είναι ενδεικτικά :

·*GPS (Global Positioning System)* **:** Το GPS είναι το πιο διαδεδομένο σύστημα δορυφορικής πλοήγησης (αμερικανικής προέλευσης, εν ενεργεία απ' το 1995) το οποίο προσφέρει πληροφορίες για τη θέση και το χρόνο ενός τερματικού σε όλες τις συνθήκες καιρού παντού στη γη όπου υπάρχει ανεμπόδιστη οπτική επαφή του τερματικού με τουλάχιστον 4 ή περισσότερους GPS δορυφόρους.

*· GLONASS(GLobal NAvigation Satellite System) :* Ρωσικής κατασκευής σύστημα δορυφορικής πλοήγησης εν ενεργεία από το 2011 και το δεύτερο πιο διαδεδομένο παγκοσμίως μετά το GPS.

·*Galileo* **:** Σύστημα δορυφορικής πλοήγησης που αναπτύσσεται από το 2011 σε συνεργασία της ευρωπαϊκής ένωσης και της ευρωπαϊκής υπηρεσίας διαστήματος.

·*Beidou Navigation System* **:** Σύστημα δορυφορικής πλοήγησης, σε ανάπτυξη από την Κίνα.

·*Indian Regional Navigation Satellite System* **:** Σύστημα δορυφορικής πλοήγησης, σε ανάπτυξη από την Ινδία.

Εκτός από τα δορυφορικά συστήματα εντοπισμού θέσης υπάρχουν και πιο τοπικά συστήματα εντοπισμού θέσης μικρότερης κλίμακας μα που προσφέρουν πολύ μεγάλη ακρίβεια. Ενδεικτικά έχουμε λοιπόν τις υπόλοιπες 3 κατηγορίες επίγειων συστημάτων εντοπισμού θέσης:

#### B) Regional Systems

Αποτελούνται από ειδικά δίκτυα αναμεταδοτών που βρίσκονται στο έδαφος και επιτρέπουν σε τερματικά με ειδικούς δέκτες ραδιοκυμάτων τον εντοπισμό τους σε 2-D σύστημα συντεταγμένων στην επιφάνεια της γης και παρόλο που προσφέρουν μικρότερη ακρίβεια από τα δορυφορικά συστήματα δεν απαιτούν την απ' ευθείας οπτική επαφή για τον προσδιορισμό της θέσης του τερματικού, μιας και ο εντοπισμός δεν εκτείνεται σε παγκόσμια κλίμακα αλλά έχει τοπικό χαρακτήρα και γίνεται με επίγεια μέσα. Παρόλα τα μειονεκτήματα του τοπικού χαρακτήρα και της μειωμένης ακρίβειας, τέτοιου είδους συστήματα είναι αρκετά χρήσιμα σε περιπτώσεις όπου

θέλουμε αδιάκοπο εντοπισμό ενός τερματικού σε συνθήκες που δεν επιτρέπουν τη συνεχή επικοινωνία με τους δορυφόρους όπως για παράδειγμα για τερματικά που κινούνται υπογείως ή σε εσωτερικούς χώρους.

#### C) Side-wide Systems

Είναι συστήματα εντοπισμού θέσης που έχουν βελτιστοποιηθεί για χρήση σε εσωτερικούς χώρους, δωμάτια, κτήρια ή οικοδομικές κατασκευές. Συνήθως προσφέρουν ακρίβεια εκατοστού και μερικά από αυτού του είδους τα συστήματα προσφέρουν και πληροφορίες σχετικά με τον προσανατολισμό του τερματικού.

#### D) Workspace systems

Τέτοιου είδους συστήματα είναι σχεδιασμένα να καλύπτουν μόνο μια πολύ περιορισμένη επιφάνεια, τυπικά μόνο μερικών κυβικών μέτρων, μα μπορούν να προσφέρουν ακρίβεια σε εύρος χιλιοστού ή και καλύτερη. Συνήθως προσφέρουν κι αυτά πληροφορίες σχετικά με τον προσανατολισμό του εντοπιζόμενου τερματικού.

Παραδείγματα εφαρμογής αυτών των συστημάτων εντοπισμού περιλαμβάνουν εφαρμογές εικονικής πραγματικότητας, βελτίωση της ακρίβειας των εργαλείων που χρησιμοποιούνται στην υπολογιστικά υποβοηθούμενη χειρουργική και τη ραδιολογία, όπως επίσης και στην κινηματογραφία(π.χ στο Motion capture).

Μια τέτοια εφαρμογή που χρησιμοποιεί workspace systems για χωρικό εντοπισμό είναι το Wii Remote της Nintendo.

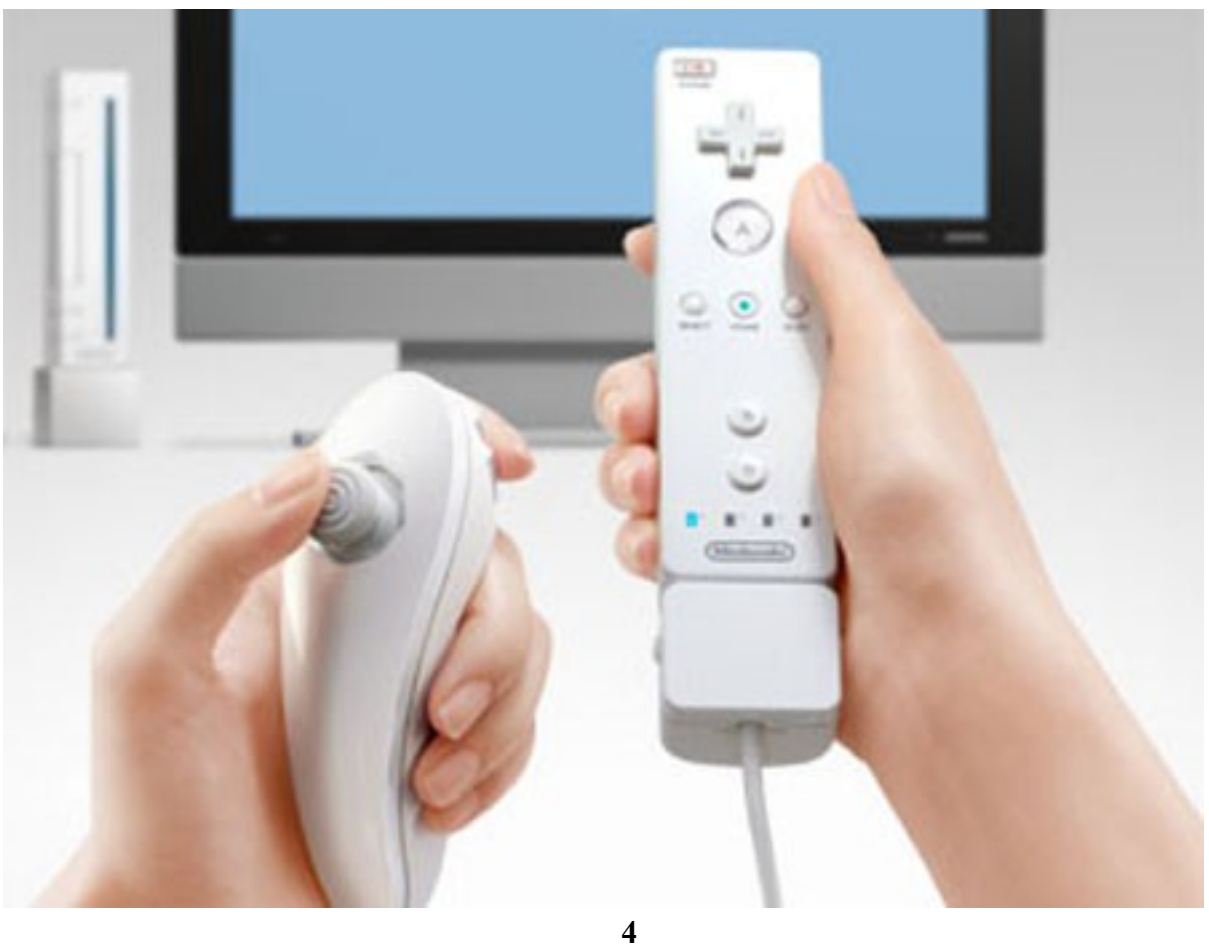

## **1.1.2 Εξέλιξη των συστημάτων εντοπισμού θέσης και χαρακτηριστικά παραδείγματα**

Η πιο ευρέως χρησιμοποιούμενη κατηγορία συστημάτων εντοπισμού θέσης είναι τα δορυφορικά συστήματα εντοπισμού θέσης και πλοήγησης. [**2]**

Πρόγονοι των σύγχρονων δορυφορικών συστημάτων εντοπισμού θέσης είναι τα συστήματα DECCA, LORAN, GEE και τα Omega Radio Navigation Systems, τα οποία χρησιμοποιούσαν επίγειους μεταδότες μεταδότες βραχέων κυμάτων αντί για δορυφόρους. Η λειτουργία τους βασιζόταν στην εκπομπή ενός βασικού παλμού από ένα συγκεκριμένο γνωστό σταθμό που είχε το ρόλο του ''master'' και στην εκπομπή συμπληρωματικών παλμών από κάποιους σταθμούς ''slaves'' η συμβολή των οποίων δημιουργούσε κάποια συγκεκριμένα γεωμετρικά πρότυπα(υπερβολές) στο χώρο. Μέσω της λήψης αυτών των σημάτων από τερματικά και της σύγκρισης της διαφοράς φάσης τους ήταν δυνατόν ο προσδιορισμός του σημείου που ανήκαν σε σχέση με τα συγκεκριμένα γεωμετρικά πρότυπα.

Το πρώτο δορυφορικό σύστημα πλοήγησης ήταν το Transit, ένα σύστημα που χρησιμοποιήθηκε από τον αμερικανικό στρατό τη δεκαετία του '60. Η λειτουργία του Transit βασιζόταν στο φαινόμενο Doppler : Οι δορυφόροι κινούνταν σε συγκεκριμένες προσχεδιασμένες πορείες και εξέπεμπαν τα σήματα τους σε συγκεκριμένη συχνότητα.

Η ληφθείσα συχνότητα θα διαφέρει ελαφρώς από την εκπεμπόμενη συχνότητα εξαιτίας της κίνησης του δορυφόρου σε σχέση με τερματικό που λάμβανε τα σήματα. Με το έλεγχο αυτής της μετατόπισης της συχνότητας σε τακτά χρονικά διαστήματα το τερματικό μπορούσε να προσδιορίζει τη σχετική του θέση απ' τη μια ή την άλλη πλευρά του δορυφόρου και πολλές τέτοιες μετρήσεις σε συνδυασμό με την ακριβή γνώση της τροχιάς του δορυφόρου μπορούσε να οδηγήσει σε ακριβή προσδιορισμό της θέσης του τερματικού.

Πολύ σημαντικό ρόλο στην εφαρμογή αυτής της μεθόδου έπαιζε η ακριβής γνώση των πληροφοριών της τροχιάς του δορυφόρου. Για να εξασφαλιστεί η απαιτούμενη ακρίβεια, το Αμερικανικό Ναυτικό Παρατηρητήριο κατέγραφε συνεχώς τις ακριβείς τροχιές αυτών των δορυφόρων. Αν εμφανιζόταν αποκλίσεις , το Παρατηρητήριο θα έστελνε τις αναβαθμισμένες πληροφορίες στο δορυφόρο, οπότε οι επερχόμενες εκπομπές θα περιείχαν και τα αναβαθμισμένα στοιχεία.

Στη σημερινή εποχή τα δορυφορικά συστήματα χρησιμοποιούν πιο άμεσες μεθόδους.

Ο δορυφόρος εκπέμπει ένα σήμα που περιέχει τα δεδομένα που αφορούν την τροχιά του (απ' τα οποία προκύπτει η ακριβής του θέση) και τον ακριβή χρόνο που εκπέμθηκε το σήμα. Όλοι οι δορυφόροι χρησιμοποιούν ένα ατομικό ρολόι για να διατηρείται ο συγχρονισμός τους στη διάταξη που βρίσκονται μεταξύ τους. Το τερματικό αφού λάβει τα χρονικά δεδομένα της εκπομπής υπολογίζει το χρόνο που έκανε να φτάσει το σήμα σε αυτό. Συνδυάζοντας τα δεδομένα από 3-4 διαφορετικούς δορυφόρους μπορεί μέσω της τροποποίησης μιας διαδικασίας που λέγεται τριπλευρισμός να υπολογίζει τη θέση του σε πραγματικό χρόνο.

#### **1.2 Στατιστικά χρήσης συστημάτων εντοπισμού θέσης**

Σε αυτήν την ενότητα παρουσιάζονται τα σημαντικότερα στατιστικά που αφορούν τη χρήση των συστημάτων εντοπισμού θέσης. **[3]**

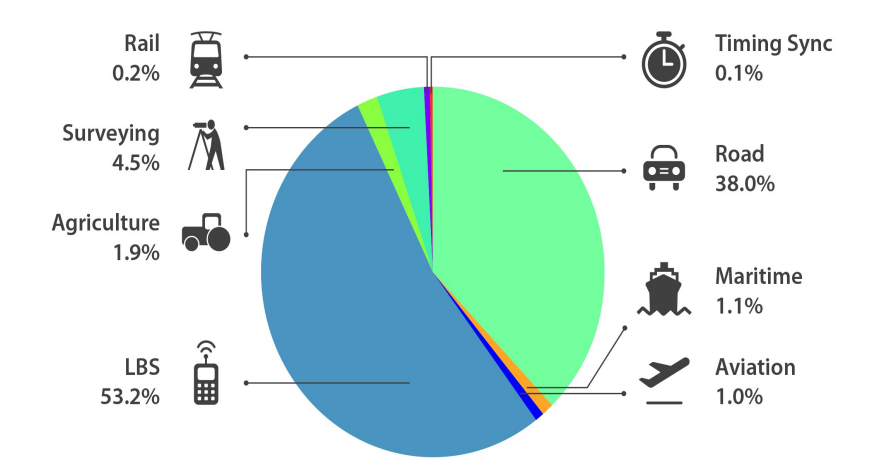

*Εικόνα 1: Προσδόκιμο χρήσης σε κλάδους δορυφορικών συστημάτων πλοήγησης για τη δεκαετία 2013-2023*

Από την εικόνα 1 παρατηρούμε ότι πάνω από το 50% των συστημάτων εντοπισμού θέσης θα βρίσκουν, μέσα στην επόμενη δεκαετία, κατά κόρων χρησιμότητα στις κινητές επικοινωνίες ενώ μόλις 4.5 % χρησιμοποιούνται για επιστημονικούς ή ερευνητικούς σκοπούς.

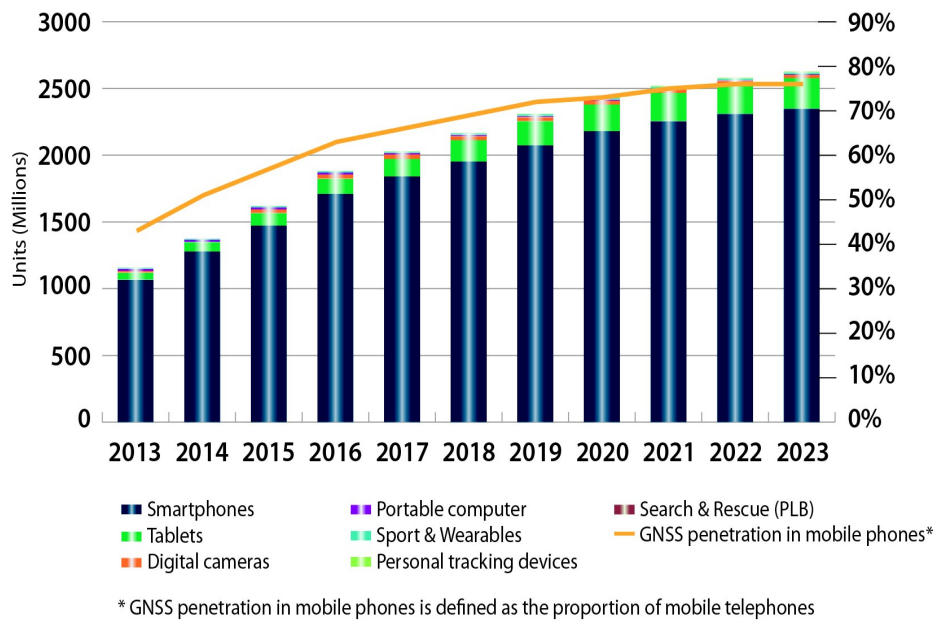

in use in the world that is GNSS enabled

*Εικόνα 2: Προσδόκιμο της εισχώρησης των δορυφορικών συστημάτων πλοήγησης σε συσκευές σε απόλυτα νούμερα αλλά και αναλογία χρήσης σε κινητά τηλέφωνα σε σχέση με το σύνολο όλων των κινητών τηλεφώνων σε χρήση.*

Στην εικόνα 2 βλέπουμε αναλογική αύξηση της εισχώρησης των δορυφορικών συστημάτων πλοήγησης, μέσα στην επόμενη δεκαετία, σε σχέση με την αύξηση της παραγωγής κινητών συσκευών.

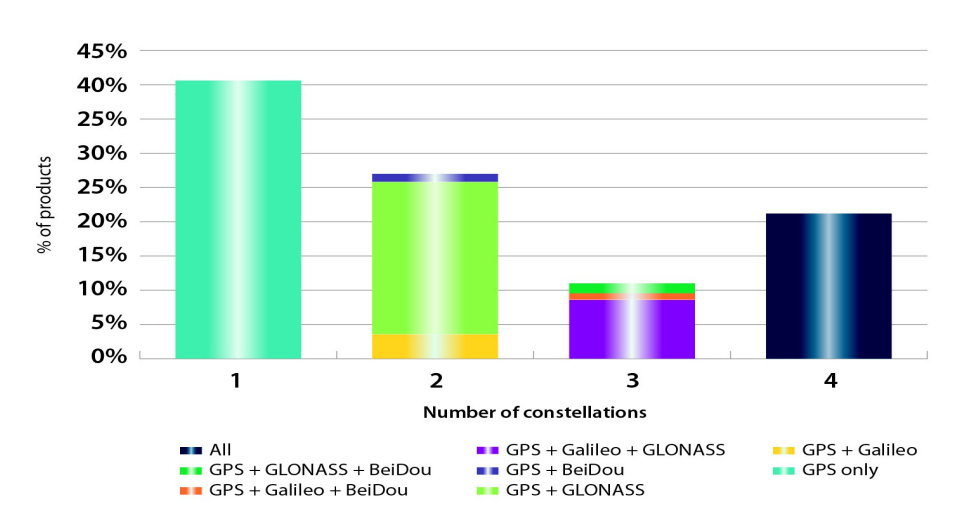

*Εικόνα 3: Στην παραπάνω εικόνα βλέπουμε το ποσοστό των δεκτών που μπορεί να λάβει σήμα ταυτόχρονα από 1-4 διαφορετικούς δορυφορικούς αστερισμούς. Των ποσοστό των διαφόρων συνδυασμών εκφράζεται από το εύρος του αντίστοιχου χρώματος.*

Παρατηρούμε από την εικόνα 2 ότι περίπου το 20% των κινητών συσκευών με ενσωματωμένο δορυφορικό δέκτη μπορεί να λάβει σήμα ταυτόχρονα από όλους τους υπάρχοντες τύπους αστερισμών που υπάρχουν σήμερα εγκατεστημένοι σε παγκόσμια βάση.

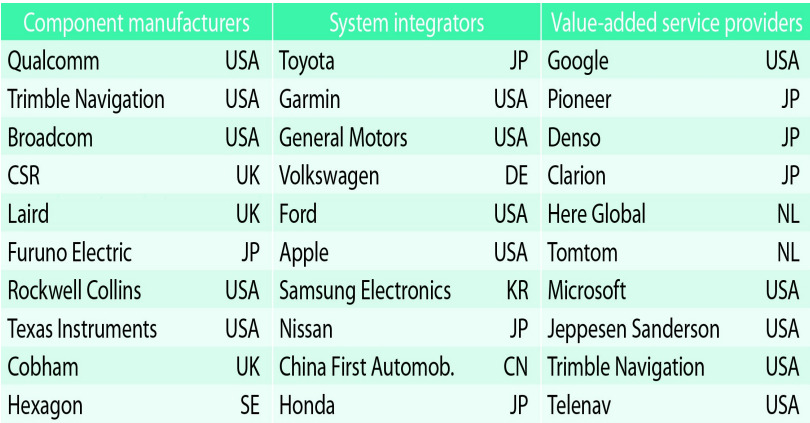

*Εικόνα 4: Top 10 των εταιριών σε 3 από τους σημαντικότερους κλάδους που αφορούν τα δορυφορικά συστήματα πλοήγησης (στοιχεία 2012)*

Από την εικόνα 4 παρατηρούμε ότι η πλειοψηφία των εταιριών που βρίσκονται σε κλάδους που αφορούν δορυφορικά συστήματα πλοήγησης έχουν ως βάση τους τις Η.Π.Α και ακολουθούν η Ιαπωνία και το Ηνωμένο Βασίλειο.

# **Κεφάλαιο 2 :**

# *Εμπορικά Συστήματα Εντοπισμού Θέσης (Κοινωνικά Δίκτυα-Ταξίμετρα)*

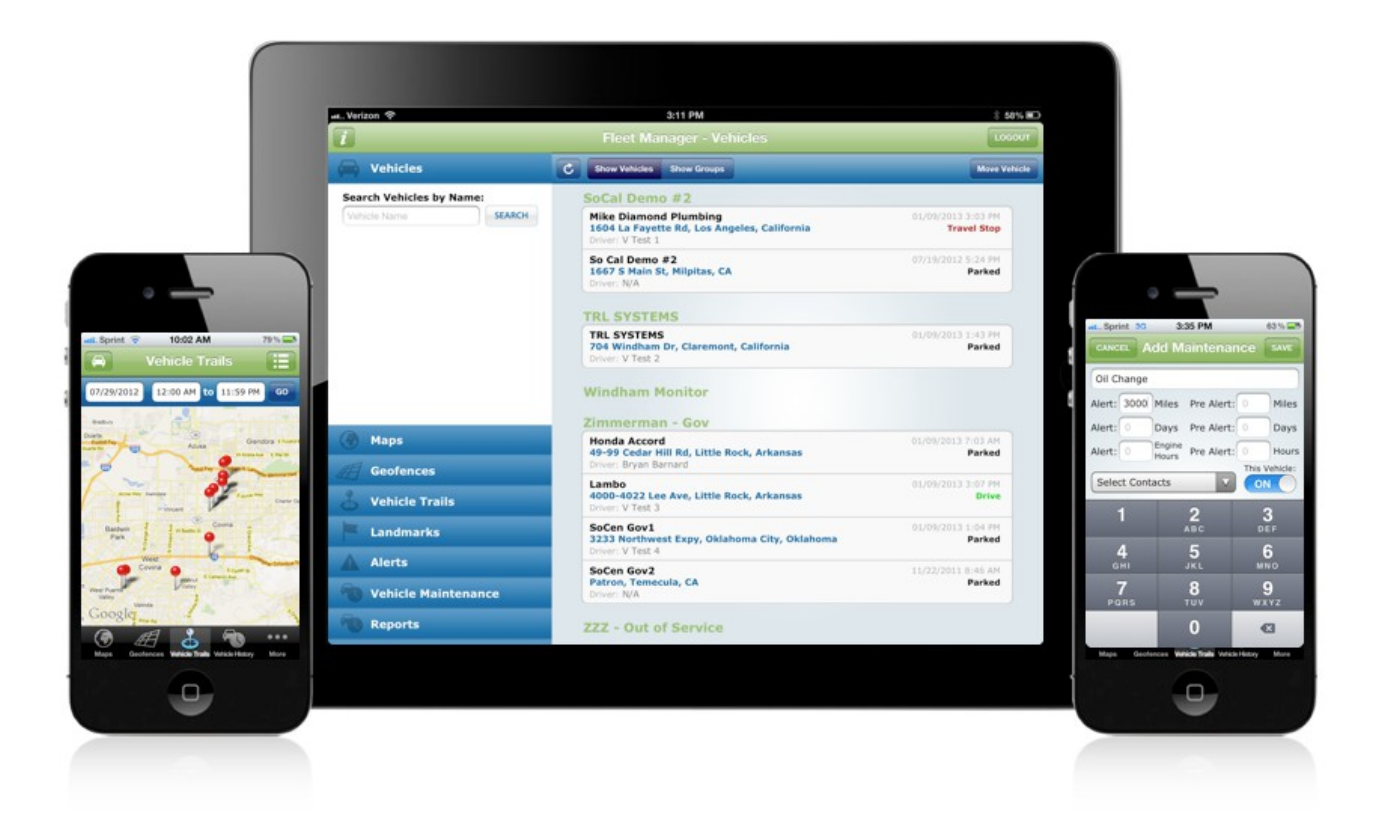

Τα δορυφορικά συστήματα πλοήγησης βρίσκουν μεγάλη χρήση στις σύγχρονες εφαρμογές που έχουν συμβατότητα με την πλειοψηφία των λειτουργικών συστημάτων. Ιδιαίτερα στον χώρο των κινητών τερματικών (smartphones/tablets) υπάρχουν πολλές εφαρμογές που κάνουν χρήση των δορυφορικών επικοινωνιών για τον εντοπισμό της θέσης του τερματικού ή και την προβολή πληροφοριών πλοήγησης για το χρήστη. Για το λειτουργικό σύστημα Android υπάρχουν πολλές εφαρμογές που μπορεί ο κάθε απλός χρήστης να κατεβάσει στη συσκευή του από το κατάστημα της Google (Play Store) που υπάρχει συνήθως προεγκατεστημένο σε κάθε συσκευή Android. Στο κεφάλαιο αυτό θα αναλύσουμε συνοπτικά 4 τέτοια παραδείγματα δημοφιλών εφαρμογών Android που κάνουν χρήση της τεχνολογίας GPS για τον εντοπισμό της θέσης του τερματικού και την προβολή διαφόρων ειδών πληροφοριών.

## **2.1 Google Maps**

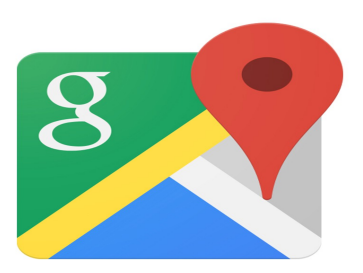

# **Google Maps**

Μια από τις πιο γνωστές εφαρμογές παγκοσμίως που χρησιμοποιούν τον εντοπισμό θέσης είναι το Google Maps, ειδική έκδοση του οποίου είναι μια πολύ δημοφιλής εφαρμογή για λειτουργικό Android (Google Maps for Mobile).

Το Google Maps (mobile application) **[4]** είναι μια εφαρμογή χαρτών που αναπτύχθηκε από τη Google για τα λειτουργικά συστήματα Android και iOS. Κυκλοφόρησε πρώτη φορά για Android στις 23 Σεπτεμβρίου 2008 και πολύ αργότερα για iOS στις 13 Δεκεμβρίου 2012 ως εναλλακτική της γηγενούς εφαρμογής Apple Maps που χρησιμοποιούσαν αποκλειστικά οι iOS συσκευές μέχρι τότε.

H Location Service του Google Maps μπορεί να λειτουργήσει με ή χωρίς εγκατεστημένο δέκτη GPS, χρησιμοποιώντας δεδομένα από κοντινούς σταθμούς ασύρματης μετάδοσης(cell sites).

Υπάρχουν 3 κυρίως υπηρεσίες με τις οποίες μπορεί το Google Maps να πάρει τα απαραίτητα δεδομένα για τον προσδιορισμό της θέσης του τερματικού :

*·GPS-based services:* Εάν η συσκευή υποστηρίζει GPS και είναι ενεργοποιημένo, η Location Service του Google Maps αποπειράται να συνδεθεί στον GPS provider της συσκευής για να πάρει σε πραγματικό χρόνο τις τρέχουσες συντεταγμένες.

*·WLan-, WiFi-based services:* Η τερματική συσκευή μπορεί να χρησιμοποιήσει τα δεδομένα από ένα ασύρματο δίκτυο Internet (WiFi) είτε για να ενισχύσει τη λειτουργία του δέκτη GPS (Α-GPS) είτε χρησιμοποιώντας την location ιδιότητα του ασυρμάτου δικτύου στο οποίο είναι συνδεδεμένη η συσκευή να προσεγγίσει την φυσική της θέση.

*·Cell transmiter-based services:* Είναι δυνατόν να υπολογιστεί η θέση της συσκευής και μέσω των πομπών σήματος του δικτύου κινητής τηλεφωνίας. Με τον έλεγχο της ισχύς του σήματος από τις κεραίες εκπομπής και τη χρήση της location ιδιότητας του συστήματος η οποία είναι αποθηκευμένη στην βάση δεδομένων του εκάστοτε σταθμού εκπομπής (απαιτείται πρόσβαση στο διαδίκτυο για προσπέλαση των δεδομένων της βάσης) μπορεί να αντληθεί η πληροφορία για τη θέση της συσκευής.

Μερικά απ' τα χαρακτηριστικά της εφαρμογής Google Maps είναι ενδεικτικά :

· Εμφάνιση σε χάρτη της θέσης ή της διεύθυνσης σε πραγματικό χρόνο του τερματικού.

·Streetview δηλαδή 3D απεικόνιση που κατέστη δυνατή μέσω καταγραφής από συνεργείο συγκεκριμένων σημείων στο χάρτη.

·Εμφάνιση της συντομότερης διαδρομής μεταξύ δύο σημείων στο χάρτη και χρονική διάρκεια διαδρομής αναλόγως του επιλεγμένου μέσου μεταφοράς (λεωφορείο, Ι.Χ, περπάτημα κτλπ).

·Φωνητική αναγνώριση (Search by voice).

Παρακάτω παρατίθενται μερικά στιγμιότυπα ενδεικτικά της λειτουργίας της εφαρμογής Google Maps :

# **Α) Απλό View**

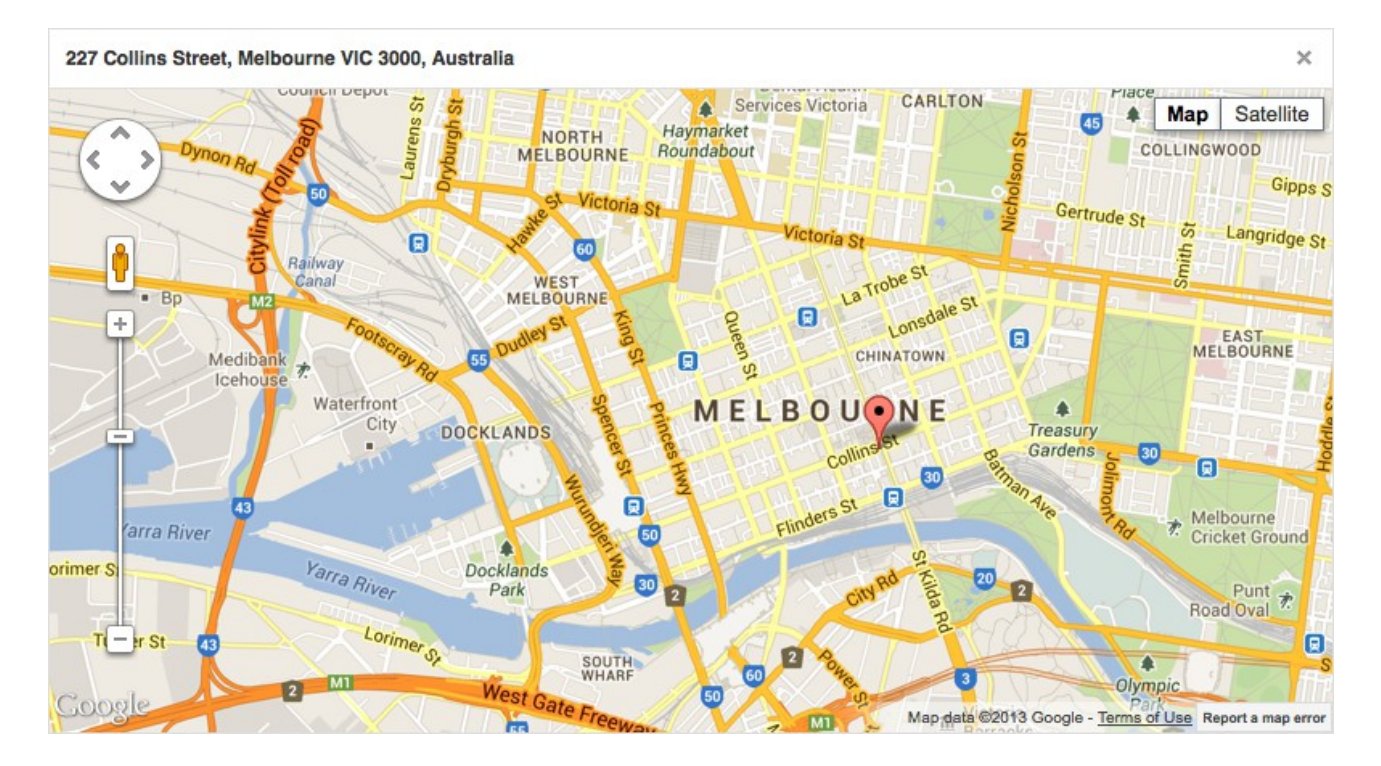

## **Β) 3D View**

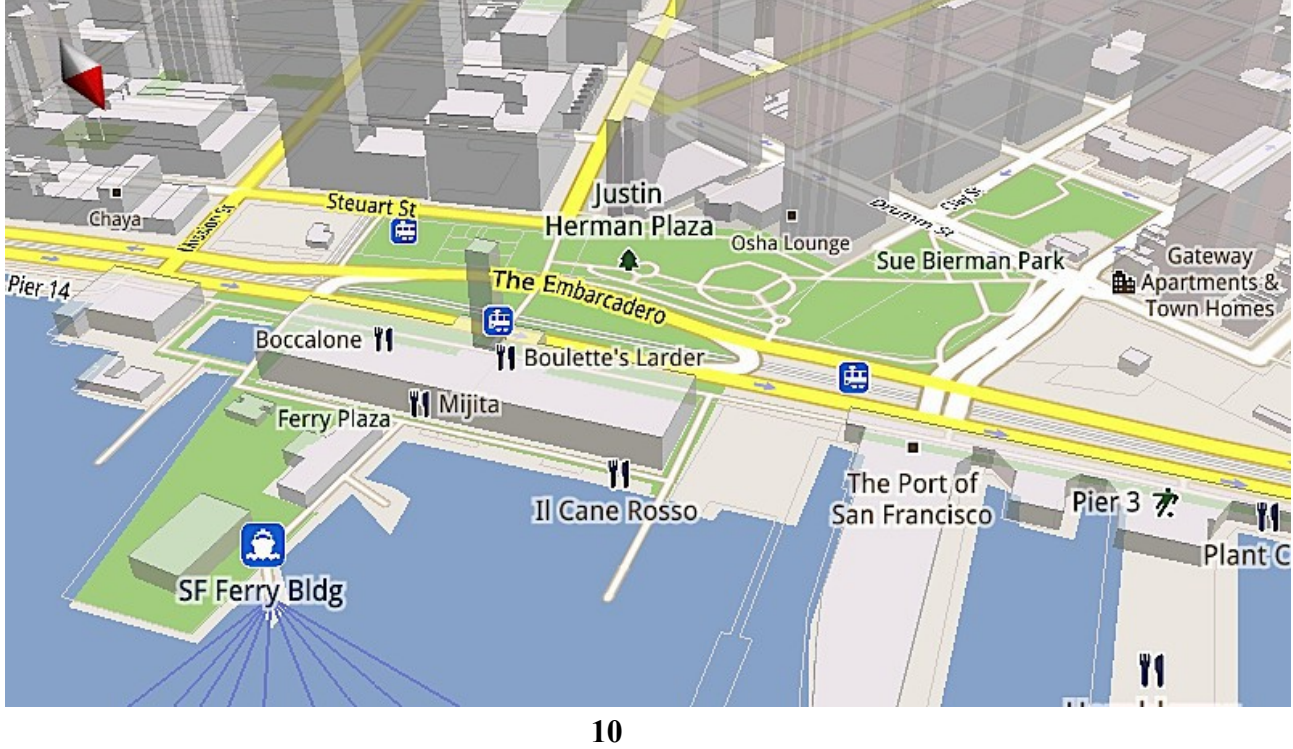

# **2.2 MapFactor: GPS Navigation**

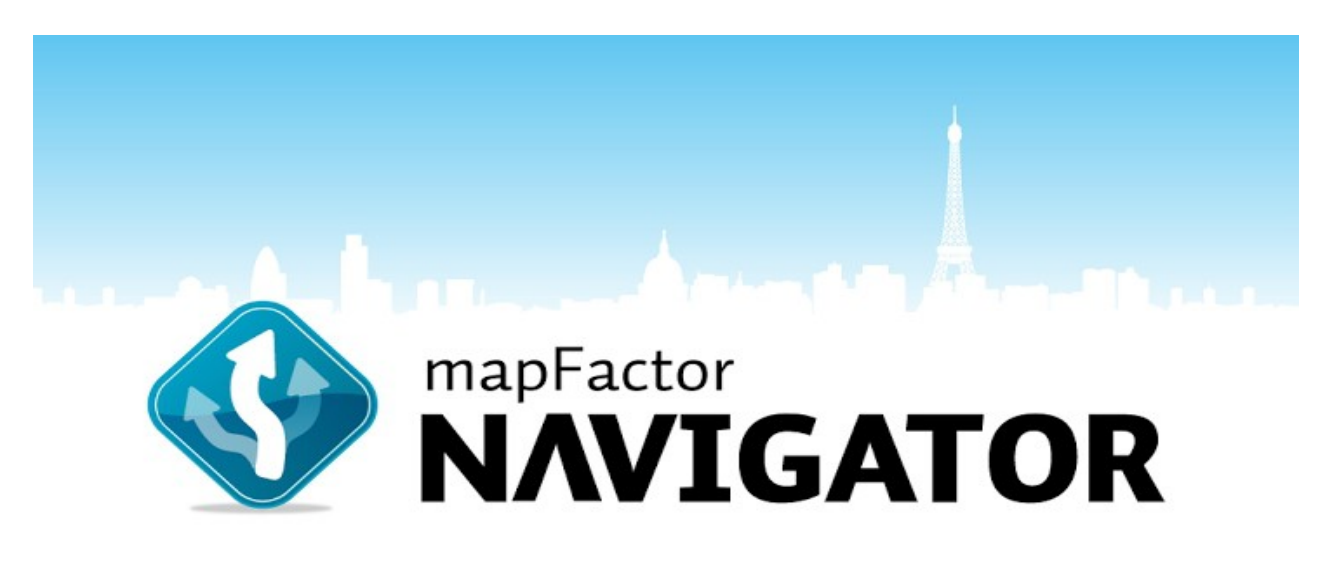

To MapFactor: Navigator **[5]** είναι μια δωρεάν εφαρμογή πλοήγησης με χρήση GPS για κινητά και tablets Android χρησιμοποιώντας δεδομένα από το πρόγραμμα OpenStreet (Open-Source πρόγραμμα χαρτογράφησης). Οι χάρτες εγκαθίστανται στην κάρτα αποθήκευσης sd του τερματικού (εάν υπάρχει) οπότε δεν απαιτείται σύνδεση στο Internet κατά τη διάρκεια του ταξιδιού. Οι ενημερώσεις για τους χάρτες και την εφαρμογή είναι δωρεάν και γίνονται σε μηνιαία βάση.

Μερικά από τα χαρακτηριστικά που ενσωματώνει το MapFactor: Navigator είναι τα ακόλουθα :

*· Φωνητική Καθοδήγηση :* Φωνητική καθοδήγηση σε διάφορες γλώσσες, ενοποιημένους διεθνής χάρτες με συνεχή πλοήγηση μεταξύ διαφορετικών κρατών, συνεχής ένδειξη των αποστάσεων και της προκαθορισμένης πορείας μέχρι τον προορισμό.

*· GPS/Δορυφορική πλοήγηση :* Λεπτομερής εμφάνιση στο χάρτη σε 2D/3D απεικόνιση, αλλαγή της παλέτας των χρωμάτων της απεικόνισης ανάλογα με την ώρα της ημέρας (ημέρα/νύχτα) , η κορυφή του χάρτη μπορεί να δείχνει πάντα το βορρά ή περιστροφή ανάλογα με την κατεύθυνση του οχήματος.

*· Εμφάνιση διευθύνσεων, τοπικών εμπορικών-τουριστικών πληροφοριών.*

*· Εντοπισμός καμερών ελέγχου ταχύτητας οχημάτων και προειδοποίηση προσέγγισής τους.*

*· Δυνατότητα προσθήκης και αποθήκευσης αγαπημένης διαδρομής, σχεδιασμού διαδρομής για πεζούς, αυτοκίνητα ή φορτηγά.*

*· Δυνατότητα εξαίρεσης διαδρομής κατά το σχεδιασμό της πλοήγησης.*

Η χαρτογράφηση περιλαμβάνει πλήθος χωρών από χώρες τόσο της Ευρώπης, της Ασίας ή της Αμερικής.

Πιο κάτω παρατίθενται ενδεικτικά μερικά στιγμιότυπα που επιδεικνύουν τη λειτουργία της εφαρμογής MapFactor: Navigator :

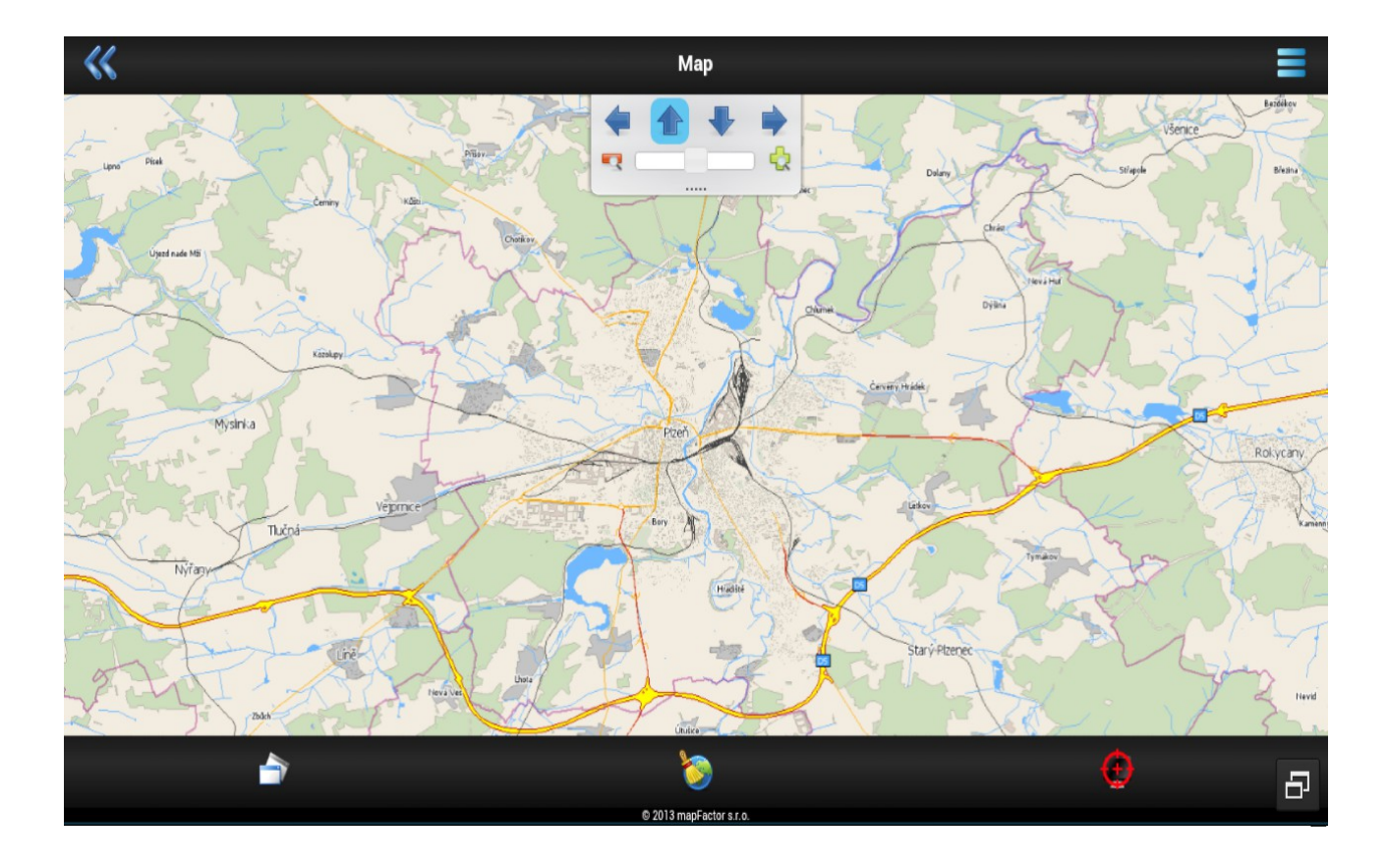

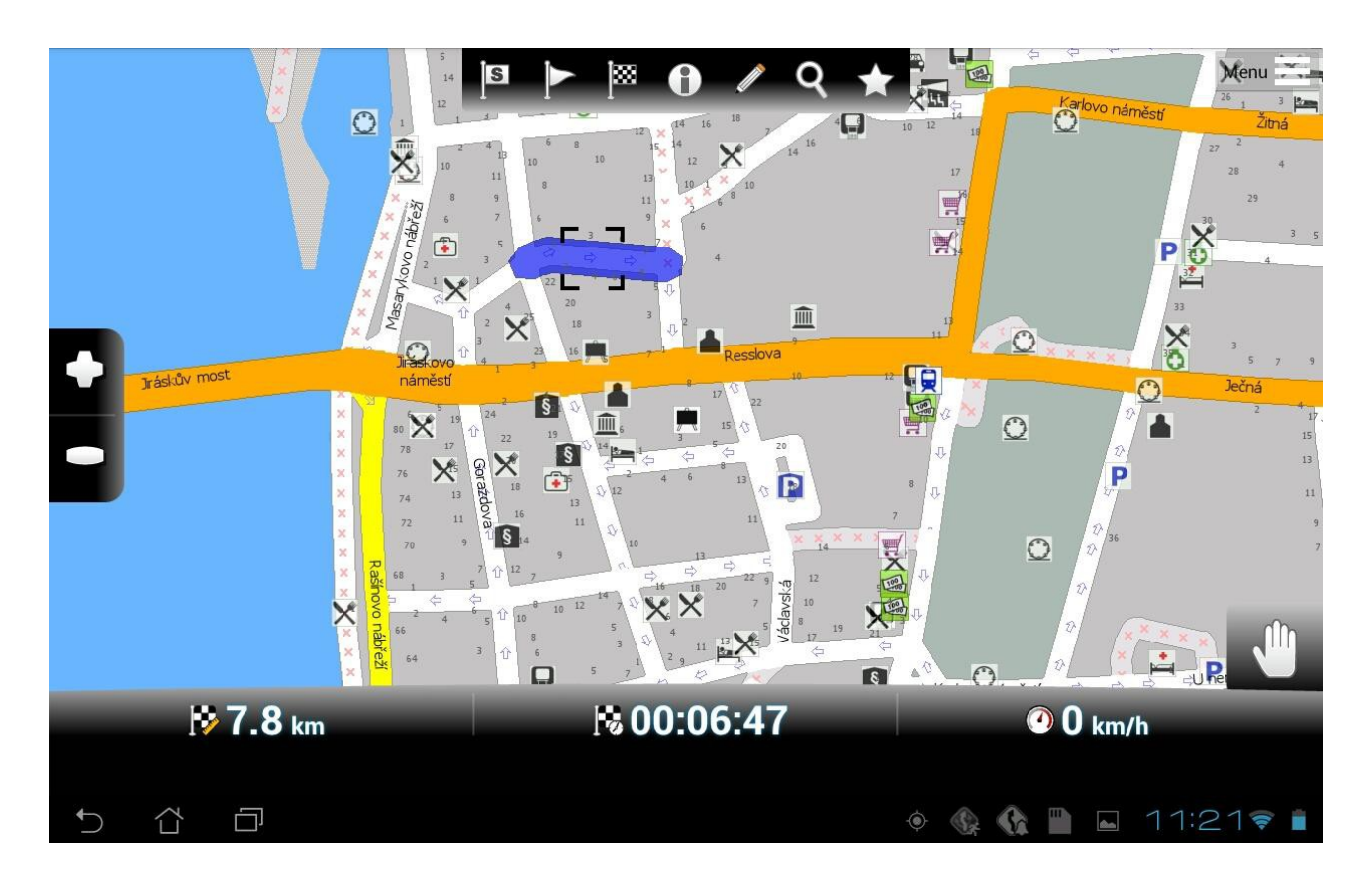

### **2.3 Waze**

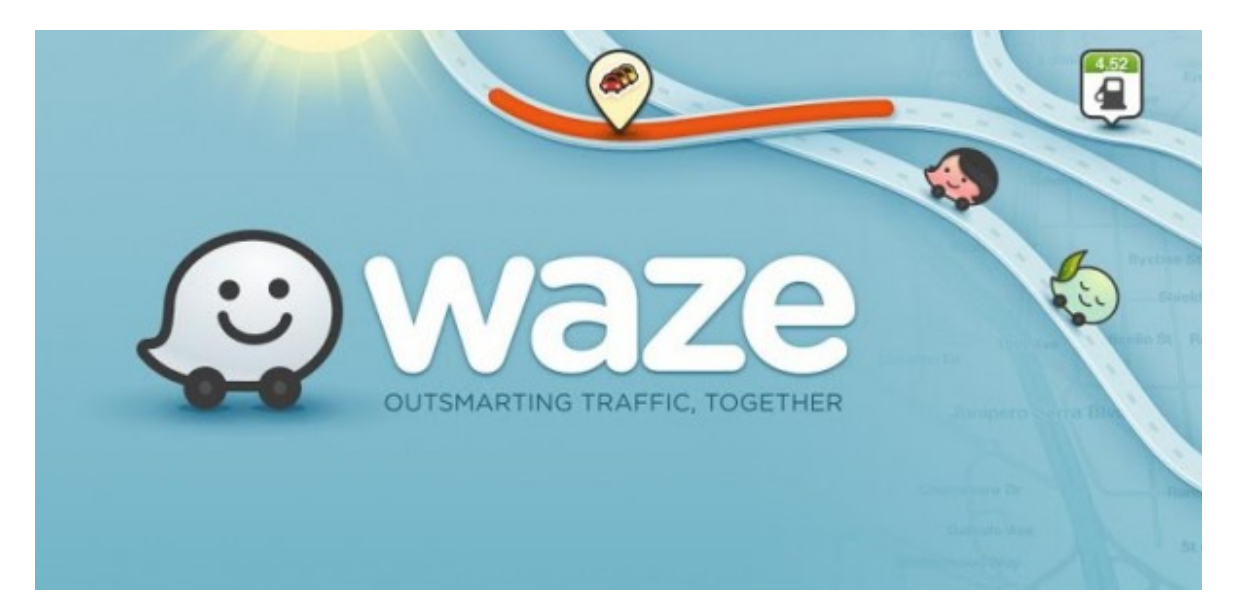

To Waze [**6]** είναι η πιο δημοφιλής εφαρμογή παγκοσμίως που συνδυάζει την δορυφορική πλοήγηση με το social networking. O κάθε χρήστης έχει το δικό του avatar, το οποίο μπορεί να τροποποιήσει όπως επιθυμεί.

Ο χάρτης του Waze παρουσιάζει τοποθεσίες που μπορεί να αναζητήσει ο χρήστης όπως νοσοκομεία, αστυνομικά τμήματα, σχολεία, super market και πολλά άλλα.

Εμφανίζει επίσης τις θέσεις των φαναριών σε διασταυρώσεις, στάσεις λεωφορείων ή άλλων μέσων ΜΜ, θέσεις parking ή άλλες χρήσιμες πληροφορίες.

Μέσω του Waze μπορεί επίσης κάποιος χρήστης να αναζητήσει τη θέση και άλλων χρηστών στο χάρτη, απλά αναζητώντας το αντίστοιχό τους Avatar.

Μερικά από τα κυριότερα χαρακτηριστικά του Waze είναι :

*· Χαριτωμένο Avatar.*

*· Πληροφορίες σχετικά με την κίνηση στους δρόμους σε πραγματικό χρόνο.*

*· Πλοήγηση με φωνητική καθοδήγηση.*

*· Σύνδεση και ανταλλαγή πληροφοριών με λογαριασμούς του χρήστη σε κοινωνικά δίκτυα όπως Facebook.*

*· Ειδική μπάρα με τη λίστα των φίλων επάνω στο χάρτη.*

*· Αυτόματη απενεργοποίηση σε περίπτωση παρατεταμένης αδράνειας της εφαρμογής για εξοικονόμηση μπαταρίας της συσκευής.*

Ένα πολύ σημαντικό χαρακτηριστικό της εφαρμογής Waze είναι ότι μπορεί ο κάθε χρήστης να συνεισφέρει στην καλύτερη και πιο αποδοτική χρήση της εφαρμογής και μόνο χρησιμοποιώντας την, μέσω της συλλογής και κοινοποίησης δεδομένων στην κοινότητα των χρηστών του Waze.

Πιο κάτω παρατίθενται μερικά χαρακτηριστικά στιγμιότυπα της χρήσης της εφαρμογής Waze :

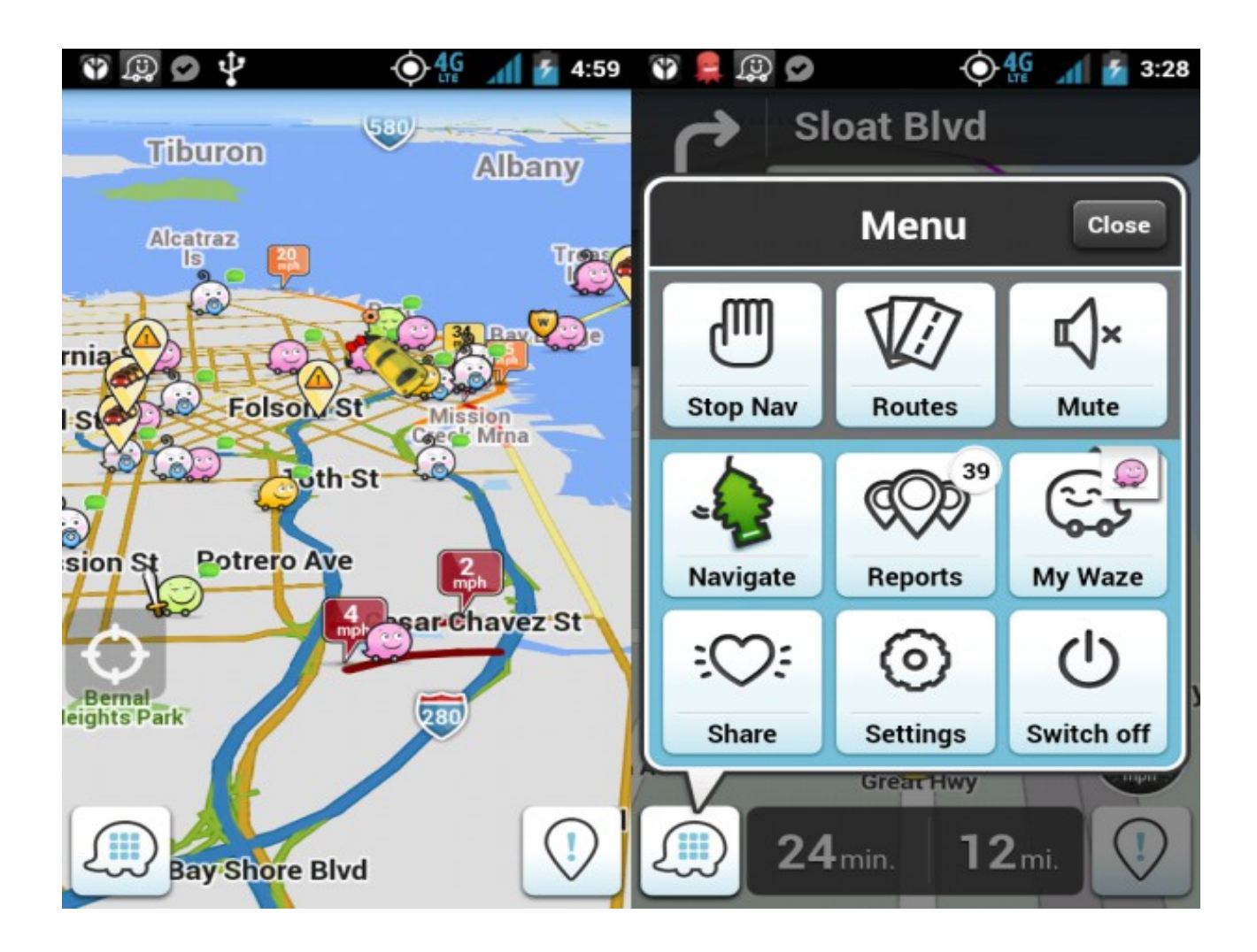

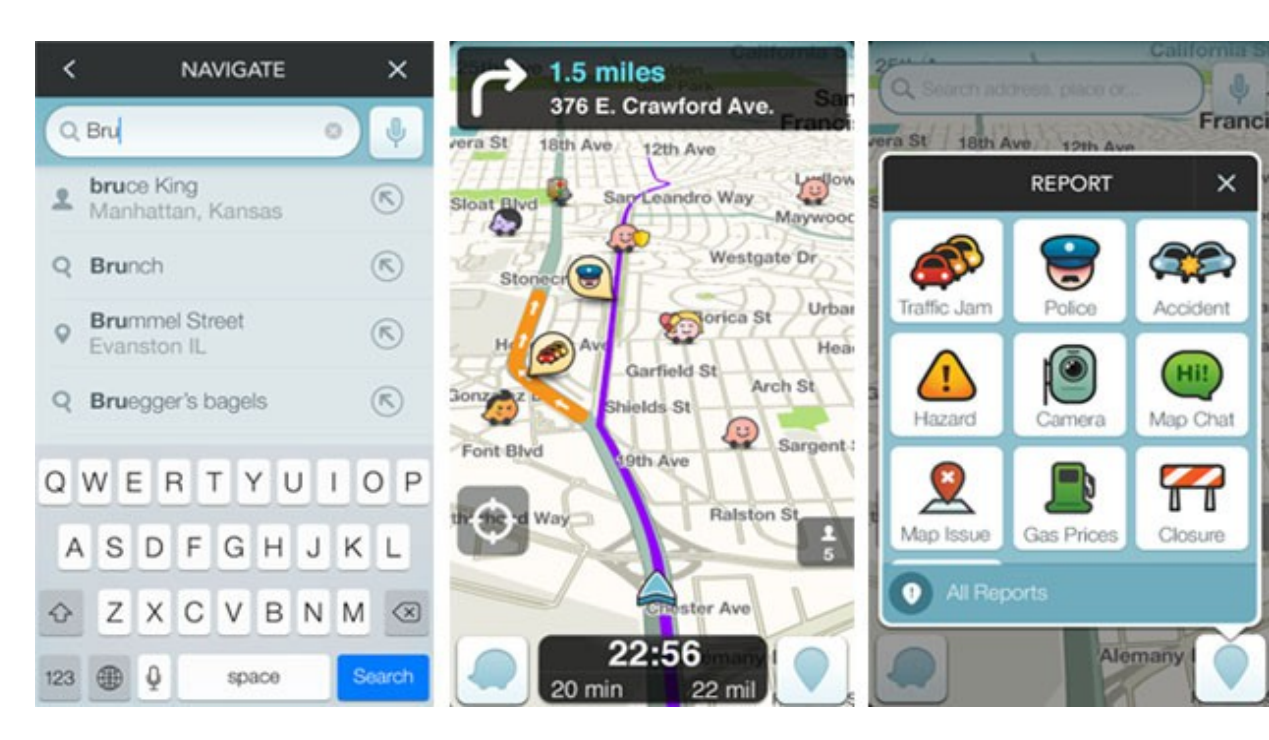

 $\theta$ 

 $\times$ 

# **2.4 BackCountry Navigator**

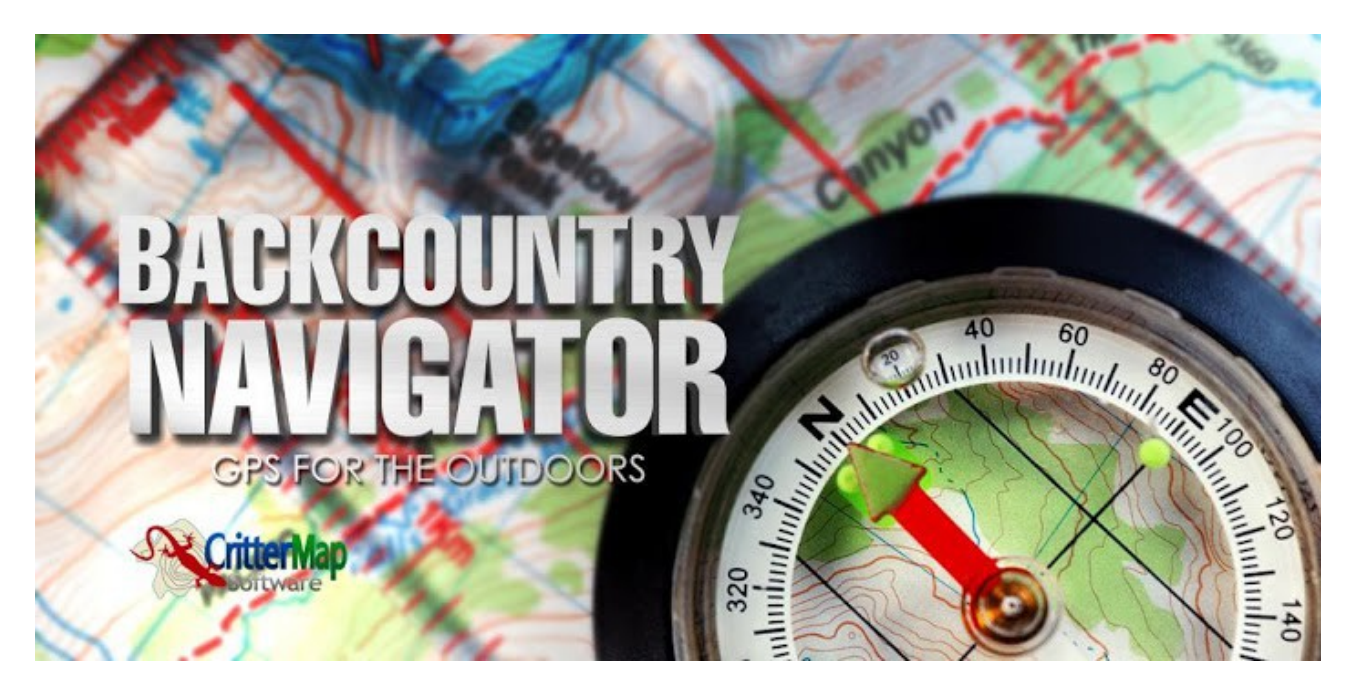

Το BackCountry Navigator Pro GPS όπως είναι η πλήρης ονομασία της εφαρμογής επιτρέπει στους χρήστες να πλοηγούνται σε εξωτερικούς χώρους πέρα από αστικά περιβάλλοντα ή ασφαλμάτινους δρόμους. Ως εκ τούτου το BackCountry Navigator αποτελεί μια εφαρμογή ιδιαίτερα κατάλληλη για περιπτώσεις που ο χρήστης χρειάζεται να πλοηγηθεί στην εξοχή ή κάνει κάποιο ιδιαίτερο άθλημα στο οποίο η πλοήγηση αποτελεί καίριο παράγοντα όπως ορειβασία ή canoe-kayaking. Μέσω του BackCountry Navigator μπορεί κανείς να περιηγηθεί και να πλοηγηθεί στην εξοχή έχοντας ως εξοπλισμό μόνο μια απλή συσκευή Android όπως κάποιο smartphone ή tablet.

Κάποια απ' τα σημαντικότερα χαρακτηριστικά του BackCountry Navigator είναι τα ακόλουθα :

*· Προ-κατεβασμένους τοπογραφικούς χάρτες ώστε να εξαλείφεται η ανάγκη για συνεχή σύνδεση στο διαδίκτυο κατά τη διάρκεια της χρήσης της εφαρμογής.*

*· Λήψη και εμφάνιση συντεταγμένων δηλαδή γεωγραφικού πλάτους και μήκους σε πραγματικό χρόνο μέσω χρήσης GPS.*

*· Χάρτες που περιλαμβάνουν μονοπάτια ( π.χ για offroad-οχήματα, υδάτινες διαδρομές σε ποτάμιαλίμνες, ορειβατικές διαδρομές ή μονοπάτια πεζοπορίας).* 

*· Εμφάνιση θαλασσίων δρόμων.*

*· Χρήση για πλοήγηση σε εκπαιδευτικές δραστηριότητες στην εξοχή ( Χαρακτηριστική περίπτωση χρήση για πλοήγηση σε προσκοπικές δραστηριότητες, ''κυνήγι θησαυρού'' κτλπ).*

*Από τα παραπάνω βγαίνει το συμπέρασμα ότι το BackCountry Navigator αποτελεί την ιδανικότερη λύση για όσους αναζητούν ακριβή πλοήγηση σε μη αστικά περιβάλλοντα.*

Πιο κάτω παρατίθενται μερικά χαρακτηριστικά στιγμιότυπα από τη χρήση της εφαρμογής BackCountry Navigator :

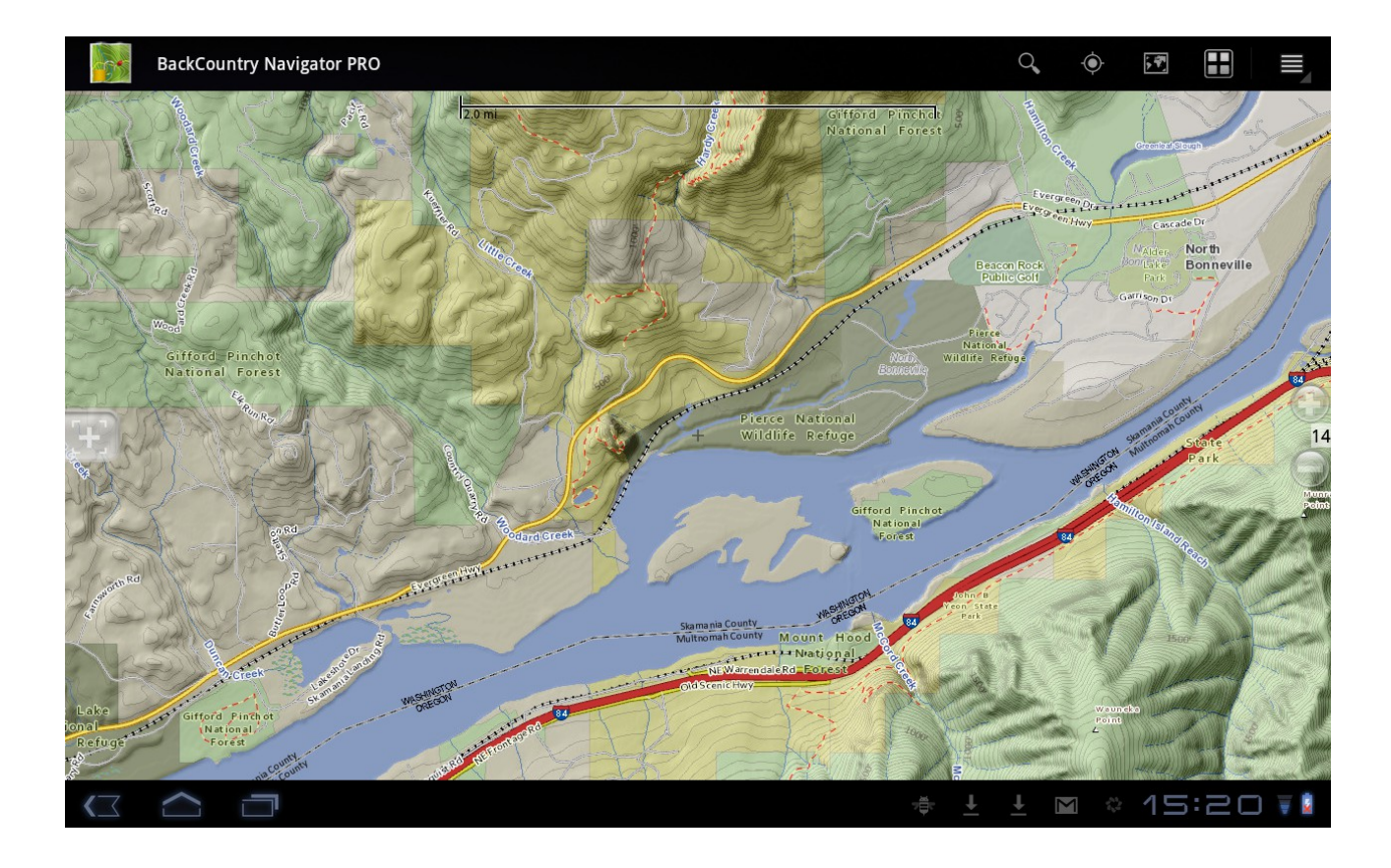

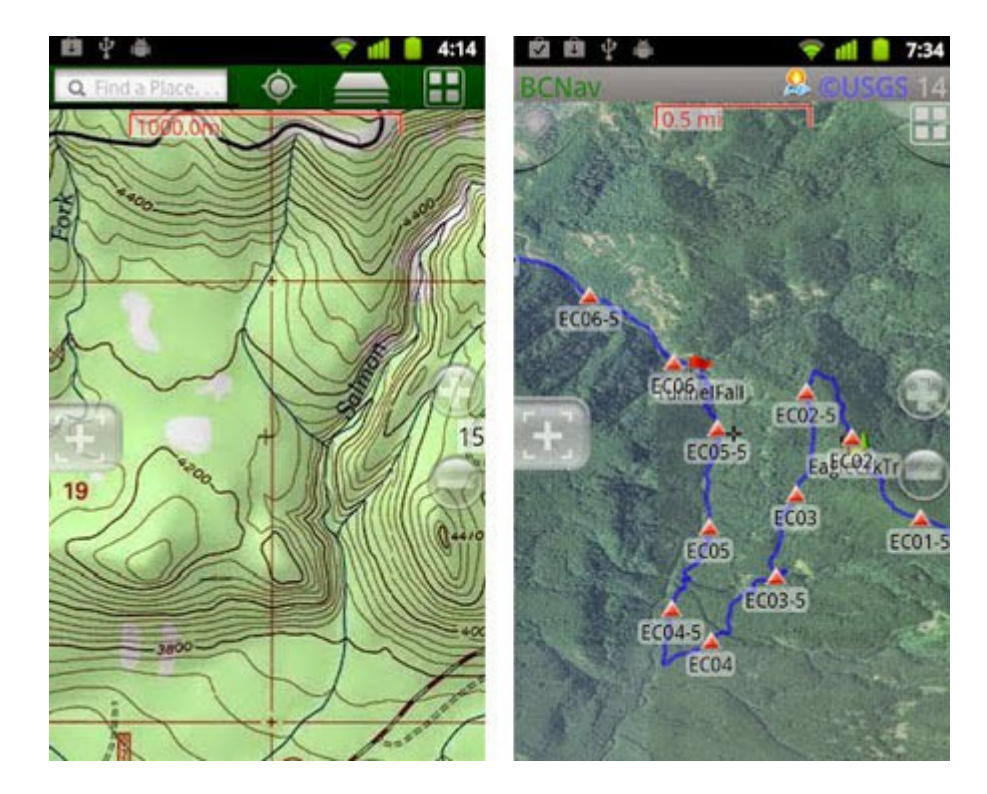

## **Κεφάλαιο 3 : Ερευνητικές Εργασίες**

# **3.1 : Ερευνητική Εργασία Α.**

# **Τίτλος : Εντοπισμός Απάτης Από Την Οδική Συμπεριφορά του Ταξί**

**Των** : Siyuan Liu, Lionel M. Ni και Ramayya Krishnan.

Το ζήτημα της δορυφορικής πλοήγησης και η χρήση της σε καταναλωτικές εφαρμογές είναι ένα θέμα το οποίο απασχολεί άμεσα την ερευνητική κοινότητα. Στο κεφάλαιο αυτό θα παρουσιαστούν τα καίρια σημεία μιας ερευνητικής εργασίας που δημοσιεύτηκε στο εγχειρίδιο που αφορά εφαρμογές της τεχνολογίας σε οχήματα, του Ινστιτούτου Ηλεκτρολόγων και Ηλεκτρονικών Μηχανικών (vol. 63, No. 1, Ιανουαρίου 2014) με τίτλο "Εντοπισμός Απάτης Από Την Οδική Συμπεριφορά του Ταξί" **[7]**.

**Γενικά** : Το Ταξί είναι ένα σημαντικό μέσο μεταφοράς στις αστικές περιοχές διότι προσφέρει σημαντικά πλεονεκτήματα και ευελιξία στην καθημερινή μας ζωή. Δυστυχώς παρ' όλα αυτά αποτελεί πολύ συνηθισμένο φαινόμενο στη βιομηχανία των ταξί η υπερχρέωση του πελάτη ,ιδιαίτερα η υπερχρέωση της συγκεκριμένης απόστασης που διανύθηκε.

Δυστυχώς είναι δύσκολο για τον χρήστη σε κανονικές συνθήκες να ελέγξει κατά πόσο η χρέωση που αποτιμήθηκε είναι απολύτως σωστή.

Ένας τρόπος για επιλυθεί αυτό το πρόβλημα θα ήταν με τη χρήση του GPS να καταγράφονται οι τοποθεσίες από τις οποίες διέρχεται το ταξί και κατά ένα τρόπο να σχεδιάζέται όλη τη διαδρομή που διανύθηκε. Στην πράξη όμως η συγκεκριμένη μέθοδος δεν δίνει ιδιαίτερα ακριβή αποτελέσματα για διάφορους λόγους όπως λάθη στη μέτρηση της ακριβούς τοποθεσίας, περίπλοκη διαρίθμηση του χάρτη, του οδικού δικτύου κλπ.

Η εναλλακτική μέθοδος που μελετήθηκε στην προκείμενη ερευνητική εργασία βασίζεται σε μια πολύ σημαντική παρατήρηση, στο ότι δηλαδή στην πλειονότητα των περιπτώσεων η απάτη των οδηγών ταξί εμπεριέχεται στην τροποποίηση του ταξιμέτρου σε μικρότερη κλίμακα. Αυτό όμως όχι μόνο κάνει την διανυθείσα απόσταση μεγαλύτερη μα κάνει και την εμφανισθείσα ταχύτητα του ταξί μεγαλύτερη.

Αντιθέτως τα στοιχεία που παίρνει κανείς απ' τη χρήση GPS για την ταχύτητα του ταξί είναι απολύτως ακριβή. Έτσι οι συγγραφείς της συγκεκριμένης εργασίας μπόρεσαν να χρησιμοποιήσουν τις συγκεκριμένες πληροφορίες για να δημιουργήσουν ένα σύστημα με την ονομασία SFDS (Speed-based Fraud Detection System) ώστε να μοντελοποιήσουν τη συμπεριφορά του ταξί και να εντοπίσουν την απάτη εάν υπάρχει. Η συγκεκριμένη μέθοδος είναι σχεδόν απαλλαγμένη από λάθη και αποκλίσεις καθώς δεν χρειάζεται πληροφορίες σχετικά με τη θέση στο χάρτη και πληροφορίες οδικών δικτύων. Επιπλέον τα πειράματα με δεδομένα απ' τον πραγματικό κόσμο έχουν αποδείξει ότι η συγκεκριμένη μέθοδος έχει καλύτερη ακρίβεια, επεκτασιμότητα και υπολογιστική αποδοτικότητα σε σχέση με τις προαναφερθείσες μεθόδους που χρησιμοποιούν κυρίως τη θέση για τον προσδιορισμό της διαδρομής που διανύθηκε.

## **I. Βασικά Στοιχεία**

Το ταξί αποτελεί σημαντικό κομμάτι στη σύγχρονη καθημερινότητα των μεγάλων και μικρών αστικών και μη κέντρων. Δυστυχώς όμως εξαιτίας του μεγάλου ανταγωνισμού το πρόβλημα της παράνομης υπερχρέωσης στα ταξί προκαλεί σημαντική καταπάτηση των δικαιωμάτων του επιβάτη και προκαλεί και δυσφήμηση για την πόλη και γενικά για τον κλάδο των ταξί.

Για παράδειγμα σε μια από τις μεγαλύτερες πόλεις του κόσμου, τη Νέα Υόρκη, η ομοσπονδία των ταξί έχει δείξει με επίσημα στοιχεία ότι μόνο σε μια περίοδο 2 ετών (2009 έως 2011) η υπερχρέωση έφτασε στα 8.3 εκατομμύρια δολάρια. Σύμφωνα με την έρευνα πάνω από 1.8 εκατομμύρια υπερχρεώσεις συνέβησαν σε σύνολο 361 εκατομμυρίων υπηρεσιών που αντιστοιχεί σε ζημία 4.45 δολαρίων ανά διαδρομή για κάθε πελάτη. Συνήθως όσο μεγαλύτερο και περιπλοκότερο είναι το οδικό δίκτυο της κάθε πόλης τόσο οξύτερο είναι το πρόβλημα της υπερχρέωσης στα ταξί. Σε πολλές από τις μεγάλες πόλεις που αντιμετωπίζουν το συγκεκριμένο πρόβλημα όπως το Πεκίνο, το Τόκυο, η Νέα Υόρκη, η Σαγκάη οι αρχές έχουν προσπαθήσει να περιορίσουν την κατάσταση καθιερώνοντας περιοδικούς τυχαίους ελέγχους σε διαδρομές ταξί, ένα μέτρο που δυστυχώς απαιτεί τεράστιους ανθρώπινους πόρους και οικονομικά κόστη ενώ τέτοιοι έλεγχοι δεν είναι και ιδιαίτερα αποδοτικοί.

Πολλές από τις μεθόδους που έχουν αναπτυχθεί για τον έλεγχο και τον εντοπισμό της απάτης στα ταξί και της υπερχρέωσης των πελατών περιλαμβάνουν την χρήση της τεχνολογίας GPS για την κατάστρωση τακτικών που θα καθορίζουν την πραγματική αξία της διαδρομής. Αξιοποιώντας τα στίγματα που δίνει ο δορυφόρος για τη θέση του ταξί στο χάρτη την κάθε στιγμή είναι δυνατόν να σχεδιαστεί η διαδρομή που έχει ακολουθήσει το ταξί και έτσι μπορεί δυνητικά να συγκριθεί η καταγεγραμμένη διαδρομή με την διαδρομή που χρέωσε το ταξί συγκρίνοντας για παράδειγμα την συνολική απόσταση και έτσι να εντοπίσουμε τυχόν αποκλίσεις. Τέτοιες μέθοδοι οι οποίες εξαρτώνται από την απόσταση βασίζονται σε τεχνικές όπως το map matching ή το distance-based clustering. Δυστυχώς σε τέτοιες μεθόδους που εξαρτώνται από τα στοιχεία της θέσης του ταξί που δίνονται απ' το δορυφόρο συναντώνται πολλά μειονεκτήματα τόσο γιατί πολύ συχνά τα στοιχεία που παίρνονται από το GPS δεν είναι απολύτως ακριβή και περιέχουν και αρκετά λάθη όσο και γιατί η χρήση αυτών των γεωγραφικών στοιχείων και κατ' επέκταση των πολύπλοκων οδικών δικτύων οδηγεί σε μεγαλύτερη πολυπλοκότητα και προβλήματα στην επεκτασιμότητα και στην αποθήκευση των δεδομένων των προκείμενων εφαρμογών.

Στην συγκεκριμένη ερευνητική εργασία παρουσιάζεται ένας εναλλακτικός τρόπος ελέγχου και εντοπισμού ενδεχόμενης απάτης σε μια διαδρομή ταξί.

Ύστερα από έρευνα έχει παρατηρηθεί ότι οι οδηγοί των ταξί οι οποίοι θέλουν να υπερχρεώσουν κάποιον πελάτη πάντα τροποποιούν το ταξίμετρο σε μικρότερη κλίμακα, δηλαδή το ταξίμετρο καταγράφει μεγαλύτερη απόσταση διαδρομής από την πραγματική. Συνεπώς και η ταχύτητα του ταξί είναι πλασματική καθώς εμφανίζεται να είναι μεγαλύτερη απ' την πραγματική. Όμως η ταχύτητα που καταγράφεται από τη χρήση του GPS είναι απολύτως ακριβής διότι τα στοιχεία αντλούνται απ' ευθείας από το ταχύμετρο του οχήματος.

Με αυτόν τον τρόπο και εκμεταλλευόμενοι αυτό το χαρακτηριστικό δηλαδή την δυνατότητα να έχουμε στη διάθεση μας απολύτως ακριβή στοιχεία για την ταχύτητα του ταξί οι συγγραφείς της προκείμενης εργασίας κατάφεραν να δημιουργήσουν μια εναλλακτική μέθοδο για τον εντοπισμό μιας ενδεχόμενης απάτης σε μια διαδρομή.

Η έρευνα που σχετίζεται με αυτήν την εργασία κινείται πάνω σε 3 βασικούς άξονες :

1) Την καινοτόμα πρωτοβουλία της μοντελοποίησης του ελέγχου και του εντοπισμού της εξαπάτησης ενός πελάτη σε μια διαδρομή ταξί, η οποία τόσο δεν βασίζεται στην χρήση δεδομένων της θέσης ή της διανυθείσας απόστασης του ταξί αλλά στα δεδομένα της ταχύτητας του, όσο και είναι ανεξάρτητη από την διαδρομή που ακολουθήθηκε ή τα δεδομένα από τους χάρτες.

2) Προτείνει μια καινοτόμα ομαδοποίηση δεδομένων βάση της πραγματικής ταχύτητας του ταξί και στην συνέχεια το σχεδιασμό ενός πιθανοτικού μοντέλου για τον εντοπισμού της απάτης υπερχρέωσης.

3) Ελέγχει το συνολικό σύστημα που έχει σχεδιαστεί τόσο με συνθετικά δεδομένα όσο και με πραγματικά δεδομένα μεγάλης κλίμακας. Από πειραματικά αποτελέσματα αποδεικνύεται ότι το προτεινόμενο σύστημα εντοπισμού απάτης υπερχρέωσης σε ταξί βασιζόμενο σε στοιχεία ταχύτητας οχήματος (SFDS) υπερτερεί έναντι των συμβατικών συστημάτων σε θέματα επεκτασιμότητας, αποδοτικότητας αλλά και εξοικονόμησης πόρων.

# **ΙΙ. Σχετικές Εργασίες**

## **A. Map Matching**

To Map Matching είναι η τεχνική με την οποία αντιστοιχίζεται μια συγκεκριμένη ακολουθία συντεταγμένων θέσης ενός χρήστη ή ενός οχήματος, επάνω στο οδικό δίκτυο ή σε ένα ψηφιακό χάρτη.

Γενικά η διαδικασία του map matching μπορεί να καταταχθεί σε 3 κατηγορίες :

α) Το τοπικό (local) map matching.

β) Το καθολικό (global) map matching.

γ) Το στατιστικό (statistical) map matching.

Στο τοπικό map matching μόνο ένα μικρό μέρος της πορείας που είναι κοντά σε μια δεδομένη θέση αντιστοιχίζεται. Το μειονέκτημα του τοπικού map matching είναι ότι για να είναι αποδοτικό χρειάζεται υψηλό ρυθμό δειγματοληψίας (της τάξεως της μίας αναφοράς ανά 2-5 δευτερόλεπτα) κάτι το οποίο δεν συμβαδίζει καθόλου με την περίπτωσή που μελετά αυτή η εργασία όπου υπάρχει ρυθμός περίπου ίσος με μία αναφορά ανά 1-30 λεπτά.

Αντίθετα το καθολικό map matching επικεντρώνεται στην αντιστοίχηση ολόκληρης της διαδρομής με το τρέχων οδικό δίκτυο, ενώ το στατιστικό map matching εισάγει στη διαδικασία πιθανοτικούς ταξινομητές κατά Bayes ( Bayesian classifiers) ώστε να μειώσει τα λάθη που προκύπτουν από τις μετρήσεις του GPS. Στον αντίποδα όμως η τελευταία αυτή τεχνική απαιτεί μεγάλο υπολογιστικό κόστος και έχει πολύ χαμηλή επεκτασιμότητα.

#### **Β) Moving-Objects Modeling**

Εναλλακτικές μέθοδοι που έχουν προταθεί για τη μοντελοποίηση της κίνησης αντικειμένων αφορούν τη διαδικασία του clustering δηλαδή ανάλυση που βασίζεται σε ομαδοποίηση δεδομένων που αφορά κινούμενα αντικείμενα.

Κάποιες από τις μελέτες που έχουν γίνει ανά καιρούς αφορούν τη δημιουργία πρότυπου πλαισίου εντοπισμού ενός κινητού βασιζόμενο στην τμηματική ομαδοποίηση της πορείας του, τη

χωροχρονική μελέτη της κατάστασης του οδικού δικτύου με χρήση αλυσίδων Markov και

νευρωνικών δικτύων, τη μοντελοποίηση της πυκνότητας της κίνησης σε ένα οδικό δίκτυο με τα δεδομένα από τα ίχνη της πορείας ενός ταξί ή στη χρήση οδικών πληροφοριών σε πραγματικό χρόνο για την εξακρίβωση της κυκλοφοριακής συμφόρησης.

Στο πρόβλημα που μελετάται σε αυτήν την εργασία τόσο επειδή τα δεδομένα της θέσης του κινητού δεν είναι απολύτως ακριβή όσο και επειδή τα οδικά δίκτυα είναι ιδιαίτερα πολύπλοκα, η πλειoψηφία των πιο πάνω μεθόδων αποδεικνύεται ανεπαρκής.

# **III. Ευρήματα και Συζητήσεις**

**Χωρικά Χαρακτηριστικά** : Από την έρευνα προέκυψε ότι περίπου το 90.7 % των συνολικών συμπεριφορών απάτης των οδηγών ταξί συνέβη στα σημεία που έχουν άμεση σύνδεση με μέσα μεταφοράς (όπως αεροδρόμια, σιδηροδρομικούς σταθμούς και λιμάνια). Επιπλέον το 60.3 % των διαδρομών κατέληξαν σε ξενοδοχεία ενώ το 20.4 % των διαδρομών κατέληξαν σε σημεία καθαρά συγκέντρωσης άλλων μέσων μεταφοράς όπως αεροδρόμια ή λιμάνια.

Ένα άλλο σημαντικό χαρακτηριστικό είναι ότι η συντριπτική πλειοψηφία των απατών διεπράχθησαν σε βάρος ξένων πολιτών δηλαδή τουριστών ή επισκεπτών, ενώ μόνο το 0.8 % αφορούσε γηγενείς πληθυσμούς.

**Χρονικά Χαρακτηριστικά** : Όσον αφορά ο χρονικό κομμάτι παρατηρήθηκε ότι το 47.2 % των συνολικών υπερχρεώσεων συνέβησαν σε ώρες αιχμής (δηλαδή στην πόλη όπου διεξήχθησαν οι έρευνες από τις 8 π.μ μέχρι τις 10 π.μ και από τις 5 μ.μ μέχρι τις 8 μ.μ. , ενώ το 34.7% συνέβει από τις 11 μ.μ μέχρι τις 2 π.μ .

Μια σημαντική ακόμη παρατήρηση που προέκυψε είναι ότι το 68.9 % των απατών συνέβησαν ημέρα Παρασκευή. Το ότι η πλειονότητα των απατών συνέβησαν είτε κατά τη διάρκεια της νύχτας όσο και κατά ώρες αιχμής θα μπορούσε να αποδοθεί τόσο στην εναλλαγή της χρέωσης στα ταξί κατά τις νυχτερινές ώρες όσο και στο ότι είναι πιο δύσκολο για τον επιβάτη να παρατηρήσει την υπερχρέωση σε ώρες αιχμής.

## **IV Επίλογος και Μελλοντικές Εργασίες**

Στη συγκεκριμένη ερευνητική εργασία οι συγγραφείς της μελέτησαν μια μέθοδο εντοπισμού της υπερχρέωσης σε διαδρομές ταξί σε περιβάλλον ανεξάρτητο της προδιαγεγραμμένης διαδρομής και ανεξάρτητο της χρήσης δεδομένων χαρτών.

Γι' αυτό το σκοπό προτάθηκε μία πρωτοπόρα τεχνική μοντελοποίησης της συμπεριφοράς του οδηγού του ταξί βασιζόμενη σε μια μέθοδο ομαδοποίησης με βάση την ταχύτητα του ταξί. Η μέθοδος αυτή επαληθεύθηκε όχι μόνο από συνθετικά δεδομένα αλλά και από πραγματικά. Η μέθοδός αυτή αποδεικνύεται στην πράξη καλύτερη από άλλες καθιερωμένες μεθόδους τόσο σε σχέση με την επεκτασιμότητα όσο και σε σχέση με την ακρίβεια και την αποδοτικότητα της.

Σε μελλοντικές μελέτες ευελπιστείται ότι θα γίνει προσπάθεια ανάπτυξης στους εξής τομείς :

**·** Δημιουργία μοντέλων μέτρησης της ταχύτητας με μεγαλύτερη ακρίβεια.

**·** Χρησιμοποίηση της τεχνικής μοντελοποίησης της οδηγικής συμπεριφοράς ώστε να βοηθηθούν οι οδηγοί ταξί στις αποφάσεις τους σχετικά με το σχεδιασμό της διαδρομής τους.

**·** Πιο απτή χρήση της προκείμενης μεθόδου ως μέσο αντιμετώπισης της υπερχρέωσης σε διαδρομές ταξί μέσω της συλλογής περισσότερων δεδομένων και παρατηρήσεων από τους ίδιους τους χρήστες (user feedback).

**·** Η μέθοδος που προτάθηκε σε αυτή την εργασία θα μπορούσε τέλος να χρησιμοποιηθεί ως επέκταση και σε άλλες μελέτες ή εφαρμογές που αφορούν κινούμενα αντικείμενα.

## **3.2 : Ερευνητική Εργασία Β.**

## **Τίτλος : Εντοπισμός σε πραγματικό χρόνο ανώμαλων διαδρομών ταξί από τα ίχνη τους μέσω της χρήσης GPS.**

#### **Των :**

**Chao Chen**(Institut TELECOM/TELECOM SudParis, CNRS SAMOVAR, France ), **Daqing Zhang**(Institut TELECOM/TELECOM SudParis, CNRS SAMOVAR, France), **Pablo Samuel Castro**(Institut TELECOM/TELECOM SudParis, CNRS SAMOVAR, France), **Nan Li**(National Key Laboratory for Novel Software Technology, Nanjing University, China **–** School of Mathematical Sciences, Soochow University, China ), **Lin Sun**(Institut TELECOM/TELECOM SudParis, CNRS SAMOVAR, France), **Shijian Li**(Department of Computer Science, Zhejiang University, China ).

**Γενικά :** Οι διαδρομές που λαμβάνουμε απ' τα δεδομένα GPS ενός ταξί δίνουν την ευκαιρία όχι μόνο να εξαχθούν στατιστικά στοιχεία αλλά μπορούν να φανούν χρήσιμες στον έλεγχο και στην αντιστροφή αρνητικών ή παρανόμων συμπεριφορών.

Σε αυτήν την εργασία **[8]** το επίκεντρο δίνεται στο πρόβλημα του εντοπισμού ανώμαλωναποκλινουσών διαδρομών με τη σύγκρισή τους με ιστορικά "κανονικές" διαδρομές. Επιπλέον προτείνεται μία μέθοδος σε πραγματικό χρόνο, το iBOAT η οποία έχει τη δυνατότητα να εντοπίζει τέτοιες "ανώμαλες" διαδρομές όπως επίσης και να προσδιορίζει συγκεκριμένα ποια κομμάτια αυτών των διαδρομών ευθύνονται για τη μη κανονικότητα. Η επαλήθευση της μεθόδου γίνεται με χρήση ενός μεγάλου αριθμού καταχωρηθέντων δεδομένων GPS και επαληθεύεται η μεγάλη της ακρίβεια αλλά και η ανταγωνιστικότητά της απέναντι σε άλλες καθιερωμένες μεθόδους.

## **I. Βασικά στοιχεία :**

Με την ανάπτυξη του GPS όλο και περισσότερα δεδομένα έγιναν διαθέσιμα στους ερευνητές. Τέτοιες πληροφορίες θα μπορούσαν να φανούν χρήσιμες και να αναλυθούν ώστε να επιτευχθεί βελτίωση σε τομείς όπως στη μοντελοποίηση της οδικής κίνησης για το σχεδιασμό πιο αποδοτικών και γρήγορων διαδρομών για τους οδηγούς που κινούνται σε αστικά περιβάλλοντα ή την ανάπτυξη εφαρμογών παροχής κατευθυντήριων οδηγιών με μεγαλύτερη ακρίβεια.

Πολλά απ' αυτά τα δεδομένα προήλθαν από ταξί που ήταν εξοπλισμένα με ειδικές συσκευές GPS. Πέρα όμως από τη βελτίωση της οδικής εμπειρίας των πολιτών, ιδιαίτερα σ' ένα αστικό περιβάλλον, τέτοια δεδομένα μπορούν να χρησιμοποιηθούν και πιο ειδικευμένα για τον ίδιο τον κλάδο των ταξί όπως για παράδειγμα για τον εντοπισμό "ανώμαλων" διαδρομών που μπορεί ν'

ακολουθεί ένας οδηγός ταξί δηλαδή κάποια διαδρομή ταξί ή μέρος της η οποία κανονικά δεν θα έπρεπε να ακολουθηθεί π.χ. γιατί η απόσταση σ' εκείνο το κομμάτι της διαδρομής θα ήταν δυνητικά μεγαλύτερο απ' ότι αν ακολουθούνταν μια διαφορετική διαδρομή.

Τέτοιου είδους ανώμαλες διαδρομές είναι συχνό φαινόμενο δυστυχώς ειδικά στα μεγάλα αστικά κέντρα από οδηγούς ταξί οι οποίοι με σκοπό την επίτευξη μεγαλύτερου κέρδους στην ουσία ακολουθούν τέτοιου είδους διαδρομές κάτι που έχει ως αποτέλεσμα την άσκοπη υπερχρέωση του πελάτη.

Γι' αυτό θα ήταν πολύ χρήσιμο αν μπορούσε να εντοπιστεί μια τέτοια μη κανονική οδηγική συμπεριφορά και πορεία την στιγμή που συμβαίνει όπως και συγκεκριμένα ποια σημεία της διαδρομής ευθύνονται γι' αυτή τη μη κανονικότητα ώστε κατ' επέκταση να μειωθεί ο αριθμός των πελατών που πέφτει θύμα τέτοιων συμπεριφορών.

Επίσης χρήσιμο θα ήταν να μπορούσαν να διαχωριστούν οι ανώμαλες διαδρομές που ακολουθούνται και εμπεριέχουν δόλο από τη μεριά του οδηγού του ταξί, από διαδρομές που είναι μεν ασυνήθιστες, αλλά οφείλονται στο ότι μέρη της αντίστοιχης κανονικής διαδρομής τη δεδομένη χρονική στιγμή θα ήταν απρόσιτα π.χ. λόγω εκτέλεσης οδικών έργων.

Ο βασικός στόχος της συγκεκριμένης μελέτης είναι η ανάπτυξη μιας τεχνικής που θα εντοπίζει οδικές διαδρομές που θεωρούνται "ανώμαλες" με την έννοια ότι διαφέρουν σημαντικά από τις φυσιολογικές που ακολουθούνται συνήθως για τη ζεύξη δύο σημείων στον χάρτη.

Ακόμη στον άξονα της συγκεκριμένης μελέτης θεωρείται πολύ σημαντικό όχι μόνο το να είναι ικανή η μέθοδος που προτείνουν οι συγγραφείς να κατατάσσει μια διαδρομή ως ανώμαλη ή φυσιολογική, αλλά και να μπορεί να προσδιορίζει συγκεκριμένα ποια κομμάτια της διαδρομής σε πραγματικό χρόνο προκαλούν την ανωμαλία έτσι ώστε την κάθε χρονική στιγμή να κρατάει ένα σχετικό δείκτη που να υποδηλώνει την έκταση της παρατυπίας έτσι ώστε να υπάρχει και μια πιο ευρεία ένδειξη του πόσο πολύ ή λίγο οδηγήθηκε ο πελάτης σε υπερχρέωση.

Άρα η μέθοδος που προτείνεται έχει δύο σκέλη :

· Εντοπισμό σε πραγματικό χρόνο κομματιών της διαδρομής που είναι μη κανονικά.

· Χρήση ειδικού δείκτη που υποδηλώνει την έκταση της συνολικής παρατυπίας της τρέχουσας διαδρομής.

## **ΙΙ. Σχετικές Εργασίες**

Τα τελευταία χρόνια έχουν αναπτυχθεί και δημοσιευθεί αρκετές εργασίες που σχετίζονται με δεδομένα και ίχνη κινούμενων αντικειμένων που συλλέγονται μέσω GPS.

Κάποιες τέτοιες εργασίες αναπτύσσουν τεχνικές που αφορούν ενδεικτικά :

**·** Μεθόδους για την πρόβλεψη της πορείας και του προορισμού ενός κινητού βάση των ιχνών που συλλέχτηκαν από το σύστημα GPS.

**·** Καταγραφή σημαντικών σημείων (Hot Spots) εντός της πόλης με τουριστικό ή επισκεπτικό ενδιαφέρον (όπως θέατρα, μουσεία, αεροδρόμια, πιάτσες ταξί κτλπ)

**·** Καταγραφή και εμφάνιση στο χάρτη σε πραγματικό χρόνο τη θέση ή των αριθμό των ταξί που είναι διαθέσιμα για ένα πελάτη και βρίσκονται σε κοντινή απόσταση από αυτόν.

Η συγκεκριμένη εργασία επικεντρώνεται στον εντοπισμό ανώμαλων διαδρομών σε πραγματικό χρόνο και κατ' επέκταση στην απομόνωση των συγκεκριμένων μερών της που συντελούν σε αυτήν

την ανωμαλία.

Αυτό επιτυγχάνεται με την άμεση σύγκριση σε πραγματικό χρόνο των συντεταγμένων του κινητού σε σχέση με την συνήθη διαδρομή που θεωρείται η βέλτιστη για τη ζεύξη δύο σημείων στο χάρτη.

## **ΙΙΙ. Συζήτηση για την αποτελεσματικότητα της μεθόδου και γενικά συμπεράσματα**

Ο αλγόριθμος iBOAT ( Isolation Based Online Anomaly Trajectory) που είναι το κεντρικό θέμα της τρέχουσας εργασίας είναι ένας νέος αλγόριθμος για τον εντοπισμό σε πραγματικό χρόνο ανώμαλων διαδρομών με στοιχεία από ίχνη ενός κινητού που συλλέγονται από συσκευές GPS. Επιπλέον σημαντικό στοιχείο της όλης μεθόδου πρέπει να είναι και η δυνατότητα της να προσδιορίζει μεμονωμένα κομμάτια της διαδρομής, σε πραγματικό χρόνο πάντα, που συντελούν στην μη κανονικότητα.

Ο συγκεκριμένος αλγόριθμος επαληθεύθηκε με στοιχεία που συλλέχθηκαν από ενσωματωμένες συσκευές GPS σε ταξί και σε καταγεγραμμένες διαδρομές σε περίοδο μεγαλύτερη του ενός μήνα και αποδείχθηκε ιδιαίτερα αξιόπιστος και αποδοτικός με ποσοστό επιτυχίας της τάξης του 99%.

Δεδομένου ότι μία από τις κεντρικές εφαρμογές της συγκεκριμένης μεθόδου είναι ο εντοπισμός απάτης και εξαπάτησης του πελάτη σε διαδρομές ταξί, πληροφορίες όπως η ταχύτητα του ταξί μπορεί να αποδειχτούν πολύ σημαντικές για μεγαλύτερη ακρίβεια της μεθόδου. Μελλοντικός στόχος των δημιουργών της συγκεκριμένης τεχνικής είναι η επέκταση του αλγορίθμου ώστε να χρησιμοποιεί και να συνυπολογίζει επιπλέον παραμέτρους όπως η ταχύτητα, η απόσταση ,ο προσανατολισμός ή συγκεκριμένη χρέωση του ταξί ώστε τέτοιες πληροφορίες να βοηθήσουν στο διαχωρισμό διαδρομών που εμπεριέχουν εξαπάτηση του πελάτη με άλλα είδη ανώμαλων διαδρομών (π.χ αλλαγή πορείας λόγω αποκλεισμένων σημείων του οδικού δικτύου για εκτέλεση έργων).

Τη δεδομένη χρονική στιγμή έχει αναπτυχθεί ένας ψηφιακός χάρτης της πόλης Hangzhou στην Κίνα μαζί με ένα ειδικό μηχανισμό για την αντιστοίχηση συντεταγμένων συλλεγόμενων από GPS στον ψηφιακό αυτό χάρτη. Επάνω σε αυτόν τον χάρτη εφαρμόζεται το σύστημα iBOAT και τα πρώτα αποτελέσματα είναι ιδιαίτερα ενθαρρυντικά. Στο μέλλον μέσω της συλλογής ενός ικανού αριθμού στοιχείων θα μπορούσαν να βγουν κάποια πολύ σημαντικά συμπεράσματα για τις οδηγικές συνήθειες ή παρατυπίες των οδηγών ταξί ή και άλλου είδους πληροφορίες σχετικά για παράδειγμα με τη συχνότητα οδικών έργων σε συγκεκριμένα σημεία της πόλης ή σημεία που είναι ιδιαίτερα επιρρεπή σε ατυχήματα, δεδομένα που θα μπορούσαν να αποδειχτούν πολύ χρήσιμα για τη βελτίωση και διευκόλυνση της ζωής όχι μόνο των πελατών ταξί αλλά και όλων των οδηγών και κατοίκων/επισκεπτών της πόλης.

### **Κεφάλαιο 4: Το Προτεινόμενο Σύστημα**

### **4 .1 Παρουσίαση της εφαρμογής**

Η εφαρμογή που δημιουργήθηκε στα πλαίσια της συγκεκριμένης διπλωματικής εργασίας είναι στην ουσία μια εφαρμογή ταξιμέτρου η οποία αναπτύχθηκε σε προγραμματιστικό περιβάλλον Android. Η εφαρμογή έχει αναπτυχθεί με το καθιερωμένο εργαλείο της Google (δημιουργού του Android) για ανάπτυξη εφαρμογών Android, το Android Studio.

Η εφαρμογή αποτελείται από 5 κεντρικούς πυλώνες που είναι οι 5 ξεχωριστές οθόνες που περιλαμβάνει η διεπαφή εφαρμογής-χρήστη (δηλαδή το user interface) και που η κάθε μία επιτελεί και από μία κεντρική λειτουργία που προσφέρει το σύνολο της εφαρμογής.

Οι λειτουργίες που επιτελούνται από άποψη διεπαφής εφαρμογής-χρήστη σε κάθε μία οθόνη περιγράφονται επιγραμματικά στην ενότητα 4.3.

## **Γιατί TaxiFriend**

Βασικός λόγος ύπαρξης της εφαρμογής ταξιμέτρου TaxiFriend είναι η δημιουργία ενός εύχρηστου και πρακτικού εργαλείου που θα βοηθήσει τους πολίτες ειδικά αυτών που κατοικούν στα μεγάλα αστικά κέντρα με τις μετακινήσεις που θα κάνουν με ταξί. H απάτη στις διαδρομές ταξί είναι συχνό φαινόμενο με αυξανόμενη συχνότητα ανάλογη του μεγέθους της πόλης, στην οποία απάτη ο οδηγός ταξί είτε τροποποιεί το ταξίμετρο του ταξί του ώστε να χρεώνει περισσότερο απ' το κανονικό ανά χιλιόμετρο είτε εσκεμμένα ακολουθεί διαδρομές που οδηγούν σε υπερχρέωση ενώ θα μπορούσαν να ακολουθηθούν συντομότερες πορείες για να φτάσει το ταξί στον προορισμό του, κάτι που οδηγεί με τη σειρά του σε ζημία του πελάτη.

Με το TaxiFriend δίνεται η δυνατότητα στο χρήστη να παρακολουθήσει μια διαδρομή ταξί σε πραγματικό χρόνο και να συγκρίνει τόσο τη χρέωση του ταξιμέτρου του ταξί με την χρέωση που καταγράφει η εφαρμογή αλλά και να παρακολουθήσει τη διαδρομή σε χάρτη που υπάρχει ενσωματωμένος στην κεντρική οθόνη της εφαρμογής ώστε να έχει εικόνα για το κατά πόσο η διαδρομή είναι κανονική ή ακολουθείται εσκεμμένα μακρύτερη απ' την κανονική διαδρομή με σκοπό την υπερχρέωση. Τα δεδομένα που παρουσιάζει το TaxiFriend κρίνονται σε μεγάλο βαθμό αξιόπιστα διότι τόσο για τον υπολογισμό της χρέωσης όσο και για την παρακολούθηση της πορείας χρησιμοποιούνται δεδομένα από το GPS που υποβοηθούνται προαιρετικά από δεδομένα Internet αν αυτά είναι διαθέσιμα κάτι που οδηγεί σε μεγάλη ακρίβεια.
# **4.2) Αρχιτεκτονική της Εφαρμογής**

# **4.2.1 Γενική Αρχιτεκτονική**

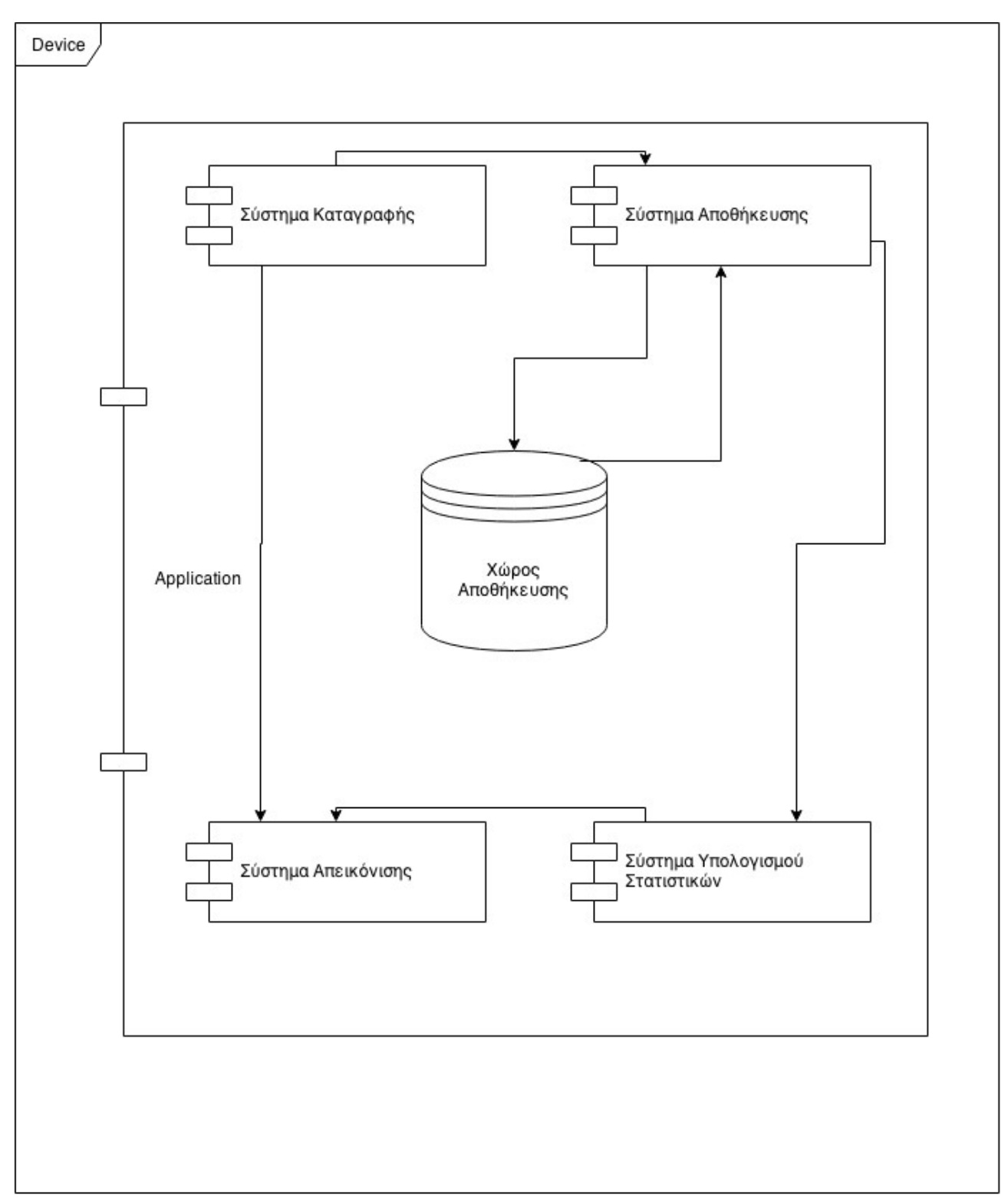

Στο ανωτέρω σχήμα παρουσιάζεται ένα γενικό σχεδιάγραμμα της αρχιτεκτονικής της εφαρμογής και των θεμελιωδών συστημάτων που αυτή περιλαμβάνει.

Πιο συγκεκριμένα η εφαρμογή μας αποτελείται από 4 κύρια υποσυστήματα. Το σύστημα καταγραφής, το σύστημα αποθήκευσης, το σύστημα υπολογισμού των στατιστικών και το σύστημα απεικόνισης. Εκτός αυτών των συστημάτων έχουμε και ένα χώρο αποθήκευσης όπου αποθηκεύονται τα δεδομένα που χρειαζόμαστε να κρατήσουμε σε επιπλέον χρήσεις της εφαρμογής όπως στατιστικά στοιχεία κτλπ. Τα 4 αυτά συστήματα συνδέονται μεταξύ τους με τους εξής τρόπους. Το σύστημα καταγραφής, το οποίο στο σύστημά μας μεταφράζεται κυρίως μέσω μιας υπηρεσίας που εκτελείται αδιάκοπα στο υπόβαθρο της εφαρμογής, καταγράφει τα απαραίτητα δεδομένα που χρειαζόμαστε από τον πάροχο εντοπισμού της θέσης του κινητού και στέλνει ένα μέρος από αυτά δηλαδή όσα στοιχεία αφορούν την τρέχουσα διαδρομή στο σύστημα απεικόνισης, το οποίο τα απεικονίζει στο χρήστη. Εκτός αυτού στέλνει και τα στοιχεία που θα χρειαστούν στη συνέχεια για την εξαγωγή στατιστικών στο σύστημα αποθήκευσης μέσω του οποίου γίνεται η επικοινωνία με το χώρο αποθήκευσης όπου αποθηκεύονται προσθετικά στοιχεία όπως η διανυθείσα απόσταση ή το κόστος διαδρομής και όταν ζητηθεί προσπελαύνονται ,μέσω του συστήματος αποθήκευσης, τιμές τέτοιων στοιχείων από το χώρο αποθήκευσης και στέλνονται στο σύστημα εξαγωγής στατιστικών που είναι υπεύθυνο για τον υπολογισμό των στατιστικών. Τέλος όταν γίνει η επεξεργασία των στατιστικών από το σύστημα υπολογισμού των στατιστικών, το σύστημα υπολογισμού των στατιστικών με τη σειρά του στέλνει τα τελικά στατιστικά στο σύστημα απεικόνισης το οποίο τα απεικονίζει στο χρήστη.

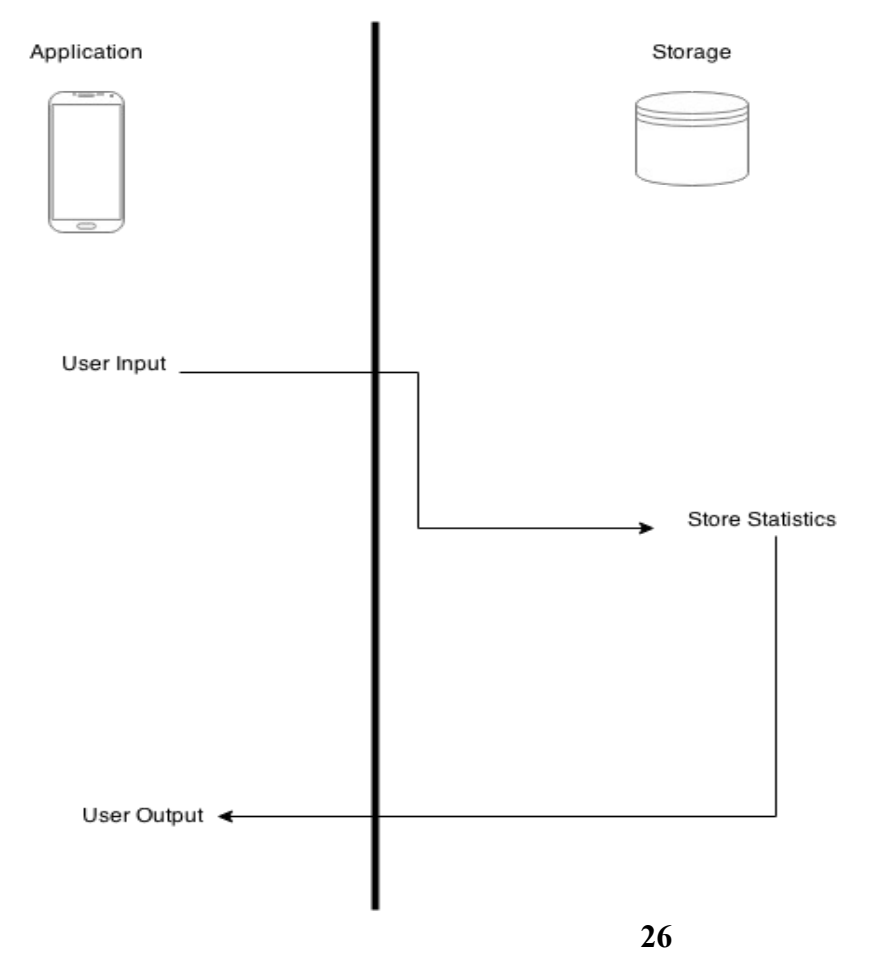

#### **4.2.2 Information Flow Diagram**

Στο ανωτέρω διάγραμμα βλέπουμε την κύρια ροή δεδομένων από το υπολογιστικό μέρος της εφαρμογής (Activities, Services) στο χώρο αποθήκευσης. Πιο συγκεκριμένα τα δεδομένα εισέρχονται στη εφαρμογή από το χρήστη (οθόνη αφής – user input) καταγράφονται από το σύστημα (καταγραφής που περιγράφηκε νωρίτερα) και αποθηκεύονται (store statistics) στο χώρο αποθήκευσης. Έπειτα όποτε θεωρείται αναγκαίο, όπως για παράδειγμα όταν ο χρήστης θέλει να δει τα συνολικά στατιστικά χρήσης της εφαρμογής ή να δει τα εξαγόμενα από αυτά διαγράμματα τότε τα αποθηκευμένα δεδομένα φεύγουν από το χώρο αποθήκευσης και πηγαίνουν στο σύστημα απεικόνισης (μέσω του δικτύου αποθήκευσης) όπου απεικονίζονται στο χρήστη ως αποτελέσματα (user output).

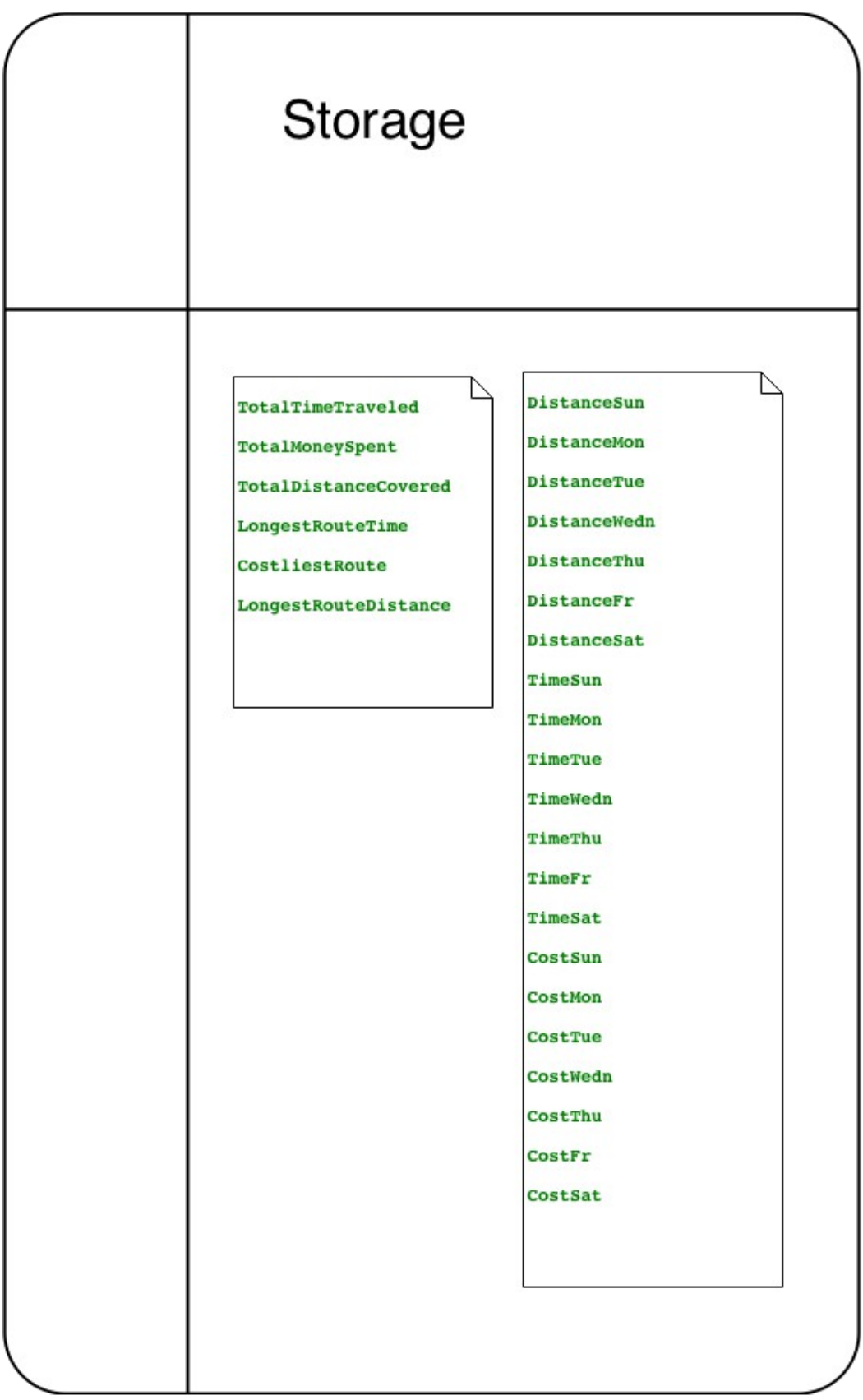

Όπως βλέπουμε στο παραπάνω σχήμα η εφαρμογή μας αποθηκεύει τιμές στο Storage (που στην εφαρμογή μας είναι ένα αντικείμενο τύπου SharedPreferences) που χρησιμεύουν για την εξαγωγή στατιστικών. Η αποθήκευση στο Storage είναι ενιαία (λεπτομέρειες για το προγραμματιστικό κομμάτι στο κεφάλαιο 4.4.3) δηλαδή κάθε τιμή που θέλουμε να αποθηκεύσουμε παίρνει μια επικεφαλίδα με την οποία θα μπορούμε αργότερα να την προσπελάσουμε και αποθηκεύεται η τιμή της στην αντίστοιχη θέση που δημιουργείται (αν δεν υπάρχει ήδη) στο Storage. To Storage ως ένα αντικείμενο τύπου SharedPreferences μας επιτρέπει να αποθηκεύσουμε όσες απλές τιμές (int, string κτλπ) θέλουμε, δημιουργώντας απλά μέσα του μια θέση που θα αποθηκευθεί η τιμή με το όνομα που εμείς θέλουμε (πχ "TotalTimeTraveled" για την αποθήκευση του συνολικού χρόνου που έχει χρησιμοποιηθεί η εφαρμογή).

H παραπάνω αναπαράσταση είναι παραστατική και όχι τελείως αυστηρή υπό την έννοια ότι μέσα στο Storage δεν υπάρχουν δύο διαφορετικές υποενότητες που περιέχουν δεδομένα όπως φαίνεται στο σχήμα , όλες οι αποθηκευμένες τιμές είναι ισοδύναμες και ισότιμα μέλη του Storage.

Η πρώτη υποενότητα του σχήματος δείχνει τις τιμές που αποθηκεύουμε στο Storage και αφορούν τα στατιστικά όπως ο συνολικός χρόνος ή το συνολικό κόστος των διαδρομών που έγιναν με καταγραφή από την εφαρμογή μας ή το μέγιστο κόστος που αφορά μια διαδρομή κτλπ.

Στην δεύτερη υποενότητα αναπαριστώνται τα δεδομένα που αποθηκεύονται και χρησιμοποιούνται για την δημιουργία των διαγραμμάτων στην οθόνη 4.

## **4.3 Επίδειξη - Σενάρια Χρήσης της Εφαρμογής**

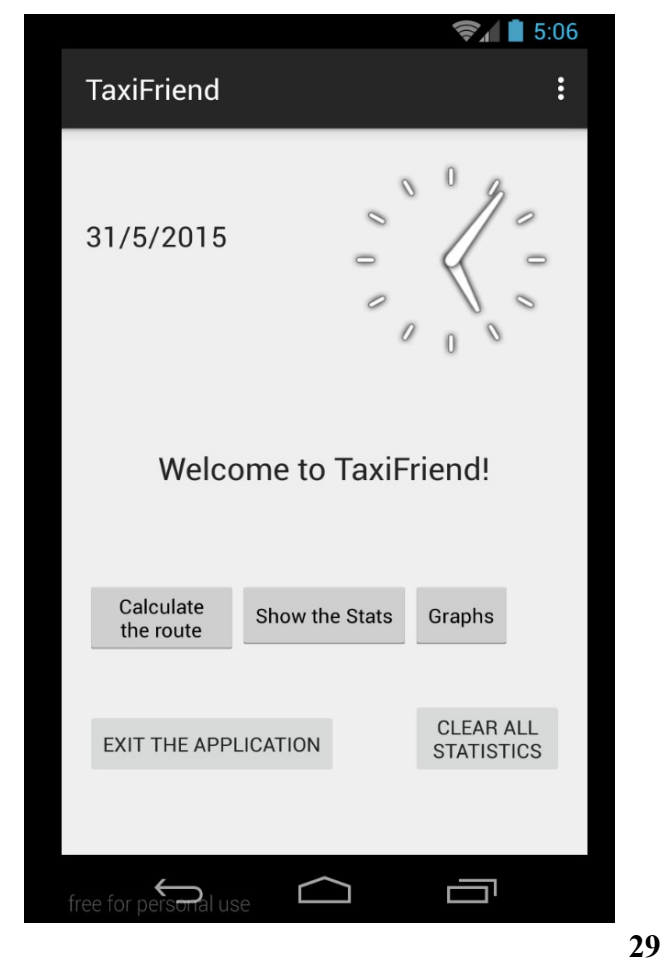

## A)Αρχική Οθόνη

**·** *Οθόνη 1* **:** Είναι η πρώτη οθόνη που αντικρίζει ο χρήστης όταν εκκινεί την εφαρμογή ή η "Oθόνη Έναρξης". Η οθόνη αυτή καλωσορίζει το χρήστη στην εφαρμογή, του παρέχει βασικές πληροφορίες όπως ώρα και ημερομηνία και του δίνει τη δυνατότητα με το πάτημα ενός από τα αντίστοιχα κουμπιά να επιλέξει μια από τις διαθέσιμες επιλογές που είναι : α) Πέρασμα στην οθόνη 2 ή Κεντρική Οθόνη Υπολογισμού του Κόστους και της Διαδρομής του Ταξί, β) Πέρασμα στην οθόνη 3 ή Οθόνη Στατιστικών όπου παρουσιάζονται επιλεγμένα στατιστικά της συνολικής χρήσης της εφαρμογής, γ) Πέρασμα στην οθόνη 5 ή Οθόνη των Γραφημάτων όπου παρουσιάζονται σε γραφήματα επιπλέον στατιστικά ανά ημέρα της εβδομάδας που δίνουν μια εικόνα στο χρήστη για τον τρόπο χρήσης της εφαρμογής που πραγματοποιεί ανάλογα με την ημέρα της εβδομάδας, δ) Επιλογή για διαγραφή και επανεκκίνηση μέτρησης όλων των στατιστικών και τέλος ε) Επιλογή για έξοδο από την εφαρμογή.

Στο προκείμενο στιγμιότυπο απεικονίζεται η αρχική οθόνη της εφαρμογής μας.

Στην αρχική οθόνη διακρίνουμε πληροφορίες σχετικά με την τρέχουσα ημερομηνία και ώρα. Ακόμη βλέπουμε ένα καλωσοριστικό μήνυμα προς το χρήστη και αμέσως πιο κάτω τα 3 βασικά κουμπιά :

*Calculate the route :* Κουμπί για το πέρασμα στην οθόνη υπολογισμού της διαδρομής.

*Show the Stats :* Κουμπί για το πέρασμα στην οθόνη παρουσίασης των στατιστικών.

*Graphs :* Κουμπί για το πέρασμα στην οθόνη παρουσίασης των γραφημάτων.

Στο χαμηλότερο στρώμα βρίσκουμε 2 ακόμη κουμπιά :

*Exit the Application :* Κουμπί για κλείσιμο της εφαρμογής και έξοδο.

*Clear the Statistics :* Κουμπί για διαγραφή όλων των δεδομένων που είναι αποθηκευμένα στο Storage.

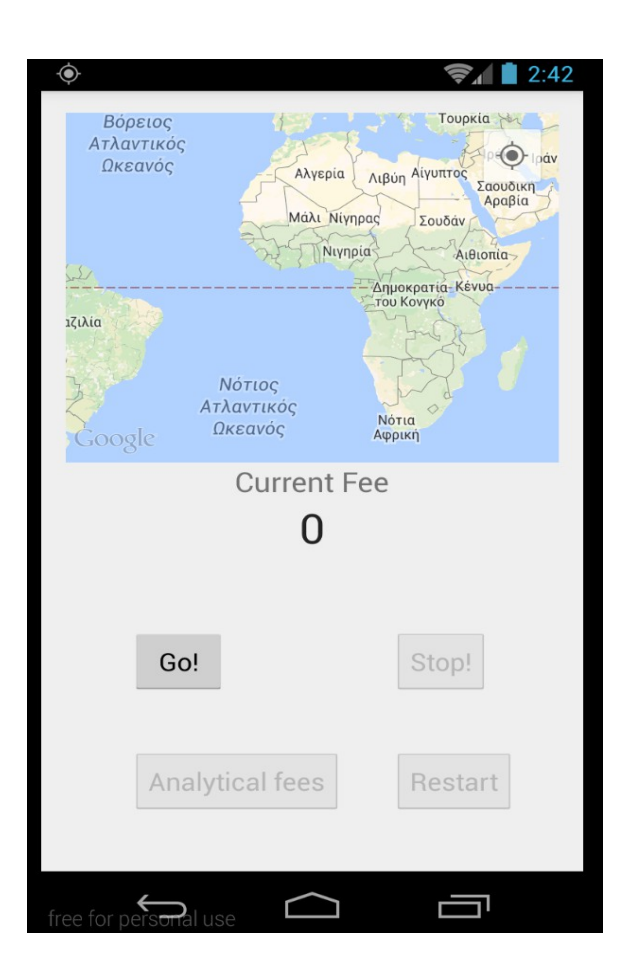

**·** *Οθόνη 2***:** Είναι η κεντρική και σημαντικότερη οθόνη της εφαρμογής καθώς εδώ γίνεται ο υπολογισμός του κόστους της διαδρομής που ακολουθεί ο χρήστης. Επιπλέον του υπολογισμού του κόστους της διαδρομής στην συγκεκριμένη οθόνη ο χρήστης έχει τη δυνατότητα να παρακολουθεί σε πραγματικό χρόνο επάνω σε χάρτη τη διαδρομή που ακολουθείται. Επίσης εφόσον ολοκληρωθεί η διαδρομή ο χρήστης έχει τη δυνατότητα πατώντας το κουμπί με τίτλο "Analytical Statistics" να περάσει στην οθόνη 5 και να ενημερωθεί αναλυτικά για τις επιμέρους χρεώσεις της διαδρομής όπως το κόστος της απόστασης ή το κόστος της αναμονής καθώς και το τελικό κόστος ή και για στοιχεία σχετικά με τη διανυθείσα διαδρομή όπως την απόσταση σε χιλιόμετρα που διανύθηκε ή το χρόνο της αναμονής.

Στο επάνω στιγμιότυπο βλέπουμε την οθόνη υπολογισμού της διαδρομής. Σ' αυτήν την οθόνη βλέπουμε στο πάνω μισό της ένα χάρτη. Εκεί απεικονίζεται και καταγράφεται η διαδρομή στο χάρτη όπως φαίνεται σε επόμενο screenshot.

Στη μέση περίπου της οθόνης εμφανίζεται σε πραγματικό χρόνο το τρέχον κόστος της εφαρμογής σε ευρώ κάτω απ' την κεφαλίδα current fee.

Τέλος στην οθόνη διακρίνουμε 4 κουμπιά :

*Go! :* Κουμπί έναρξης υπολογισμού της διαδρομής.

*Stop! :* Κουμπί τερματισμού της διαδρομής.

*Analytical fees :* Κουμπί για την εμφάνιση των αναλυτικών στοιχείων της διαδρομής μετά το τέλος της.

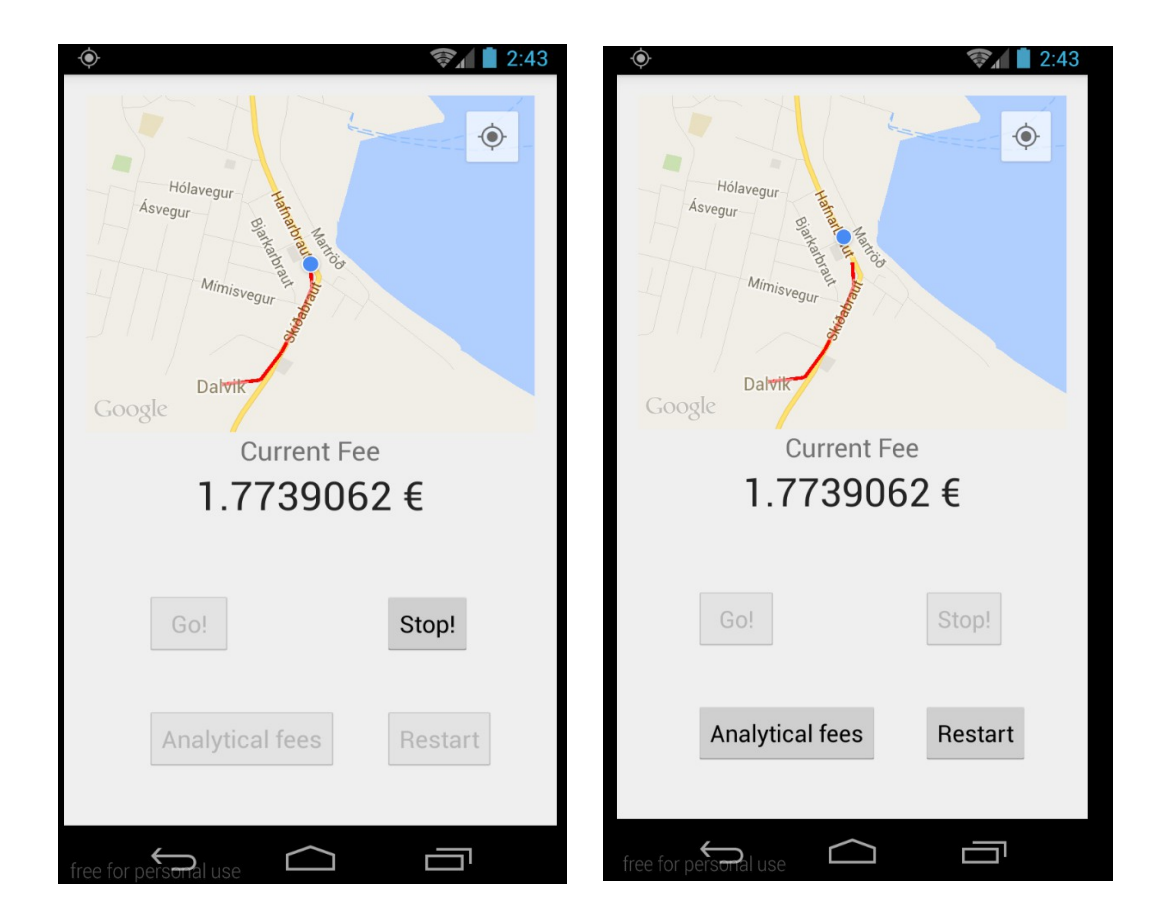

 *Restart :* Κουμπί για δυνατότητα εκκίνησης νέας διαδρομής ταξί.

Εδώ βλέπουμε ένα παράδειγμα χρήσης της εφαρμογής. Στο πρώτο στιγμιότυπο ο χρήστης έχει πατήσει το κουμπί εκκίνησης και βρίσκεται κατά τη διάρκεια της διαδρομής. Όπως βλέπουμε αφού ο χρήστης πατήσει το κουμπί της εκκίνησης δεν υπάρχει κίνδυνος να το ξαναπατήσει κατά λάθος, ή να δει τις ημιτελείς αναλυτικές χρεώσεις καθώς τα αντίστοιχα κουμπιά γίνονται αόρατα και μη πατήσιμα όσο διαρκεί η καταγραφή.

Στο δεύτερο στιγμιότυπο ο χρήστης έχει πατήσει το κουμπί τερματισμού το οποίο όπως φαίνεται και στο στιγμιότυπο περνάει σε μη πατήσιμη κατάσταση καθώς δεν είναι πια χρήσιμο. Τώρα ο

χρήστης μπορεί είτε να δει τις αναλυτικές χρεώσεις της διαδρομής του πατώντας το κουμπί Analytical fees είτε να αρχίσει μια νέα διαδρομή ταξί πατώντας το κουμπί restart και ύστερα ξανά το Go! όταν είναι έτοιμος να ξεκινήσει.

# B) Οθόνη Παρουσίασης των Αναλυτικών Στοιχείων της Διαδρομής

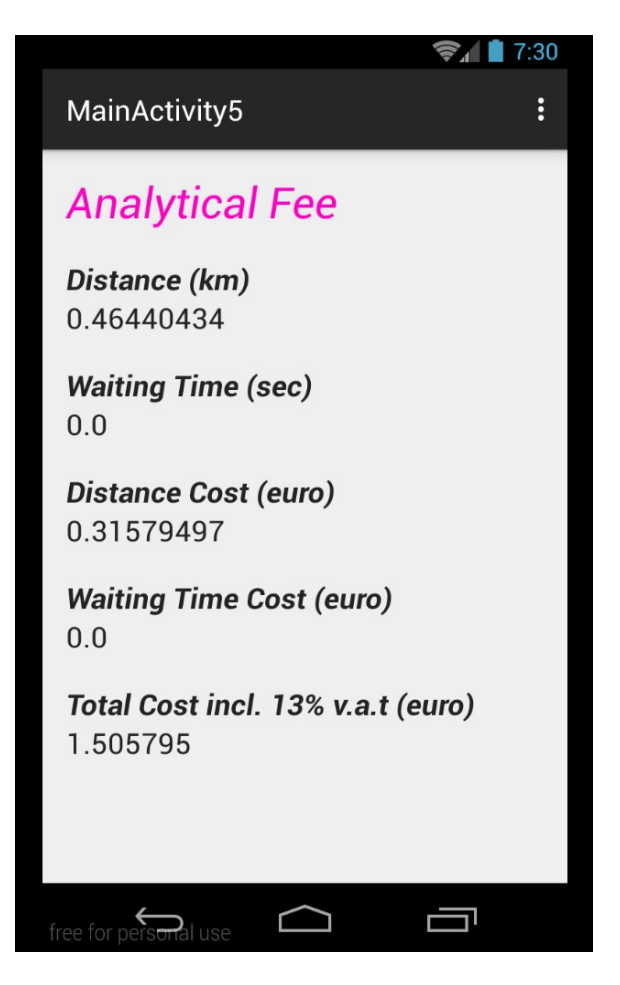

**·** *Οθόνη 5:* Στην οθόνη 5 έχουμε την αναλυτική χρέωση της τρέχουσας διαδρομής που περιλαμβάνει στοιχεία ανάλογα με αυτά που αναγράφονται στην έγγραφη απόδειξη της διαδρομής δηλαδή :

α) Την απόσταση που διανύθηκε.

β) Το χρόνο αναμονής.

γ) Το κόστος της διαδρομής.

δ) To κόστος της αναμονής.

ε) Το τελικό συνολικό κόστος της διαδρομής.

Συγκεκριμένα σύμφωνα με τη διάταξη της οθόνης τα ανωτέρω στοιχεία αντιστοιχίζονται ως εξής :

*· Distance (km)* : Η απόσταση σε χιλιόμετρα που διανύθηκε κατά τη διαδρομή.

*· Waiting Time (sec)* : Ο χρόνος αναμονής της διαδρομής σε δευτερόλεπτα.

*· Distance Cost (euro)* : Το κόστος σε ευρώ που αντιστοιχεί στο κομμάτι των διανυθέντων χιλιομέτρων.

*· Waiting Time Cost (euro)* : Το κόστος σε ευρώ της αναμονής.

**·** *Total Cost incl. 13% v.a.t (euro)* : Το συνολικό κόστος της διαδρομής συμπεριλαμβανομένου Φ.Π.Α.

## B) Οθόνη Παρουσίασης των στατιστικών

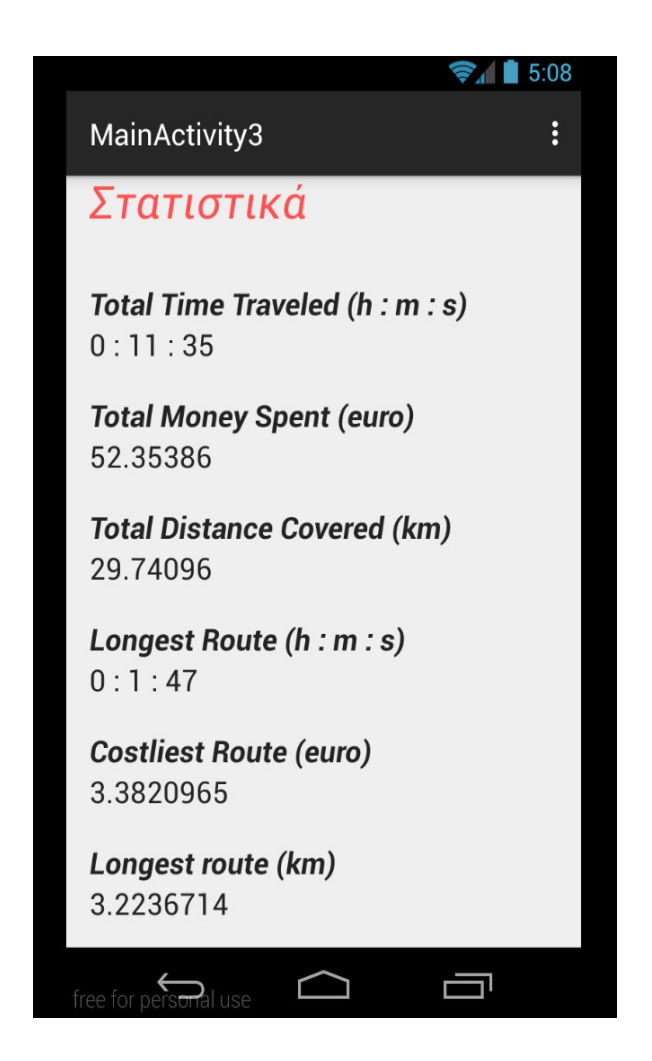

**·** *Οθόνη 3***:** Η οθόνη 3 ή Οθόνη των Στατιστικών είναι η οθόνη όπου παρουσιάζονται τα σημαντικότερα στατιστικά στοιχεία που σχετίζονται με τη χρήση της εφαρμογής από τον χρήστη. Πιο συγκεκριμένα η οθόνη στατιστικών περιλαμβάνει τα ακόλουθα στατιστικά :

α) Τα συνολικά χρήματα που έχει δαπανήσει ο χρήστης κατά τη διάρκεια χρήσης της εφαρμογής.

β) Την συνολική απόσταση που έχει διανύσει ο χρήστης κατά τη διάρκεια χρήσης της εφαρμογής.

γ) Τον συνολικό χρόνο που έχει περάσει ο χρήστης χρησιμοποιώντας την εφαρμογή.

δ) Την πιο δαπανηρή διαδρομή του χρήστη.

ε) Την μακρύτερη διαδρομή που έχει διανύσει ο χρήστης.

στ) Την μεγαλύτερη από άποψη διάρκειας διαδρομή που έχει διανύσει ο χρήστης.

Και σύμφωνα με τη διάταξη της οθόνης τα στατιστικά αντιστοιχίζονται ως εξής:

 *·Total Time Traveled (h : m : s)* : O συνολικός χρόνος που ο χρήστης έχει χρησιμοποιήσει την εφαρμογή ( σε ώρες : λεπτά : δευτερόλεπτα).

 *· TotalMoney Spent (euro)* : Τα συνολικά χρήματα που έχει ξοδέψει ο χρήστης όσο χρησιμοποιεί την εφαρμογή σε ευρώ.

 *· Total Distance Covered (km)* : Η συνολική απόσταση που έχει διανύσει ο χρήστης χρησιμοποιώντας την εφαρμογή σε km.

 *· Longest Route (h : m : s)* : H πιο μεγάλη σε διάρκεια διαδρομή του χρήστη χρησιμοποιώντας την εφαρμογή (σε ώρες : λεπτά : δευτερόλεπτα).

*· Costliest Route (euro)* : H πιο ακριβή διαδρομή που έχει κάνει ο χρήστης χρησιμοποιώντας την εφαρμογή.

 *·Longest Route (km)* : Η μακρύτερη διαδρομή από άποψη απόστασης που έχει κάνει ο χρήστης χρησιμοποιώντας την εφαρμογή σε km.

## B) Οθόνη Παρουσίασης Γραφημάτων

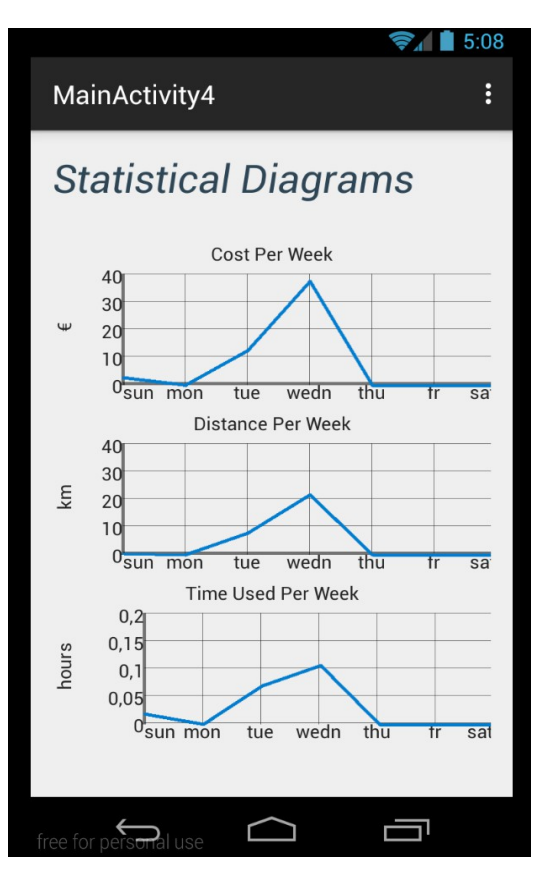

**·** *Οθόνη4***:** Στην οθόνη 4 έχουμε 3 γραφήματα τα οποία μπορεί να δει ο χρήστης ανά πάσα στιγμή και που απεικονίζουν :

α) Το κόστος των διαδρομών που έχει κάνει ο χρήστης ανά ημέρα της εβδομάδας.

β) Τη συνολική απόσταση που έχει διανύσει ο χρήστης ανά ημέρα της εβδομάδας.

γ) Το συνολικό χρόνο χρήσης της εφαρμογής ανά ημέρα της εβδομάδας.

Πιο συγκεκριμένα όπως φαίνεται στο πιο πάνω στιγμιότυπο τα γραφήματα αντιστοιχίζονται σε αυτήν την οθόνη ως εξής :

 *α) Cost Per Week* : Το κόστος των διαδρομών που κάνει ο χρήστης ανά ημέρα της εβδομάδας (μετρημένο σε euro).

 *β) Distance Per Week* : H απόσταση που έχει διανύσει ο χρήστης ανά ημέρα της εβδομάδας (μετρημένη σε km).

 *γ)Time Used Per Week* : Ο χρόνος χρήσης της εφαρμογής ανά ημέρα της εβδομάδας (μετρημένη σε ώρες).

## **4 .3 Υλοποίηση**

## **4.4.1 Εισαγωγή στο Android**

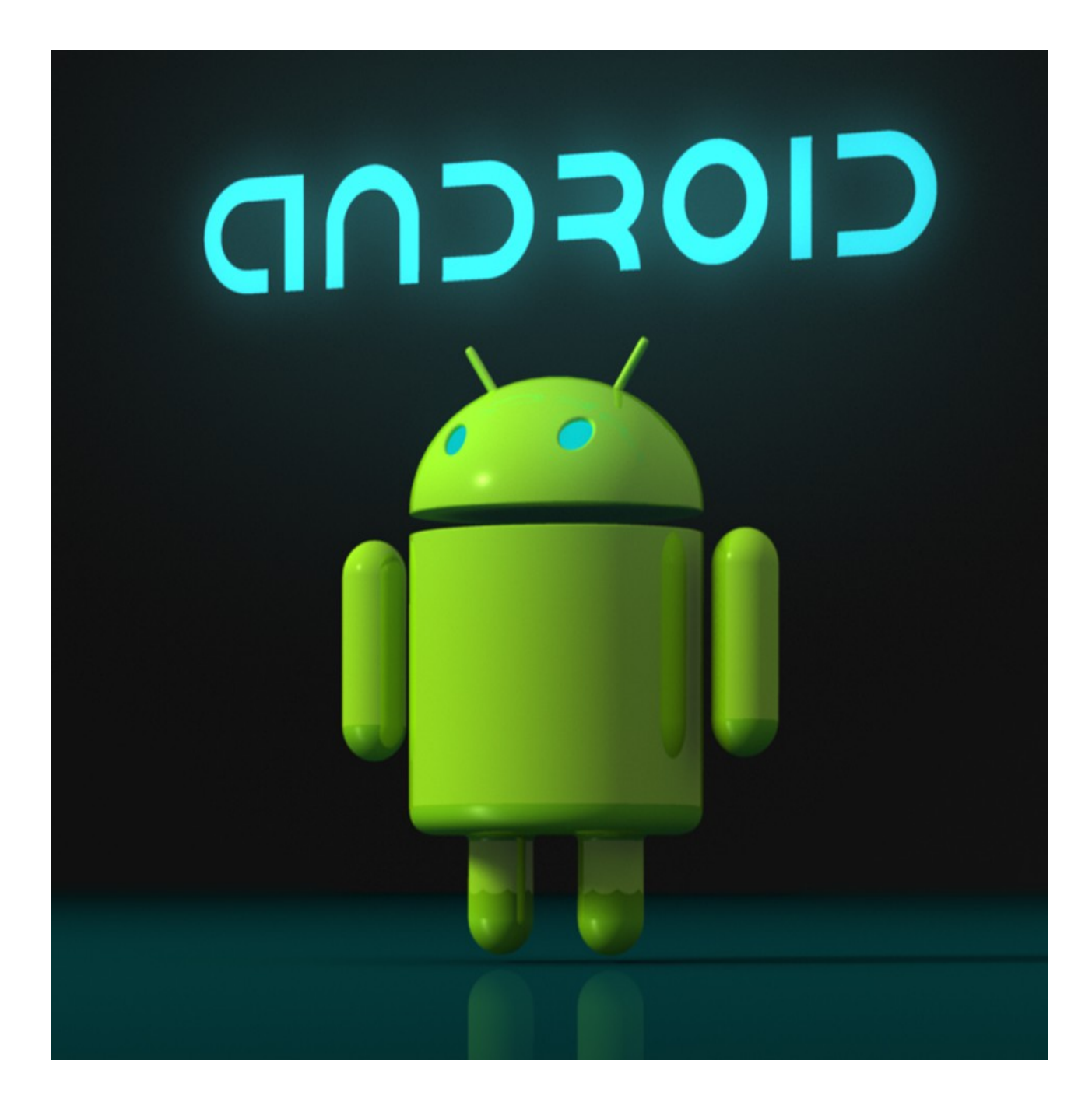

To Android [**9]** είναι ένα λειτουργικό σύστημα αναπτυγμένο από τη Google που απευθύνεται κυρίως σε φορητές συσκευές και έχει τη βάση του στο λειτουργικό σύστημα Linux.

Ειδικότερα το Android προσφέρει πολλά εργαλεία για ανάπτυξη εφαρμογών σε συσκευές με touch οθόνες όπως smartphones ή tablets ενώ παρέχει εξειδικευμένες διεπαφές χρήστη-εφαρμογής ( user interfaces) και για τηλεοράσεις (Android TV), συσκευές αξεσουάρ (Android Wear) ή ακόμη και χρήση σε αυτοκίνητα (Android Auto).

## **Ιστορικά Στοιχεία**

Η εταιρία Android Inc. ιδρύθηκε στη California των Η.Π.Α τον Οκτώβριο του 2003 από τους Andy Rubin, Rich Miner, Nick Sears και Chris White με σκοπό την ανάπτυξη φορητών εφαρμογών που να ενσωματώνουν πληροφορίες σχετικά με τη θέση και τις προτιμήσεις του εκάστοτε χρήστη. Οι αρχικές προθέσεις της εταιρίας ήταν να δημιουργήσει ένα προηγμένο λειτουργικό σύστημα για ψηφιακές κάμερες αλλά όταν έγινε αντιληπτό ότι το μερίδιο της αγοράς στη συγκεκριμένη κατηγορία ήταν πολύ μικρό αποφασίστηκε να επικεντρωθούν οι προσπάθειες στην ανάπτυξη ενός λειτουργικού για φορητές συσκευές ικανό να ανταγωνιστεί τα εκείνης της εποχής πρωτοπόρα φορητά λειτουργικά συστήματα Symbian και Windows Mobile.

Toν Ιούλιο του 2005 η Google απέκτησε την Android Inc. για περίπου 50 εκατομμύρια δολάρια. Εκείνη την εποχή δεν ήτανε πολλά πράγματα γνωστά για την εταιρία αλλά πολλοί υπέθεσαν ότι με αυτήν την κίνηση η Google επιχειρούσε να εισέλθει στην αγορά των κινητών τηλεφώνων.

Είδη από το Δεκέμβριο του 2006 αυξάνονταν οι φήμες για την είσοδο της Google στην αγορά της κινητής τηλεφωνίας κάτι που επιβεβαιώθηκε και επίσημα στις 5 Νοεμβρίου 2007 όταν και ανακοινώθηκε για πρώτη φορά η δημιουργία του Android ως ένα λειτουργικό σύστημα για φορητές συσκευές βασισμένο στο Linux. H πρώτη συσκευή που κυκλοφόρησε και χρησιμοποιούσε το λειτουργικό Android ήταν το smartphone HTC Dream με πρώτη ημέρα κυκλοφορίας την 22 Οκτωβρίου 2008.

Το 2010 η Google κυκλοφόρησε τη σειρά Nexus που είναι μια σειρά smartphone και tablet που τρέχουν το λειτουργικό Android. Το πρώτο smartphone της σειράς το Nexus One δημιουργήθηκε σε συνεργασία της Google με την HTC και από τότε η σειρά έχει επεκταθεί με πολλά νέα smartphone και tablet όπως το smartphone Nexus 5 ή το tablet Nexus 7.

Από το 2008 το Android έχει δει αρκετές αναβαθμίσεις οι οποίες έχουν βελτιώσει ιδιαίτερα το λειτουργικό προσθέτοντας πολλά νέα χαρακτηριστικά ή διορθώνοντας αρκετά bugs των προηγούμενων εκδόσεων. Κάθε αναβαθμισμένη έκδοση του λειτουργικού παίρνει το όνομά της από κάποιο επιδόρπιο η γλυκό σνακ με αλφαβητική σειρά. Για παράδειγμα η έκδοση 1.5 με το όνομα "Cupcake" ακολουθήθηκε από την 1.6 με το όνομα "Donut" ή η έκδοση 4.4.4 "kitkat" από την τελευταία για την ώρα κεντρική αναθεώρηση 5.0 με το όνομα "Lolipop" στις 14 Νοεμβρίου 2014.

Το 2014 η Google κυκλοφόρησε το Android One , ένα smartphone που απευθύνεται κυρίως σε πελάτες στις χώρες του αναπτυσσόμενου κόσμου.

Η πιο πρόσφατη αναβάθμιση του Αndroid είναι η 5.1 αναβάθμιση του Lolipop που κυκλοφόρησε στις 3 Μαρτίου 2015.

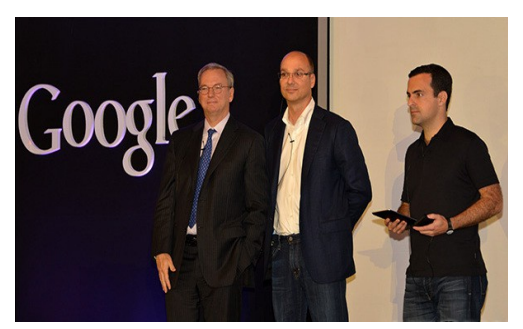

*Εικόνα 1: Ιθύνοντες σύμβουλοι της Google το 2012 στην παρουσίαση του tablet Nexus 7 που χρησιμοποιεί το λειτουργικό Αndroid.*

## **Interface**

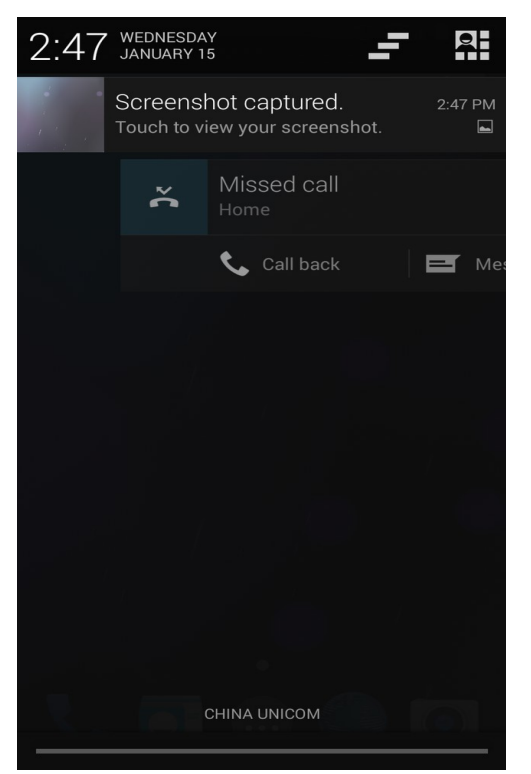

*Εικόνα 2: Ένα χαρακτηριστικό της διεπαφής εφαρμογής-χρήστη είναι ότι o χρήστης μπορεί να δει τις ειδοποιήσεις του σύρροντας από την κορυφή της οθόνης.*

Η βασική διεπαφή του Android βασίζεται στην αποδοχή ως είσοδο κινήσεων του χρήστη επάνω στην οθόνη αφής όπως το σύρσιμο ή το πάτημα ώστε ο χρήστης να επιλέγει αντικείμενα, ρυθμίσεις ή και να μεταφέρει εικονίδια κτλπ. Η ανταπόκριση σε αυτού του είδους την παροχή εισόδου από τον χρήστη έχει σχεδιαστεί να είναι άμεση και ομαλή ενώ υποστηρίζονται και επιπλέον λειτουργίες για συσκευές με ενσωματωμένο ειδικό hardware όπως γυροσκόπια ή επιταχυνόμετρα , όπως για παράδειγμα η περιστροφή της οθόνης ανάλογα με τον προσανατολισμό της συσκευής από το χρήστη.

Η κεντρική οθόνη μιας συσκευής Android αποτελείται συνήθως από τα εικονίδια των εφαρμογών τα οποία με ένα πάτημα του χρήστη εκκινούν την αντίστοιχη εφαρμογή και από τα widgets τα οποία είναι κι αυτά ειδικά εικονίδια τα οποία εμφανίζουν σε πραγματικό χρόνο updates όπως πρόβλεψη καιρού , τα εισερχόμενα e-mail του λογαριασμού του χρήστη αν είναι συνδεδεμένος κ.ά.

Μια κεντρική οθόνη μιας συσκευής Android μπορεί να αποτελείται από πολλές σελίδες τις οποίες ο χρήστης μπορεί να προσπελαύνει απλά με ένα σύρσιμο της οθόνης προς τα αριστερά ή τα δεξιά. Επίσης είναι δυνατόν κάποιος χρήστης να τροποποιήσει και μια οθόνη όπως να αλλάξει τα χρώματα, το φόντο της οθόνης κ.ά.

Στην κορυφή μιας κεντρική οθόνης Android είναι η γραμμή κατάστασης της συσκευής η οποία παρουσιάζει πληροφορίες στο χρήστη όπως η ισχύς του σήματος της συσκευής, η κατάσταση της μπαταρίας κτλπ. Επίσης μπορεί να παρουσιάζει και διαθέσιμες αναβαθμίσεις ή άλλες ειδοποιήσεις τις οποίες ο χρήστης μπορεί να προσπελάσει και να δει αναλυτικότερα σύρροντας την οθόνη προς τα κάτω.

### **Eφαρμογές**

Οι εφαρμογές για το λειτουργικό Android γράφονται κυρίως σε Java χρησιμοποιώντας το επίσημο πακέτο για ανάπτυξη εφαρμογών του Android το Android Software Development Kit (SDK). Το SDK περιλαμβάνει μια πληθώρα προγραμματιστικών εργαλείων όπως έναν debugger , βιβλιοθήκες κώδικα, έναν emulator φορητών συσκευών, το documentation του Android, μερικά δείγματα κώδικα αλλά και οδηγούς και συμβουλές για διάφορες υλοποιήσεις. Αρχικά το ενσωματωμένο προγραμματιστικό περιβάλλον (IDE-Integrated Development Environment) στο οποίο αναπτύσσονταν οι εφαρμογές ήταν το Εclipse χρησιμοποιώντας ένα εξειδικευμένο plug in για Android ανάπτυξη το ADT (Android Development Tools). Όμως το Δεκέμβριο του 2014 η Google κυκλοφόρησε το αποκλειστικό της εργαλείο για ανάπτυξη εφαρμογών Android το Android Studio βασισμένο στο περιβάλλον IntelliJ. Εκτός από το Android Studio υπάρχουν και άλλα εργαλεία διαθέσιμα για ανάπτυξη εφαρμογών σε Android όπως το Google App Inventor που έχει πιο πολύ μαθησιακό σκοπό.

Μια εφαρμογή που θέλουμε να τρέξει σε μία συσκευή Android αποτελείται από ένα αρχείο της μορφής .apk (Android Application Package). Για να εγκατασταθεί μια τέτοια εφαρμογή στη συσκευή μπορεί είτε να ληφθεί απευθείας το .apk από τρίτες πηγές όπως να μεταφερθεί από τον υπολογιστή του χρήστη στη φορητή συσκευή είτε να χρησιμοποιηθεί κάποιο πρόγραμμα ηλεκτρονικού καταστήματος εφαρμογών (application store program) που θα επιτρέπει στο χρήση να εγκαθιστά, να αναβαθμίζει ή να διαγράφει εφαρμογές από τη συσκευή του.

Το πιο γνωστό και ευρέως διαδεδομένο τέτοιο ηλεκτρονικό κατάστημα εφαρμογών στο περιβάλλον Android είναι το Google Play Store που συνήθως είναι προεγκατεστημένο στις συσκευές που χρησιμοποιούν λειτουργικό σύστημα Android. Εκτιμάται ότι ήδη από τον Ιούλιο του 2013 υπήρχαν περισσότερες από 1 εκατομμύριο εφαρμογές διαθέσιμες στο Google Play Store.

### **Google Play Store**

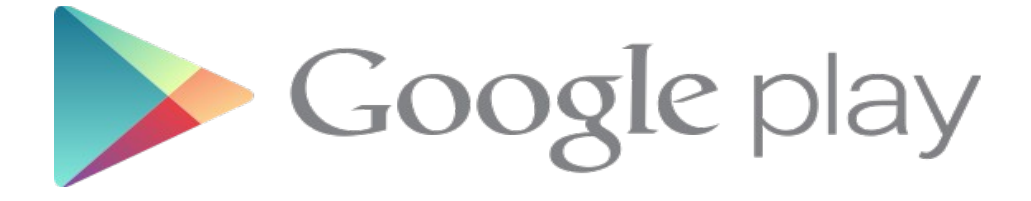

To Google Play Store είναι το επίσημο προεγκατεστημένο, σε συσκευές Android, πρόγραμμα που εξασφαλίζει πρόσβαση σε εκατομμύρια εφαρμογές για τους χρήστες συσκευών Android. Επιτρέπει στους χρήστες να ψάχνουν και να κατεβάζουν μουσική, βιβλία, περιοδικά, ταινίες , παιχνίδια ή και άλλες εφαρμογές στο κινητό ή στο tablet τους με το λογαριασμό Google που διαθέτουν. Οι εφαρμογές μπορεί να είναι είτε δωρεάν είτε να έχουν κάποιο κόστος ενώ υπάρχει δυνατότητα φιλτραρίσματος των εφαρμογών ανάλογα με τα κριτήρια του χρήστη, ή ανάγνωση κριτικών ή και άλλων πληροφοριών (όπως βαθμολογίες, φορές που έχει κατέβει η εφαρμογή κτλπ) σχετικά με την εφαρμογή που τους ενδιαφέρει. Οι εφαρμογές που κατεβάζει ο χρήστης από το Google Play Store εγκαθίστανται στον εσωτερικό χώρο αποθήκευσης της συσκευής και υπό συγκεκριμένες συνθήκες είναι δυνατόν να εγκατασταθούν και σε εξωτερικό αποθηκευτικό χώρο.

## **Υλικό**

H κεντρική πλατφόρμα υλικού για το Android είναι η αρχιτεκτονική ARM, ενώ πια υποστηρίζονται επίσημα και οι αρχιτεκτονικές x86 και MIPS. Από το Android 5.0 Lolipop και μετά εκτός από τις 32-bit εκδόσεις των αρχιτεκτονικών αυτών υποστηρίζονται και οι 64-bit. Από το 2012 άρχισαν να εμφανίζονται συσκευές Android με επεξεργαστές Intel, συμπεριλαμβανομένου τηλεφώνων και tablet. Κάτι που αξίζει να σημειωθεί εδώ είναι ότι το Android έτρεξε πρώτα σε 64-bit x86 επεξεργαστές και μετά σε ARM64.

Απ' το Νοέμβριο του 2013 το Android 4.4 έχει σαν προτεινόμενη προδιαγραφή για να τρέξει τουλάχιστον 512 MB Ram ενώ η ελάχιστη απαίτηση βρίσκεται στα 340 MB. Από το Android 4.4 και μετά ακόμη απαιτείται τουλάχιστον 32-bit ARMv7 MIPS ή x86 αρχιτεκτονική μαζί με μία GPU (Graphics Processing Unit) συμβατή με OpenGL ES (for Embeded Systems) 2.0. Συνολικά το Android υποστηρίζει OpenGL ES 1.1, 2.0, 3.0 και 3.1. Είναι αρκετά πιθανό κάποιες εφαρμογές να απαιτούν κάποια συγκεκριμένη έκδοση του OpenGL ES, οπότε απαιτούν να υπάρχει στο σύστημα και η ανάλογη GPU.

Πολλές συσκευές Android ενσωματώνουν διάφορα εξαρτήματα όπως κάμερα, GPS, αισθητήρες προσανατολισμού, επιταχυνόμετρα, γυροσκόπια, βαρόμετρα, αισθητήρες προσέγγισης αντικειμένων, αισθητήρες πίεσης , θερμόμετρα και οθόνες αφής. Κάποια από αυτά τα εξαρτήματα απαιτούνταν αρχικά για τη χρήση του Android ως λειτουργικού συστήματος όπως για παράδειγμα επειδή τον πρώτο καιρό της κυκλοφορίας το Android προοριζόταν ως λειτουργικό κινητού τηλεφώνου, ήταν απαραίτητο εξάρτημα η ύπαρξη μικροφώνου ή κάμερας, απαιτήσεις οι οποίες αργότερα εγκαταλείφθηκαν καθώς επεκτάθηκε η χρήση του λειτουργικού.

Εκτός από smartphones και tablets πολλοί έμποροι ή κατασκευαστές υπολογιστικών συστημάτων τρέχουνε το λειτουργικό Android σε υπολογιστή με πληκτρολόγιο και ποντίκι. Εκτός από τη διαθεσιμότητά εκδόσεων Android σε κανονικούς προσωπικούς υπολογιστές έχουν αναπτυχθεί και ειδικές τροποποιημένες εκδόσεις Android εξειδικευμένες για χρήση σε υπολογιστή κάτι που καθίσταται δυνατό λόγω της open source βάσης του λειτουργικού συστήματος Android.

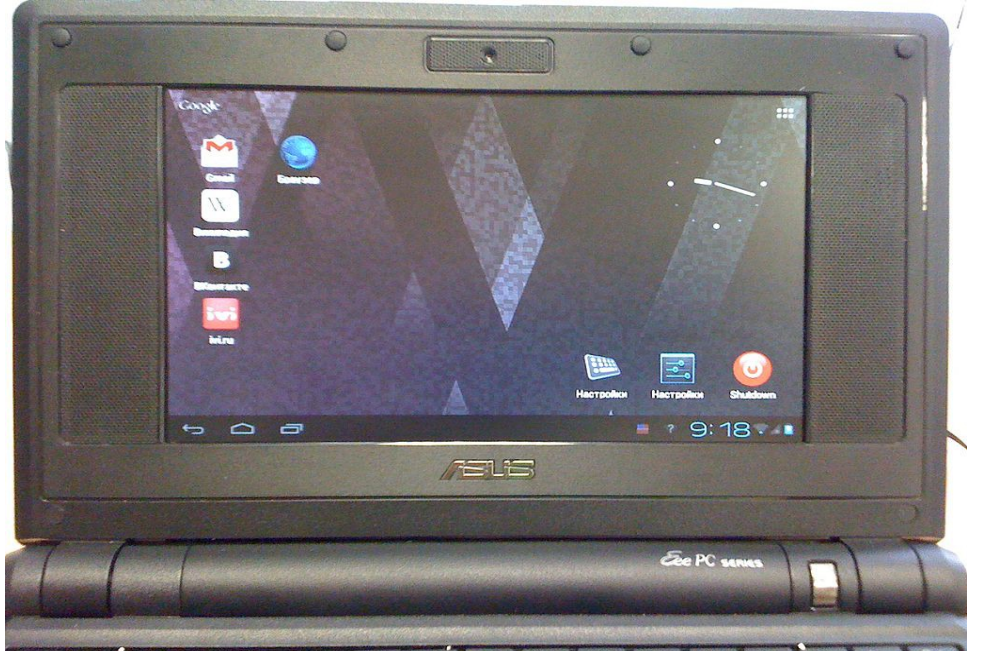

*Εικόνα 3: Android-x86 σε ένα netbook της ASUS*

## **Open Source κοινότητα Android**

To Android έχει μια ενεργή κοινότητα προγραμματιστών ή απλών θιασωτών οι οποίοι χρησιμοποιούν τον πηγαίο κώδικα του Android Open Source Project (AOSP) για να αναπτύξουν και να διανείμουν τις δικές τους τροποποιημένες εκδόσεις του λειτουργικού συστήματος οι οποίες συχνά φέρνουν νέα χρήσιμα χαρακτηριστικά ή αναβαθμίσεις στις συσκευές αν και συχνά χωρίς να έχουν γίνει πολλές εκτενείς δοκιμές ή έλεγχος ποιότητας αυτών των project.

## **Ασφάλεια και ιδιωτικότητα**

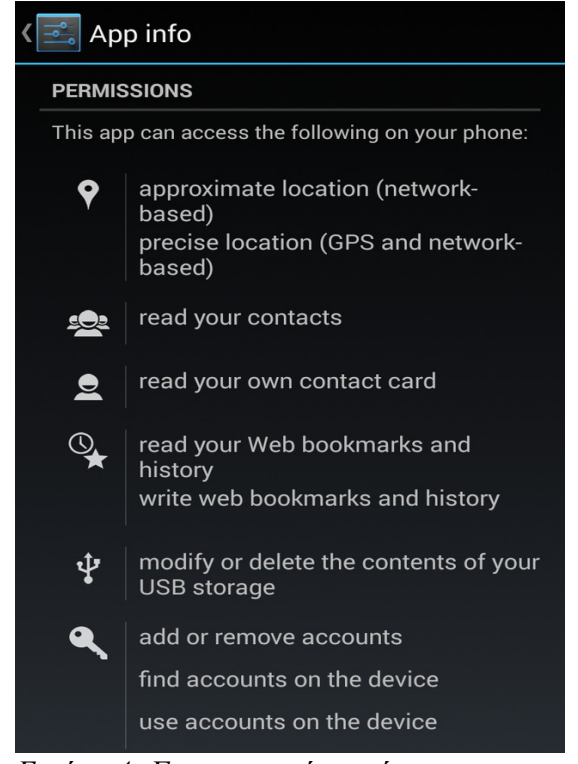

*Εικόνα 4: Για να μπορέσει κάποια εφαρμογή να προσπελάσει συγκεκριμένα χαρακτηριστικά της συσκευής απαιτείται και η ανάλογη άδεια.*

Οι εφαρμογές Android τρέχουν σε μια ελεγχόμενη περιοχή του συστήματος (σε ένα sandbox) το οποίο δεν έχει πρόσβαση στους υπόλοιπους πόρους του συστήματος εκτός και αν έχουν δηλωθεί και επιβεβαιωθεί πρώτα από τον χρήστη κατά την εγκατάσταση των εφαρμογών.

Κατά καιρούς το Android και το Play Store έχουν γίνει στόχος malware και γι αυτό το λόγο η Google ανάπτυξε εργαλεία για την αντιμετώπιση τέτοιων συμβάντων, συγκεκριμένα το Google Bouncer malware scan, για να σκανάρει τις εφαρμογές του Play Store για τέτοιες απειλές.

Το Σεπτέμβρη του 2013 αποκαλύφθηκε ότι οι αμερικανικές και βρετανικές μυστικές υπηρεσίες NSA και Government Communications Headquarters(GCHQ) αντίστοιχα είχαν πρόσβαση σε στοιχεία χρηστών σε συσκευές iPhone, BlackBerry αλλά και Android. Σύμφωνα με τις αναφορές αυτές οι υπηρεσίες είχαν τη δυνατότητα να διαβάζουν και να έχουν πρόσβαση σχεδόν σε όλες τις πληροφορίες της συσκευής συμπεριλαμβανομένου των SMS, της θέσης της συσκευής, των e-mails ή των σημειώσεων του χρήστη. Οι NSA και GCHQ από την μεριά τους επέμειναν πως όλες οι δραστηριότητες τους κινούνταν μέσα στα πλαίσια της νομιμότητας των σχετικών τοπικών αλλά και παγκόσμιων νομoθεσιών.

### **Android σε Tablets**

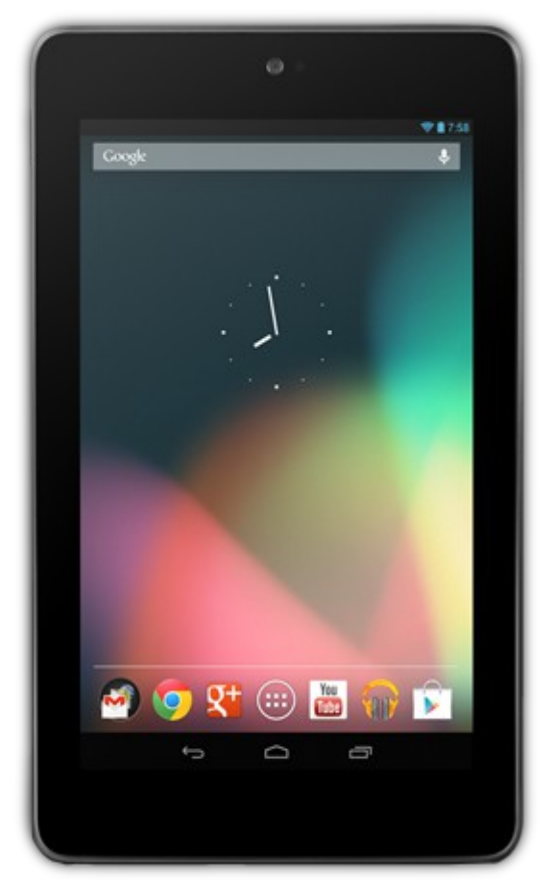

*Εικόνα 5: H πρώτη γενιά tablet Nexus 7 της Google*

Παρά την αρχική επιτυχία του Android στα smartphones, η απορρόφηση του στην αγορά των tablet ήταν πιο αργή. Μία από τις κύριες αιτίες αυτής της κατάστασης ήταν ότι οι καταναλωτές ήταν αρκετά διστακτικοί στο να αγοράσουν ένα Android tablet εξαιτίας της έλλειψης ποιοτικών εφαρμογών για tablets, ενώ απ' τη μεριά τους οι προγραμματιστές ήταν διστακτικοί να ξοδέψουν χρόνο και πόρους στην ανάπτυξη αξιόλογων εφαρμογών για tablets μέχρι να υπάρξει μια θεμελιωμένη αγορά γύρω απ' τον συγκεκριμένο κλάδο. Εξαιτίας της έλλειψης εξειδικευμένων εφαρμογών Android για tablets το 2011, τα πρώτα Android tablets έπρεπε να έχουν ως κύριες εφαρμογές τους, εφαρμογές που είχαν σχεδιαστεί για smartphones και που δεν είχαν βελτιστοποιηθεί για μεγαλύτερες οθόνες ενώ τα αντίπαλα tablets της Apple, τα iPads εδραίωναν την κυριαρχία τους στον κλάδο καθώς διέθεταν μια πλειάδα από εξειδικευμένες εφαρμογές για tablets ειδικά κατασκευασμένες για iOS.

Η κατάσταση άρχισε ν' αλλάζει το 2012 με το πρώτο tablet της Google το Nexus 7 και με την ώθηση της Google προς του προγραμματιστές να γράψουν καλύτερες εφαρμογές για tablets. Αυτή η αλλαγή πορείας για τα Android tablets οδήγησε ήδη από το τρίτο τέταρτο του 2012 σύμφωνα με στοιχεία της διεθνούς υπηρεσίας δεδομένων τα Android tablets να ξεπεράσουν σε πωλήσεις τα iPads. Ενώ στις πιο ανεπτυγμένες χώρες του κόσμου η Apple διατηρεί για την ώρα ακόμη το προβάδισμα παρ' όλα αυτά σύμφωνα με στατιστικές μελέτες ήδη από το Μάρτιο του 2015 οι πωλήσεις των Android tablets έχουν ξεπεράσει αυτές των αντίστοιχων iPads σε χώρες όπως η Ρωσία , η Ινδία και η Ινδονησία με ποσοστά 51 %, 63.25% και 62.22% αντίστοιχα.

## **Χρήση των εκδόσεων**

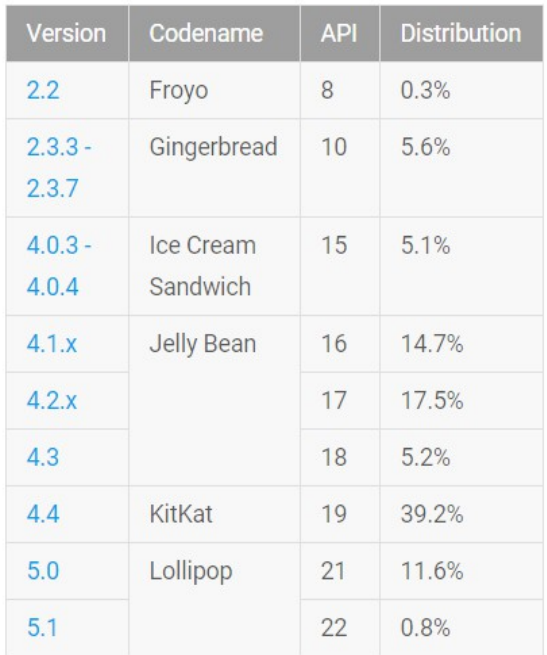

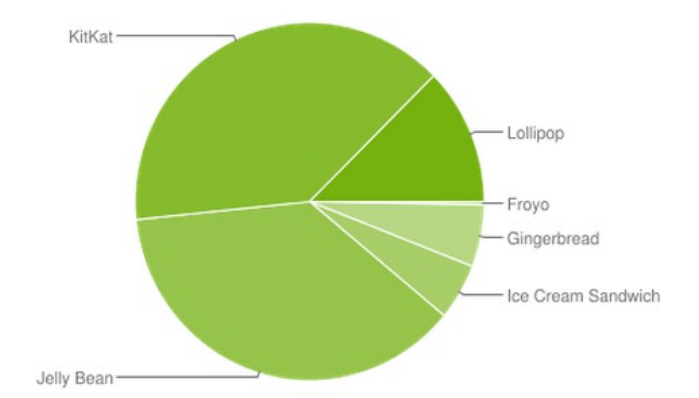

## **Μερίδιο του Android στην Παγκόσμια Αγορά**

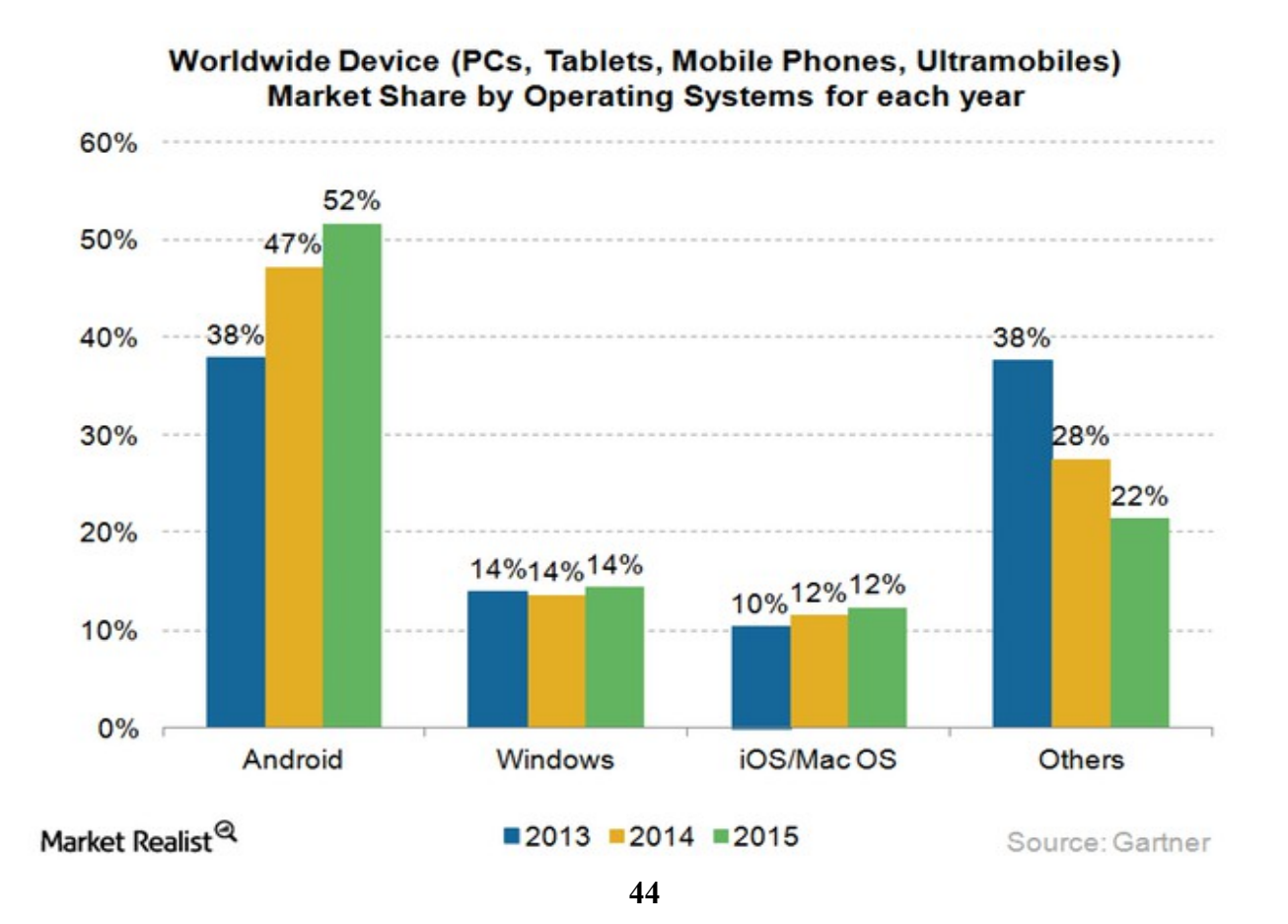

## **4.4.2 Παρουσίαση Εργαλείων Υλοποίησης**

## **1) Android Studio**

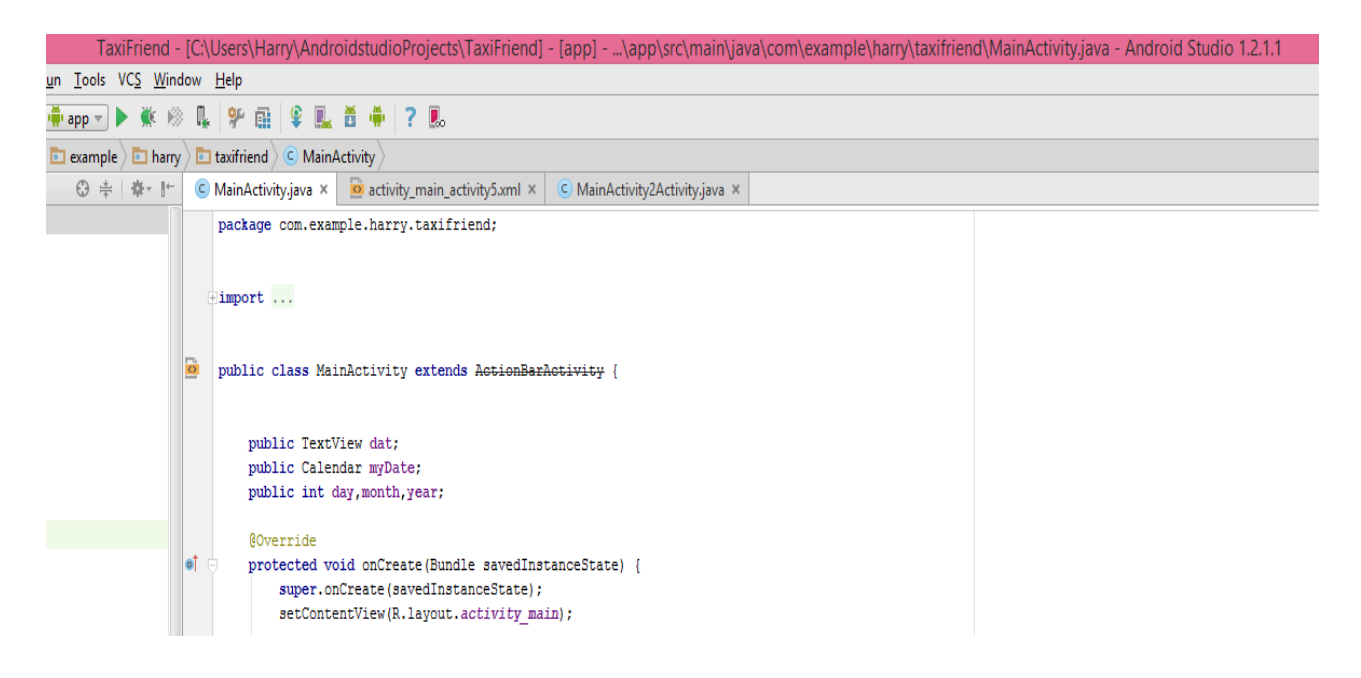

To Android Studio [**10]** είναι ένα ενσωματωμένο προγραμματιστικό περιβάλλον (IDE-Integrated Development Environment) για ανάπτυξη εφαρμογών στο λειτουργικό Android. Ανακοινώθηκε για πρώτη φορά στις 16 Μαΐου 2013 στο συνέδριο Google I/O της Google. To Android Studio είναι δωρεάν στη χρήση του τόσο στο κατέβασμα όσο και στη χρησιμοποίησή του. Το Android Studio ξεκίνησε από την φάση alpha με την έκδοση 0.1 το Μάιο του 2013 πέρασε στη φάση beta από την έκδοση 0.8 τον Ιούνιο του 2014 ενώ αντικατέστησε το Eclipse ως επίσημο εργαλείο ανάπτυξης εφαρμογών Android το Δεκέμβριο του 2014 με την έκδοση 1.0.

Το Android βασίζεται στο IntelliJ IDEA της εταιρίας JetBrains που είναι ένα περιβάλλον ανάπτυξης εφαρμογών σε Java.

Τα βασικά χαρακτηριστικά που περιλαμβάνει το Android Studio είναι τα ακόλουθα :

*· Ζωντανή Εμφάνιση της Διάταξης* : Αναπαράσταση σε οπτική διάταξη του κώδικα αντίστοιχη με αυτή που θα φαινόταν αν τρέχαμε την εφαρμογή εκείνη την ώρα σε συσκευή (το σχηματικό κομμάτι) – Ανανέωση σε πραγματικό χρόνο.

*· Gradle build* : Αυτόματος μηχανισμός χτισίματος του προγράμματος.

*· Γρήγορες διορθώσεις στον κώδικα της εφαρμογής* : Εξειδικευμένες για τα προγράμματα Android.

*· Ειδικό lint εργαλείο* : Ελέγχει τον κώδικα για σφάλματα , παρατυπίες, ασυμβατότητα εκδόσεων λογισμικού κτλπ.

*· Pro Guard και άλλα εργαλεία σχετικά με το licencing και την εγγραφή και ασφάλεια της εφαρμογής.*

*· Templates* : Διάφορα templates-πρότυπα σελίδων όπως σελίδες χαρτών, σελίδες εισόδου (login) κ.ά.

*· Πλούσιος συντάκτης* : Παροχές όπως απευθείας σύρσιμο και ενσωμάτωση στην οθόνη εξαρτημάτων διεπαφής εφαρμογής-χρήστη, ενσωμάτωση απευθείας τροποποιημένων κομματιών που έχουν εισαχθεί από ξένες βιβλιοθήκες κ.ά.

- *· Υποστήριξη για δημιουργία εφαρμογών για Android Wear.*
- *· Ενσωματωμένη υποστήριξη για την πλατφόρμα Cloud της Google.*

## **App Inventor**

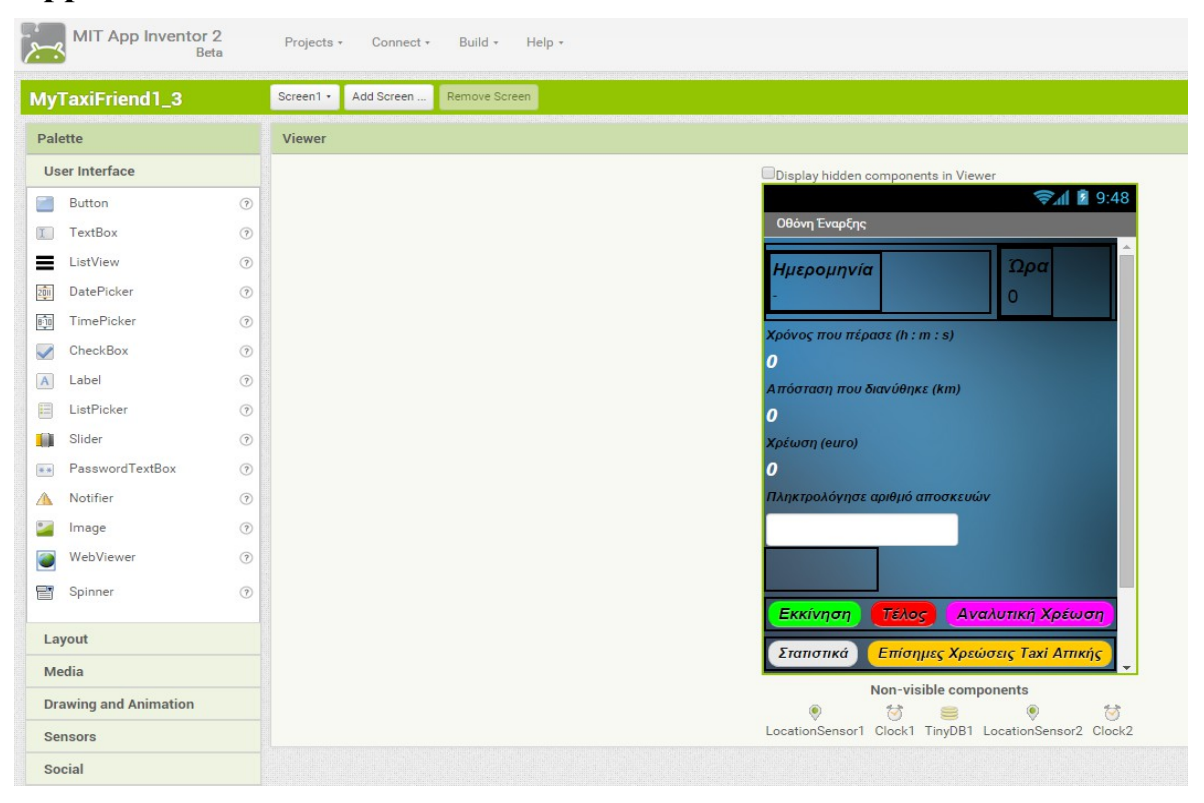

Ο App Inventor [**11]** είναι μια εφαρμογή ανοιχτού κώδικα που δημιουργήθηκε αρχικά από την Google και σήμερα συντηρείται από το πανεπιστήμιο MIT. Επιτρέπει σε άτομα με μικρότερη εμπειρία στην ανάπτυξη εφαρμογών σε προγραμματιστικό περιβάλλον να δημιουργήσουν εφαρμογές για το λειτουργικό σύστημα Android. Χρησιμοποιεί μια γραφική διεπαφή κώδικαπρογραμματιστή που επιτρέπει στον προγραμματιστή να σύρει οπτικά αντικείμενα στην οθόνη και προγραμματίζοντας τα με μπλοκ κώδικα αντί για αυστηρή χρήση γλώσσας προγραμματισμού να δημιουργήσει μια εφαρμογή που μπορεί να τρέξει κανονικά σε συσκευές Android μέσω του εξαγόμενου .apk αρχείου.

Το App Inventor αν και δεν χρησιμοποιήθηκε τελικά στην τελική δημιουργία του TaxiFriend, εντούτοις αποδείχθηκε ένα χρήσιμο εργαλείο εξάσκησης για την κατανόηση σημαντικών εννοιών της ανάπτυξης Android εφαρμογών.

#### **4.4.3 Τερματικό**

**Σε αυτό το κεφάλαιο θα παρουσιαστούν μερικά σημαντικά κομμάτια του κώδικα , σημαντικές μέθοδοι και γενικά κάποια καίρια σημεία της υλοποίησης.**

```
α)
   public synchronized void buildGoogleApiClient() {
      mGoogleApiClient = new GoogleApiClient.Builder(this)
               .addConnectionCallbacks(this)
               .addOnConnectionFailedListener(this)
               .addApi(LocationServices.API)
               .build();
       mGoogleApiClient.connect();
   þ
```
Μέθοδος για την δημιουργία ενός Google API Client αντικειμένου το οποίο εκτελείται στη Service μας για να συνδεθούμε στις Google Play Services ώστε να έχουμε πρόσβαση στις απαραίτητες βιβλιοθήκες και συγκεκριμένα εδώ στις στο LocationServices API που περιέχει όλα τα εργαλεία για να παίρνουμε την τρέχουσα θέση του κινητού (γεωγραφικό πλάτος, μήκος αλλά και ταχύτητα).

#### **β)**

```
public void createLocationRequest() {
        mLocationRequest = new LocationRequest();
        mLocationRequest.setInterval(0);
        mLocationRequest.setFastestInterval(0);
        mLocationRequest.setPriority(LocationRequest.PRIORITY HIGH ACCURACY);
\overline{1}\pmpublic void startLocationUpdates() {
        LocationServices. FusedLocationApi.requestLocationUpdates(
                mGoogleApiClient, mLocationRequest, this);
    Þ
   public void stopLocationUpdates(){
      LocationServices. FusedLocationApi.removeLocationUpdates(mGoogleApiClient, this);
       //One try mode
      distance = 0:
      distance km = 0;
       t duration still sec = 0;
      dcost = 0;cost still = 0;
       final cost = 0;
      \mathcal{L}\mathcal{L}mCurrentLocation = null;
      mLastLocation = m11:
      start = 0:
      end = 0;
      was still = false;
```
Εδώ έχουμε τις 3 μεθόδους createLocationRequest, startLocationUpdates, stopLocationUpdates οι οποίες είναι απαραίτητες για την εκκίνηση και τον τερματισμό της ανανέωσης της θέσης του τερματικού. Πιο συγκεκριμένα η createLocationRequest δημιουργεί ένα αντικείμενο τύπου LocationRequest που προσδιορίζει τις παραμέτρους της ανανέωσης που θέλουμε όπως το χρονικό διάστημα ανά το οποίο θα γίνονται οι ανανεώσεις, την ακρίβεια κτλπ. Με τις startLocationUpdates και stopLocationUpdates ξεκινάμε και σταματάμε αντίστοιχα τις αναβαθμίσεις.

**γ)**

```
@Override
public void onLocationChanged(Location location) {
    if (mLastLocation == null) {
        mLastLocation = location;
    ો
    mCurrentLocation = location;
    tempLastLocation = mLastLocation;
   speed = mCurrentLocation.getSpeed();
    distance = distance + mLastLocation.distanceTo(mCurrentLocation);
    distance km = distance/1000;
    mLastLocation = mCurrentLocation:
    rightNow = Calendar.getInstance();
    hour = rightNow.get(Calendar.HOUR OF DAY);
    if ((hour>=0) \epsilon \epsilon (hour<=5)) {
        cost per meter = 0.00119f;\} else {
        cost per meter = 0.00068f;-1
    dcost = distance*cost per meter;
    if (speed < 3) {
        start = System.nameTime();
        was still = true;\} else \{end = System.nameTime();
        if (was still) {
            duration still = end - start;duration still sec = duration still/1000000000;
            t duration still sec = t duration still sec + duration still sec;
            cost still = t duration still sec*0.000512f;
        -1
        was still = false;٦
    final cost = 1.19f + dcost + cost still;
```
Η μέθοδος onLocationChanged αποτελεί στην ουσία την καρδιά της εφαρμογής. Εκτελείται πάντα μέσα στη Service για να εξασφαλίζεται η αδιάλειπτη λειτουργία της και, αφού έχουμε δώσει εντολή νωρίτερα να ξεκινήσουν οι αναβαθμίσεις με την startLocationUpdates, κάθε φορά που έρχεται η πληροφορία από την LocationRequest ότι άλλαξε το στίγμα μας στο χάρτη, τότε εκτελούνται οι εντολές που βρίσκονται στο σώμα της onLocationChanged. Πιο συγκεκριμένα αφού πάρουμε την νέα θέση μέσω του αντικειμένου location που είναι η παράμετρος της μεθόδου και το ονομάσουμε

mCurrentLocation υπολογίζεται η ταχύτητα που έχει το κινητό σ' εκείνη τη θέση μέσω της mCurrentLocation.getSpeed ώστε να διαπιστώσουμε αργότερα αν είμαστε ακίνητοι ή όχι και αν βρεθεί ότι είμαστε ακίνητοι προσεγγιστικά (speed < 3 m/s) τότε υπολογίζουμε τη διάρκεια που ήμασταν ακίνητοι ώστε να προστεθεί στον χρόνο αναμονής και να αυξηθεί και το κόστος αναμονής της διαδρομής. Πέρα από την ταχύτητα υπολογίζουμε και την απόσταση της νέας θέσης του κινητού από την προηγούμενη (που είναι αποθηκευμένη από την προηγούμενη αναβάθμιση στο αντικείμενο mLastLocation) μέσω του καλέσματος της μεθόδου mLastLocation.distanceTo(mCurrentLocation). Έτσι κάθε φορά που αναβαθμίζεται η θέση μας βρίσκουμε την απόσταση της τρέχουσας θέσης από την προηγούμενη και προσθέτουμε αυτήν την απόσταση σε μια νέα μεταβλητή , την distance η οποία όπως γίνεται αντιληπτό κρατάει τη συνολική απόσταση που διανύθηκε, μέσω της αύξησης της, κάθε φορά που υπάρχει αναβάθμιση θέσης, μέσω της προσθήκης σε αυτή της απόσταση μεταξύ των δύο τελευταίων θέσεων. Έπειτα υπολογίζουμε το τελικό κόστος ,το οποίο εμφανίζεται σε πραγματικό χρόνο στην κεντρική οθόνη υπολογισμού του κόστους της διαδρομής (οθόνη 2 ), μέσω της προσθήκης της σημαίας (1.19 ευρώ) , του κόστους της απόστασης που διανύθηκε και του κόστους αναμονής.

**δ)**

```
Card
SharedPreferences Storage = getSharedPreferences("Storage", MODE PRIVATE);
t t traveled = Storage.getFloat("TotalTimeTraveled", 0f);
1 route t = Storage.getFloat("LongestRouteTime", 0f);
totalseconds = Math.round(t t traveled);maxseconds = Math.round(1 route t);Contract Contract Contract
                                            S . A model of SContract Contract
```
Παράδειγμα καλέσματος του αντικειμένου Storage τύπου SharedPreferences και χρήση του για να αποθηκεύσουμε κάποιες τιμές σε αυτό μέσω του καλέσματος της Storage.getFloat.

#### **ε)**

```
t distance covered = t distance covered + session distance covered;
SharedPreferences Storage = getSharedPreferences("Storage", MODE PRIVATE);
SharedPreferences.Editor editor = Storage.edit();
editor.putFloat("TotalTimeTraveled", t time traveled);
editor.putFloat("TotalMoneySpent", t money spent);
editor.putFloat("TotalDistanceCovered", t_distance_covered);
```
Παράδειγμα καλέσματος του αντικειμένου Storage τύπου SharedPreferences και δημιουργία ενός editor για το Storage μας μέσω του οποίου μπορούμε να τροποποιήσουμε τις τιμές που περιέχει μέσω της Storage.putFloat (εδώ τυχαίνει να βάζουμε τιμή τύπου float γι' αυτό χρησιμοποιούμε την .putFloat, αντίστοιχα για int, string κτλπ έχουμε τις .putInt, .putString κτλπ).

```
στ)
```

```
private ServiceConnection mainConnection = new ServiceConnection() {
    @Override
   public void onServiceConnected(ComponentName name, IBinder service) {
       MyLocalBinder binder = (MyLocalBinder) service;
        mainService = binder.getService();
       //isbound = "is bound";J
   @Override
   public void onServiceDisconnected(ComponentName name) {
        //isbound = "not bound";\mathcal{E}};
   @Override
   public IBinder onBind(Intent intent) { return mainBinder; }
   public class MyLocalBinder extends Binder {
       Xservice getService() { return Xservice.this; }
   ı
```
Εδώ βλέπουμε κατά σειρά ένα αντικείμενο mainConnection τύπου ServiceConnection, μία μέθοδο τύπου IBinder με το όνομα onBind και μία κλάση MyLocalBinder η οποία επεκτείνει την κλάση Binder. Τα 3 αυτά κομμάτια κώδικα χρησιμοποιούνται για να συνδέσουμε (να κάνουμε bind) την οθόνη 2, την κεντρική μας οθόνη υπολογισμού της διαδρομής δηλαδή, με μια Service στην περίπτωσή μας την XService όπως έχει αναφερθεί σε προηγούμενο κεφάλαιο. Δημιουργούμε λοιπόν μια ServiceConnection από την Activity (οθόνη) και τη δένουμε με την Xservice (όπου βρίσκεται ο MyLocalBinder) όπως φαίνεται στο επόμενο κομμάτι κώδικα :

```
super . Untitate (saveurnstantestate),
setContentView(R.layout.activity main activity2);
Intent i = new Intent (this, Xservice.class);
bindService(i, mainConnection, Context.BIND AUTO CREATE);
```

```
ζ)
   GraphView graph1 = (GraphView) findViewById(R.id.graphCost);
   graph1.setTitle("Cost Per Week");
   GridLabelRenderer gridLabelRenderer1 = graph1.getGridLabelRenderer();
   gridLabelRenderer1.setVerticalAxisTitle("€");
  StaticLabelsFormatter lf1 = new StaticLabelsFormatter(graph1):
  StaticLabelsFormatter 1f2 = new StaticLabelsFormatter(graph2);
  StaticLabelsFormatter 1f3 = new StaticLabelsFormatter (graph3);
  lf1.setHorizontalLabels(new String[] {"sun", "mon", "tue", "wedn", "thu", "fr", "sat" });
  graph1.getGridLabelRenderer().setLabelFormatter(lf1);
  LineGraphSeries<DataPoint> series1 = new LineGraphSeries<\sim>>>>>(new DataPoint[] {
          new DataPoint(0, Storage.getFloat("CostSun",0f)),
          new DataPoint(1, Storage.getFloat("CostMon", 0f)),
          new DataPoint(2, Storage.getFloat("CostTue",0f)),
          new DataPoint (3, Storage.getFloat("CostWedn", 0f)),
          new DataPoint(4, Storage.getFloat("CostThu", Of)),
          new DataPoint (5, Storage.getFloat("CostFr", 0f)),
          new DataPoint(6, Storage.getFloat("CostSat",0f))
  \mathcal{V}:
  graph1.addSeries(series1);
```
Σε αυτό το κομμάτι κώδικα βλέπουμε πως δημιουργούμε ένα από τα γραφήματα και συγκεκριμένα το κόστος ανά εβδομάδα δημιουργώντας ένα αντικείμενο γράφημα το graph1 και πως τοποθετούμε στον οριζόντιο άξονα ανά ημέρα τις αντίστοιχες τιμές. Η κλίμακα του κατακόρυφου άξονα καθορίζεται αυτόματα από τη μέγιστη των τιμών.

**η)**

```
@Override
\Boxpublic void onMapReady (GoogleMap googleMap) {
            map = goodleMap;map.setMyLocationEnabled(true);
à
\mathbf{R}
```
Μέθοδος για την δημιουργία του χάρτη που θα χρησιμοποιείται για το σχεδιασμό της πορείας σε χάρτη στην οθόνη 2.

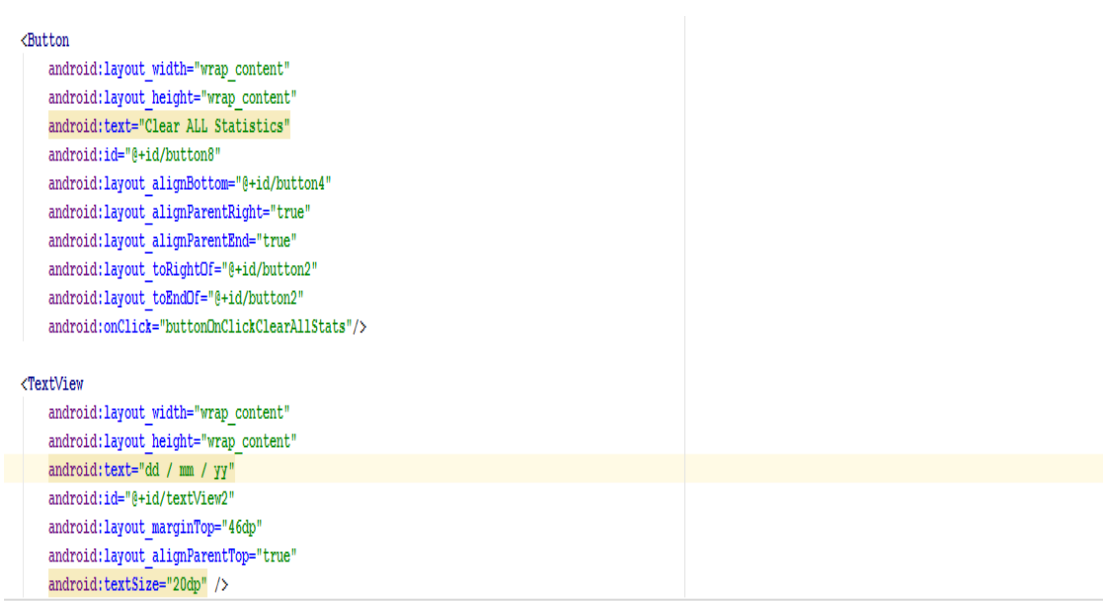

**θ)**

Τέλος εδώ δίνουμε ένα παράδειγμα του xml\_layout δηλαδή του xml αρχείου που καθορίζει τη διάταξη των κομματιών στην οθόνη (κουμπιών, κειμένου κτλπ). Πιο συγκεκριμένα εδώ έχουμε ένα κουμπί της πρώτης οθόνης που με το πάτημα του διαγράφει όλα τα στατιστικά που είναι αποθηκευμένα στο Storage καλώντας τη μέθοδο που βρίσκεται στο αντίστοιχο αρχείο Java μέσω της εντολής android:onClick = "buttonOnClickClearAllStats", ενώ πιο κάτω έχουμε μια textView δηλαδή ένα κομμάτι της διάταξης όπου εμφανίζεται κείμενο και στο προκείμενο textView εμφανίζεται συγκεκριμένα η τρέχουσα ημερομηνία.

### **Κεφάλαιο 5: Δοκιμές και Αποτελέσματα**

### **5.1 Διαγράμματα Εφαρμογής Ταξίμετρου**

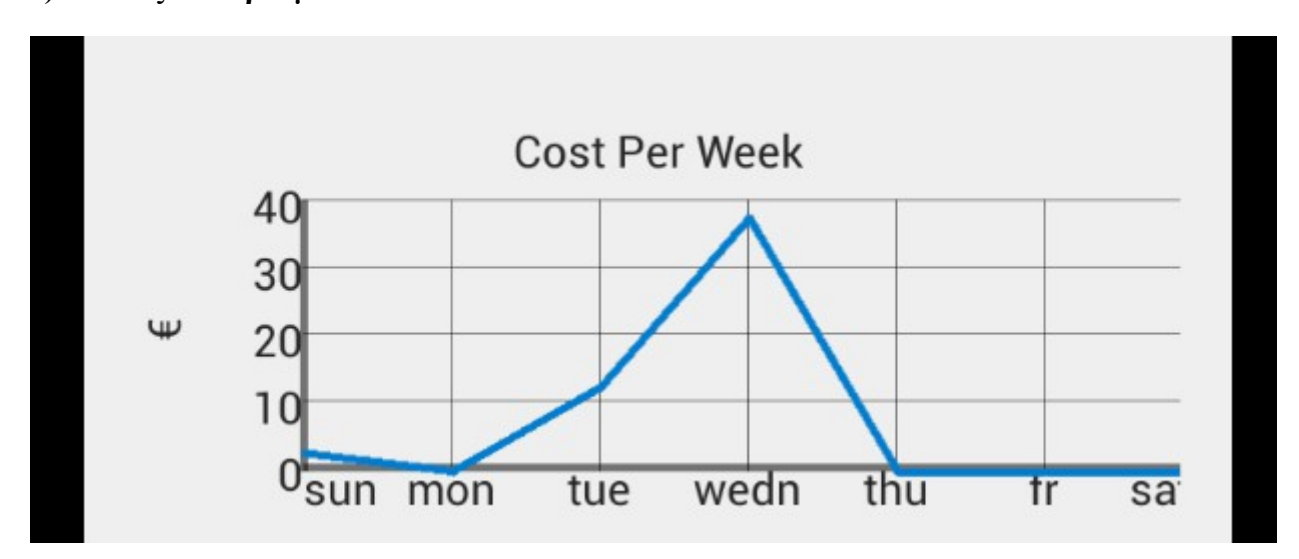

#### **Α) Κόστος ανά εβδομάδα**

Στο ανωτέρω διάγραμμα βλέπουμε το κόστος των διαδρομών που κάνει ο χρήστης για κάθε μέρα της εβδομάδας μετρημένο σε ευρώ. Αν ο χρήστης δεν κάνει διαγραφή των δεδομένων του τότε κάθε εβδομάδα που περνάει χρησιμοποιώντας την εφαρμογή θα μπορεί να διαμορφώνει και μια πιο ξεκάθαρη εικόνα σε βάθος χρόνου για το ποιες ημέρες της εβδομάδας ξοδεύει τα περισσότερα χρήματα καθώς όσο θα αυξάνονται οι εβδομάδες, που στην ουσία αποτελούν τη βάση της δειγματοληψίας, τόσο η καμπύλη του διαγράμματος θα δίνει και μια πιο ξεκάθαρη εικόνα για την κατανομή των χρημάτων ανά ημέρα που ξοδεύονται από το χρήστη σε διαδρομές ταξί ενώ χρησιμοποιεί το TaxiFriend.

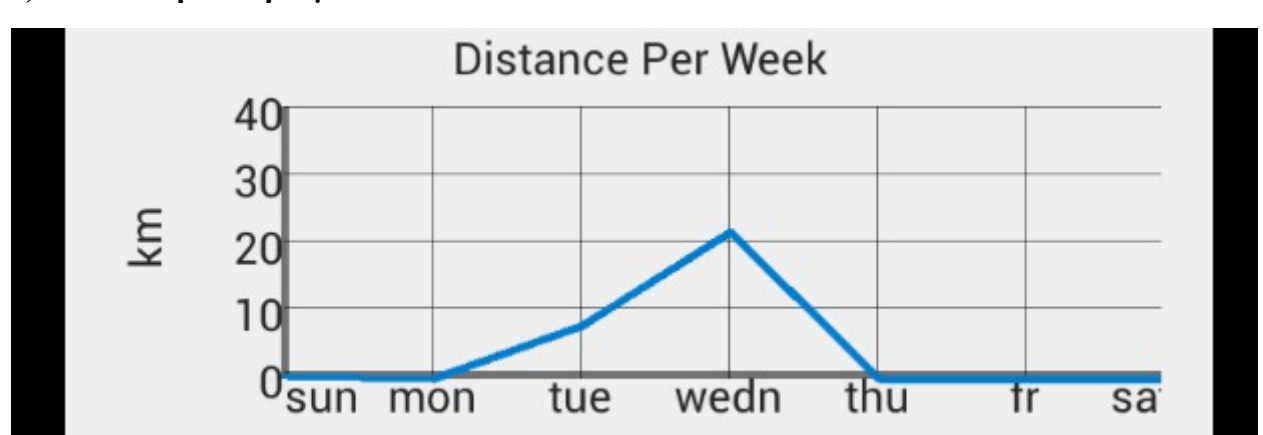

#### **Β) Απόσταση ανά εβδομάδα**

Αντίστοιχα με το προηγούμενο το ανωτέρω διάγραμμα αναπαριστά την απόσταση σε χιλιόμετρα ανά ημέρα της εβδομάδας από τη στιγμή που ξεκίνησε ο χρήστης να χρησιμοποιεί την εφαρμογή. Και η καμπύλη του συγκεκριμένου διαγράμματος αντίστοιχα με το διάγραμμα κόστους θα τείνει να πάρει μια πιο ξεκάθαρη μορφή με το πέρασμα των εβδομάδων δεδομένου ότι η συμπεριφορά του χρήστη δεν έχει τεράστιες αποκλίσεις από εβδομάδα σε εβδομάδα.

#### **Time Used Per Week**  $0.2$  $0,15$ **POLITS**  $0,1$  $0,05$ U sun mon tue wedn thu  $tr$ sat

#### **Γ) Χρόνος χρήσης ανά εβδομάδα**

Τέλος αντίστοιχα πάλι με το προηγούμενο το ανωτέρω διάγραμμα αναπαριστά το χρόνο σε ώρες διαδρομών ταξί ανά ημέρα της εβδομάδας από τη στιγμή που ξεκίνησε ο χρήστης να χρησιμοποιεί την εφαρμογή. Και η καμπύλη του συγκεκριμένου διαγράμματος αντίστοιχα με τα δύο προηγούμενα διαγράμματα, κόστους και απόστασης, θα τείνει να πάρει μια πιο ξεκάθαρη μορφή με το πέρασμα των εβδομάδων δεδομένου ότι η συμπεριφορά του χρήστη δεν έχει τεράστιες αποκλίσεις από εβδομάδα σε εβδομάδα.

### **5.2 Σύγκριση με τις επιστημονικές εργασίες του κεφαλαίου 3**

### **5.2.1 Σύγκριση με ερευνητική Εργασία Α**

Οι μέθοδοι που χρησιμοποιήσαμε στην εφαρμογή μας έχουν τόσο ομοιότητες όσο και διαφορές με τις μεθόδους που προτάθηκαν στην πρώτη ερευνητική εργασία (Εργασία Α) με τίτλο "Εντοπισμός Απάτης Από Την Οδική Συμπεριφορά του Ταξί" :

#### *Ομοιότητες :*

**·** Τόσο στην συγκεκριμένη ερευνητική εργασία όσο και στην εφαρμογή μας ο κύριος άξονας άντλησης των δεδομένων που αφορούν την διαδρομή του ταξί και τον εντοπισμό ενδεχόμενης απάτης είναι η ύπαρξη του GPS. Όπως έχει περιγραφεί και σε προηγούμενα κεφάλαια το GPS είναι ο κύριος πάροχος για εντοπισμό τοποθεσίας και επιπλέον πληροφοριών γύρω από αυτή.

**·** Η Εργασία Α χρησιμοποιεί τα δεδομένα της ταχύτητας του ταξί που συλλέγονται από το δέκτη GPS. Και στην δική μας εφαρμογή σημαντικό ρόλο για τον υπολογισμό της χρέωσης παίζει η συλλογή δεδομένων από το GPS που αφορούν την ταχύτητα του κινητού.

**·** Το Map Matching το οποίο αναφέρθηκε στην Εργασία Α αν και δεν αποτελεί μέρος της προτεινόμενης μεθόδου παρ' όλα αυτά βρίσκει εφαρμογή στον δικό μας τρόπο υλοποίησης καθώς χρησιμοποιήσαμε τις συντεταγμένες που λάβαμε από το GPS και τις αντιστοιχήσαμε σε χάρτη στον οποίο σχεδιάσαμε και τη συνολική πορεία που ακολουθήθηκε.

#### *Διαφορές :*

**·** Η πιο βασική διαφορά της υλοποίησης της εφαρμογής μας από τη μέθοδο που προτάθηκε στην ερευνητική Εργασία Α είναι ότι εμείς χρησιμοποιούμε και δεδομένα θέσης του ταξί τόσο για τον υπολογισμό του συνολικού κόστους της διαδρομής όσο και για τη σχεδίαση της διαδρομής σε χάρτη.

**·** Μια ακόμη διαφορά της εφαρμογής μας από το προτεινόμενο σύστημα είναι ότι εκείνο χρησιμοποιεί τα δεδομένα της ταχύτητας που αντλεί από το GPS για να εξάγει στατιστικά σχετικά με τη πραγματική μέση και στιγμιαία ταχύτητα του ταξί και να εντοπίσει οποιαδήποτε παρατυπία ενώ εμείς δεν χρησιμοποιούμε την λαμβάνουσα ταχύτητα για να την συγκρίνουμε με την εικονιζόμενη του ταξί αλλά τη χρησιμοποιούμε για να εξάγουμε το χρόνο αναμονής του ταξί που με τη σειρά του συνεισφέρει στον υπολογισμό του συνολικού κόστους της διαδρομής από την εφαρμογή μας.

**·** Τέλος εδώ μπορεί να σημειωθεί ότι η Εργασία Α αφορά ένα θεωρητικό σύστημα που θα μπορούσε να υλοποιηθεί σε πολλά συστήματα ή σε διαφορετικές γλώσσες προγραμματισμού και προγραμματιστικά περιβάλλοντα. Αντιθέτως η υλοποίηση μας εμπεριέχει αρκετά συγκεκριμένα στοιχεία που αφορούν ειδικά το λειτουργικό Android για παράδειγμα στον κώδικα μας ορίζουμε ένα location αντικείμενο το οποίο όμως εξάγεται με τη βοήθεια βιβλιοθηκών που είναι αποκλειστικές στο λειτουργικό Android το Google Play Services Location API (ή υπάρχει ξεχωριστή ειδική διαδικασία για την προσπέλασή τους σε άλλα λειτουργικά συστήματα). Ένα τέτοιο ειδικό αντικείμενο έχει επιπλέον ιδιότητες όπως για παράδειγμα μπορεί να εξαχθεί όχι μόνο χρησιμοποιώντας αποκλειστικά τον πάροχο GPS αλλά συνδυασμό παρόχων για μεγαλύτερη ακρίβεια (Assisted-GPS).

## **5.2.1 Σύγκριση με ερευνητική Εργασία Β**

Η δεύτερη ερευνητική εργασία που εξετάσαμε σε προηγούμενο κεφάλαιο και αφορούσε τη μέθοδο iBOAT εμφανίζει κι αυτή με τη σειρά της αρκετές ομοιότητες αλλά και διαφορές με την υλοποίηση της εφαρμογής μας. Δομικά θα μπορούσαμε να πούμε ότι η υλοποίησή μας είναι πιο κοντά σε αυτή τη μέθοδο απ' ότι ήταν σε αυτή που παρουσιάστηκε στην εργασία Α.

Παρακάτω αναλύουμε μερικές από τις ομοιότητες αλλά και διαφορές της υλοποίησης μας με την προτεινόμενη μέθοδο iBOAT:

#### *Ομοιότητες :*

**·** Κυριότερη ομοιότητα της μεθόδου iBOAT με την υλοποίηση μας είναι η εκμετάλλευση των συντεταγμένων της θέσης του ταξί που λαμβάνονται από το GPS για τον προσδιορισμό της διαδρομής που ακολουθείται.

**·** Άλλη μία ομοιότητα των μεθόδων που ενσωματώνονται σε ένα σύστημα iBOAT με τη δική μας υλοποίηση είναι η σε πραγματικό παρακολούθηση της ακολουθούμενης πορείας.

**·** Τέλος όπως και πριν και στις δύο υλοποιήσεις η χρήση των δεδομένων GPS είναι απαραίτητη για την εξαγωγή αποτελεσμάτων με μεγάλη ακρίβεια.

#### *Διαφορές :*

**·** Βασική διαφορά της υλοποίησης μας με αυτή του συστήματος iBOAT είναι ότι ενώ και εμείς και το iBOAT χρησιμοποιεί δεδομένα θέσης του ταξί εντούτοις στην δική μας υλοποίηση δεν υπολογίζουμε κατά πόσο μια διαδρομή είναι ανώμαλη ή κανονική.

**·** Άλλη μια διαφορά μεταξύ των δύο συστημάτων είναι ότι το iBOAT αφορά καθαρά εντοπισμό απάτης μέσω σύγκρισης και υπολογισμού διαδρομών ενώ η δική μας υλοποίηση επεκτείνεται υπολογίζοντας και το κόστος ώστε να έχουμε περισσότερες παραμέτρους για την εξακρίβωση του εάν ο οδηγός ταξί προσπαθεί να εξαπατήσει τον πελάτη.

**·** Μια ακόμη διαφορά μεταξύ των δύο συστημάτων μπορεί να θεωρηθεί όπως και στην περίπτωση της πρώτης εργασίας ότι η εφαρμογή μας αφορά καθαρά το λειτουργικό Android και πολλά από τα εργαλεία που χρησιμοποιούνται για την υλοποίηση της είναι αποκλειστικά του συγκεκριμένου λειτουργικού ενώ το iBOAT είναι ένα σύστημα που θα μπορούσε να υλοποιηθεί ουσιαστικά σε οποιαδήποτε πλατφόρμα.

Εδώ καλό θα ήταν να επισημανθεί ότι τόσο το σύστημα της πρώτης εργασίας όσο και το iBOAT είναι συστήματα που προτείνουν μεθόδους για την εξακρίβωση της απάτης σε μια διαδρομή ταξί.

Εν αντιθέτοις το TaxiFriend έχει υλοποιηθεί έτσι ώστε να περιλαμβάνει και άλλες λειτουργίες όπως ακριβή υπολογισμό του κόστους της διαδρομής, εξαγωγή στατιστικών στοιχείων και εμφάνιση στο χρήστη αλλά και εμφάνιση γραφικών στατιστικών στοιχείων.

## **Κεφάλαιο 6: Επίλογος – Συμπεράσματα**

### **6.1 Συμπεράσματα**

Στη συγκεκριμένη εργασία μελετήσαμε την εφαρμογή TaxiFriend που αφορούσε στη δημιουργία μιας εφαρμογής σε προγραμματιστικό περιβάλλον Android η οποία θα προσομοιώνει τη λειτουργία ενός πραγματικού ταξιμέτρου. Σκοπός αυτής της εφαρμογής είναι να προσφέρει στο χρήστη μιας απλή, εύχρηστη, αξιόπιστη και αποδοτική λύση για την παρακολούθηση της πορείας που ακολουθεί σε μία διαδρομή ταξί ώστε να μπορεί εύκολα και με σιγουριά να συγκρίνει τα αποτελέσματα του κανονικού ταξιμέτρου του ταξί με αυτά της εφαρμογής ώστε να εντοπίζει αναλυτικά και τεκμηριωμένα αποκλίσεις που θα ενέδειχναν προσπάθεια εξαπάτησης απέναντί του.

Όπως φάνηκε στο κεφάλαιο 3 τα τελευταία χρόνια έχουν αναπτυχθεί αρκετές μέθοδοι στον κλάδο της παρακολούθησης της πορείας ενός κινητού μέσω GPS και επιπλέον έχουν προταθεί τακτικές για τον έλεγχο, ειδικά σε διαδρομές ταξί, μη κανονικών συμπεριφορών από οδηγούς και ακολούθηση ανώμαλων διαδρομών με ενδεχόμενο δόλο την υπερχρέωση του πελάτη. Επιπλέον πολλοί οδηγοί ταξί πειράζουν την κλίμακα του ταξιμέτρου ή τις ενδείξεις που αφορούν την ταχύτητα του ταξί ώστε να φαίνεται πως διανύουν μεγαλύτερες αποστάσεις από τις κανονικές. Γενικό συμπέρασμα που προκύπτει από την μελέτη των ερευνών του κεφαλαίου 3 είναι ότι είτε μπορούμε να ελέγχουμε σε πραγματικό χρόνο την κανονικότητα μιας διαδρομής μέσω εφαρμογής του συστήματος iBOAT είτε μπορούμε σε αντίθεση με ότι συνηθίζεται να εντοπίσουμε παρατυπίες που αφορούν τροποποιήσεις του ταξιμέτρου μόνο χρησιμοποιώντας στοιχεία από το GPS που υπάρχει στο όχημα μέσω άντλησης της πραγματικής του ταχύτητας όπως περιγράφεται στην εργασία Α.

Όσων αφορά την εφαρμογή μας, το TaxiFriend, γίνεται εμφανές από τα αποτελέσματα χρήσης της εφαρμογής ότι δημιουργήσαμε μια σύγχρονη και αξιόπιστη λύση για όσους θέλουν να παρακολουθούν σε πραγματικό χρόνο την πορεία της διαδρομής τους σε ένα ταξί. Μπορέσαμε μέσω από ένα περιβάλλον λυτό μεν, λειτουργικό δε να προσφέρουμε στο χρήστη μια εμπειρία ολοκληρωμένη καθώς μέσω του TaxiFriend δίνεται σε αυτόν/ή η δυνατότητα να βλέπει σε πραγματικό χρόνο το τρέχων κόστος της διαδρομής σύμφωνα με τις επίσημες χρεώσεις αλλά και να παρακολουθεί την πορεία του/ης ταυτόχρονα στον ενσωματωμένο χάρτη της εφαρμογής καθώς εκείνη σχεδιάζεται εκείνη τη στιγμή επάνω στο χάρτη.

Ακόμη δίνουμε τη δυνατότητα στον πελάτη(-χρήστη) να μπορεί να συγκρίνει στο τέλος της κάθε διαδρομής μία προς μία τις παραμέτρους της διαδρομής με τις αντίστοιχες που βρίσκονται επάνω στη γραπτή απόδειξη που λαμβάνει από τον οδηγό ταξί, μέσω της οθόνης αναλυτικών χρεώσεων. Έτσι για παράδειγμα ο πελάτης μπορεί εκτός από το συνολικό κόστος της διαδρομής να βλέπει αναλυτικά το ποσό που αντιστοιχεί στην απόσταση που διανύθηκε και στο χρόνο αναμονής αλλά και να βλέπει τη συνολική απόσταση που διανύθηκε κατ' αντιστοιχία με αυτή που αναγράφεται επάνω στην γραπτή απόδειξη. Έτσι είναι πιο εύκολο για τον πελάτη να διακρίνει κάποια μεμονωμένη απόκλιση και να γνωρίζει που ακριβώς και εάν υπάρχει παρατυπία.

Τέλος με την εφαρμογή TaxiFriend προσφέρεται στο χρήστη μια πιο ολοκληρωμένη εμπειρία ψηφιακού ταξιμέτρου που ανταποκρίνεται και σε πιο εξειδικευμένες ανάγκες ενός συχνού πελάτη ταξί καθώς του δίνουμε τη δυνατότητα να αποθηκεύει στη συσκευή του τα σημαντικότερα στατιστικά που σχετίζονται με τις διαδρομές που έχει κάνει με ταξί και έχει χρησιμοποιήσει σε αυτές το TaxiFriend.

Έτσι ο χρήστης μπορεί ανά πάσα στιγμή να δει παραδείγματος χάρην πόσα χρήματα έχει ξοδέψει από όταν ξεκίνησε να χρησιμοποιεί την εφαρμογή ή πόση είναι η συνολική απόσταση που έχει διανύσει. Εκτός αυτού μπορεί μέσω της οθόνης γραφημάτων να έχει μια πιο ξεκάθαρη εικόνα για το ποιες από τις ημέρες της εβδομάδας έχει την τάση να χρησιμοποιεί περισσότερο ταξί. Από όλα

αυτά είναι προφανές ότι το TaxiFriend καλύπτει τις ανάγκες τόσο ενός απλού χρήστη που θέλει απλά να ελέγξει τα βασικά στοιχεία για μια διαδρομή ταξί όσο και ενός πιο σκληροπυρηνικού χρήστη του οποίου οι διαδρομές με ταξί είναι μέρος της καθημερινότητας του και θα ήθελε να έχει μια πιο ολοκληρωμένη εικόνα των συνδιαλαγών που πραγματοποιεί σε βάθος χρόνου. Επιπλέον εδώ μπορεί να βγει και το συμπέρασμα ότι το TaxiFriend δεν έχει αποκλειστικό σκοπό τον εντοπισμό των παρατυπιών σε μια διαδρομή ταξί αλλά αποδεικνύεται χρήσιμο και για κάποιον που θέλει να κρατάει μια εικόνα των δραστηριοτήτων του που αφορούν διαδρομές με ταξί.

#### **Μερικά επιπλέον συμπεράσματα για την επιστήμη των κινητών, υπολογιστικών και δορυφορικών επικοινωνιών**

Όπως γίνεται φανερό από το σύνολο της προκείμενης διπλωματικής εργασίας οι τηλεπικοινωνίες αποτελούν πολύ σημαντικό κομμάτι της ζωής του σύγχρονου ανθρώπου. Ιδιαίτερα τα τελευταία χρόνια υπάρχει η τάση ενσωμάτωσης υπολογιστικών συστημάτων και λογισμικού στον τομέα των τηλεπικοινωνιών κάτι που έχει οδηγήσει σε ραγδαία εμφάνιση νέων τεχνολογιών που συνδιάζουν παραδοσιακές-δορυφορικές τηλεπικοινωνίες με εφαρμογές λογισμικού οδηγώντας σε εφαρμογές που δίνουν τη δυνατότητα στο χρήστη τους να εντοπίζει τη θέση του με ακρίβεια επάνω σε χάρτη, να μπορεί να παρακολουθεί μια πορεία που θα κάνει από μία θέση σε μία άλλη ή ιδιαίτερα οι οδηγοί να έχουν την δυνατότητα να ενημερώνονται ακόμα και σε πραγματικό χρόνο για τις συνθήκες στους δρόμους της πόλης στην οποία βρίσκονται όπως τον όγκο της κίνησης ή τις διαθέσιμες διαδρομές για ένα προορισμό. Αλλά και άλλες ομάδες ανθρώπων όπως απλοί πολίτες ή επισκέπτες μπορούν μέσα από τη ραγδαία άνθηση αυτών των νέων τεχνολογιών να ενημερώνονται για ποικίλες γεωγραφικές παραμέτρους που μπορεί να τους ενδιαφέρουν από την εμφάνιση οδηγιών για να εντοπίσουν σημεία ενδιαφέροντος, μέχρι και να μετρήσουν τα βήματα που έχουν κάνει κατά τη διάρκεια μιας πεζοπορίας.

Αλλά οι ευκολίες για τους ανθρώπους δεν σταματάνε μόνο σε όσους βρίσκονται σε αστικά περιβάλλοντα. Υπάρχουν εφαρμογές όπως το BackCountry: Navigator που αναλύσαμε και σε αυτήν την εργασία που δίνουν τη δυνατότητα σε ανθρώπους που θέλουν να κάνουν δραστηριότητες στην ύπαιθρο να αισθάνονται την ασφάλεια και άνεση που τους προσφέρει η δυνατότητα να γνωρίζουν κάθε στιγμή σε πιο σημείο του κόσμου, του δάσους, του βουνού, της κοιλάδας βρίσκονται με επιπλέον πληροφορίες όπως υψόμετρο, καιρικές συνθήκες κ.ά και όλα σε πραγματικό χρόνο.

Βλέπουμε ακόμη τη χρησιμότητα τέτοιου είδους εφαρμογών και σε περιπτώσεις ανάγκης καθώς μέσω των κινητών επικοινωνιών και ιδιαίτερα μέσω του GPS δίνεται η δυνατότητα σε υπηρεσίες όπως η πυροσβεστική,ασθενοφόρα ή ομάδες διάσωσης κτλπ να έχουν μία άμεση, αξιόπιστη και εύχρηστη πρόσβαση σε γεωγραφικές πληροφορίες κάτι που θα μπορούσε να αποβεί καίριας σημασίας για την εξοικονόμηση χρόνου και πόρων σε περιπτώσεις ανάγκης.

Απ' όλα αυτά γίνεται σαφές ότι ο κλάδος των επικοινωνιών και ιδιαίτερα του συνδυασμού επικοινωνιών και εφαρμογών λογισμικού είναι ένας κλάδος μεγάλης χρησιμότητας για τους ανθρώπους και με πολλές προοπτικές ανάπτυξης και επέκτασης στα χρόνια που ακολουθούν.

## **6.2 Μελλοντικές Επεκτάσεις**

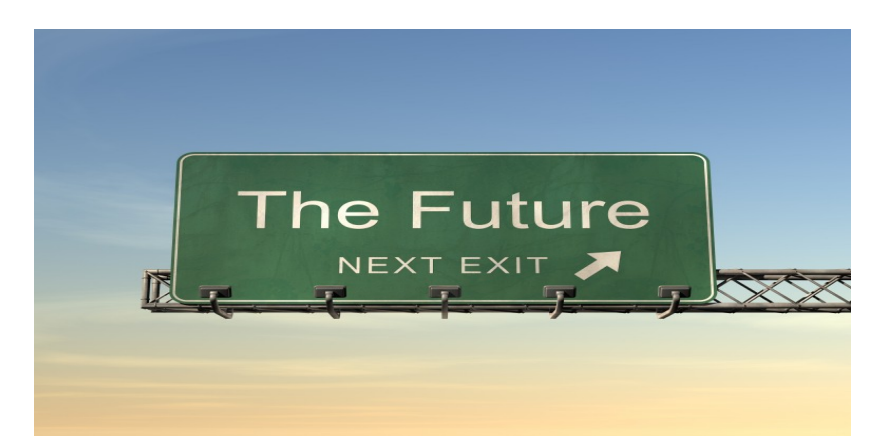

Η εφαρμογή TaxiFriend είναι μία εφαρμογή ταξιμέτρου για λειτουργικό Android η οποία διακρίνεται για την απλότητα αλλά και την ευχρηστία της. Αναπτύχθηκε στα πλαίσια της διπλωματικής εργασίας και εμπεριέχει τα κυριότερα χαρακτηριστικά που απαιτούνται από μια τέτοιου είδους εφαρμογή όπως υπολογισμός της αξίας της διαδρομής η οποία γίνεται αδιάλειπτα και δεν διακόπτεται αν η εφαρμογή μπει στο υπόβαθρο της επιφάνειας εργασίας της συσκευής είτε εσκεμμένα από το χρήστη είτε λόγω κάποιου τυχαίου γεγονότος πχ λόγω μιας εισερχόμενης κλίσης, αλλά και καταγραφή της διανυθείσας διαδρομής σε πραγματικό χρόνο. Εκτός από αυτά τα απαραίτητα χαρακτηριστικά η εφαρμογή μας ενσωματώνει και την αποθήκευση και εξαγωγή στατιστικών μέσω της εμφάνισης των τιμών τους ή μέσω διαγραμμάτων.

Ενώ από άποψη χρηστικότητας όλα αυτά τα χαρακτηριστικά που αναφέρθηκαν καθιστούν την εφαρμογή TaxiFriend πλήρη εντούτοις υπάρχουν δυνατότητες για μελλοντικές επεκτάσεις ώστε η εφαρμογή να προσφέρει ακόμη πιο εξειδικευμένες λειτουργίες, που στην πλειονότητά τους ξεφεύγουν από τα πλαίσια μιας διπλωματικής εργασίας, σε έναν εν δυνάμει χρήστη της.

Τέτοιες επεκτάσεις θα μπορούσαν να περιλαμβάνουν για παράδειγμα :

**·** Δημιουργία εξειδικευμένων servers της εφαρμογής όπου θα μπορούσε ο κάθε χρήστης να ανεβάζει τα στατιστικά του και να τα συγκρίνει με αυτά άλλων χρηστών για την εξαγωγή συμπερασμάτων.

**·** Επέκταση των χρεώσεων και δυνατότητα επιλογής από το χρήστη σε πανευρωπαϊκό ή και σε παγκόσμιο επίπεδο ώστε να μπορούν να χρησιμοποιούν την εφαρμογή και χρήστες εκτός της ελληνικής επικράτειας.

**·** Προσθήκη κοινωνικών συνδιαλλαγών στην εφαρμογή στα πρότυπα του Waze έτσι ώστε να μπορεί κάποιος να προσθέτει φίλους ή να συνομιλεί για παράδειγμα με άτομα που βρίσκονται εκείνη τη στιγμή κοντά του και δηλώνουν παραπλήσιο προορισμό ώστε να παίρνουν το ίδιο ταξί για μείωση της προσωπικής χρέωσης του καθενός.

**·** Ενσωμάτωση συστημάτων όπως το iBOAT μέσω των οποίων θα καθίσταται δυνατή η αναγνώριση σε πραγματικό χρόνο διαδρομών ή κομματιών διαδρομών που αποκλίνουν απ' τις συνηθισμένες ώστε να γίνεται πιο εύκολος ο έλεγχος για προσπάθεια υπερχρέωσης από τη μεριά του οδηγού ταξί.

Αυτές είναι μερικές μόνο από τις πολλές επεκτάσεις που θα μπορούσαν να υλοποιηθούν επάνω στην υπάρχουσα βάση του TaxiFriend, δεδομένων της ύπαρξης του απαραίτητου χρόνου και των απαραίτητων πόρων για την υλοποίησή τους.

## **Βιβλιογραφία**

## **Παραπομπή**

- **[1] [http://en.wikipedia.org/wiki/Positioning\\_system](http://en.wikipedia.org/wiki/Positioning_system)**
- **[2] http://en.wikipedia.org/wiki/Satellite\_navigation**
- **[3] http://gpsworld.com/gsas-2015-report-dives-deep-into-global-gnss-market/**
- **[4] [http://en.wikipedia.org/wiki/Google\\_Maps\\_%28mobile\\_application%29](http://en.wikipedia.org/wiki/Google_Maps_(mobile_application))**
- **[5] [http://play.google.com/store/apps/details?id=com.mapfactor.navigat](https://play.google.com/store/apps/details?id=com.mapfactor.navigat)**

**[6] [http://joyofandroid.com/10-most-reliable-android-gps-navigation-apps-to](http://joyofandroid.com/10-most-reliable-android-gps-navigation-apps-to-bet-your-life-with/)[bet-your-life-with/](http://joyofandroid.com/10-most-reliable-android-gps-navigation-apps-to-bet-your-life-with/)**

**[7]** Siyuan Liu, *Member, IEEE*, Lionel M. Ni, *Fellow, IEEE*, and Ramayya Krishnan : Fraud Detection From Taxis' Driving Behaviors, IEEE TRANSACTIONS ON VEHICULAR TECHNOLOGY, VOL. 63, NO. 1, JANUARY 2014

**[8]** Chao Chen, Daqing Zhang, Pablo Samuel Castro, Nan Li, Lin Sun, and Shijian Li : Real-time Detection of Anomalous Taxi Trajectories from GPS Traces , McGill University Montreal Canada (http://www.cs.mcgill.ca/~pcastr/iBOATFinal.pdf)

**[9] [http://en.wikipedia.org/wiki/Android\\_%28operating\\_system%29](http://en.wikipedia.org/wiki/Android_(operating_system))**

- **[10] [http://en.wikipedia.org/wiki/Android\\_Studio](http://en.wikipedia.org/wiki/Android_Studio)**
- **[11]****[http://en.wikipedia.org/wiki/App\\_Inventor\\_for\\_Android](http://en.wikipedia.org/wiki/App_Inventor_for_Android)**